Министерство науки и высшего образования Российской Федерации

Федеральное государственное бюджетное образовательное учреждение высшего образования «Комсомольский-на-Амуре государственный университет»

# **Ю. Н. Чудинов**

# **ЗАДАЧИ СТРОИТЕЛЬНОЙ МЕХАНИКИ С ПРИМЕНЕНИЕМ ПК «ЛИРА-САПР». СТАТИЧЕСКИ НЕОПРЕДЕЛИМЫЕ СИСТЕМЫ**

Утверждено в качестве учебного пособия Редакционно-издательским советом Федерального государственного бюджетного образовательного учреждения высшего образования «Комсомольский-на-Амуре государственный университет»

> Комсомольск-на-Амуре 2024

#### *Рецензенты*:

Кафедра «Строительство» ФГБОУ ВО «Забайкальский государственный университет», зав. кафедрой канд. техн. наук, доцент *М. Б. Мершеева*; *А. В. Ли*, канд. техн. наук, и.о. зав. кафедрой «Строительные конструкции, здания и сооружения» ФГБОУ ВО «Дальневосточный государственный университет путей сообщения»

#### **Чудинов, Ю. Н.**

Ч-842 Задачи строительной механики с применением ПК «Лира-САПР». Статически неопределимые системы : учеб. пособие / Ю. Н. Чудинов. – Комсомольск-на-Амуре : ФГБОУ ВО «КнАГУ», 2024. – 126 с.

ISBN 978-5-7765-1585-9

В учебном пособии рассматривается расчет статически неопределимых систем с применением ПК «Лира-САПР». Подробно описаны алгоритмы расчета стержневых систем методом сил и методом перемещений. Приведены примеры статического расчета одноэтажных промышленных зданий с железобетонным и стальным каркасами. Выполняются сравнение и анализ аналитических и численных решений в ПК «Лира-САПР» и программе MathCAD.

Предназначено для студентов направлений 08.03.01, 08.04.01 – «Строительство» и специальности 08.05.01 «Строительство уникальных зданий и сооружений». Также материал может быть полезен специалистам, работающим в области проектирования зданий и сооружений.

> УДК 624.04:004.4(07) ББК 38.112с51.я7

ISBN 978-5-7765-1585-9 Чудинов Ю.Н., 2024 ФГБОУ ВО «КнАГУ», 2024

# **ОГЛАВЛЕНИЕ**

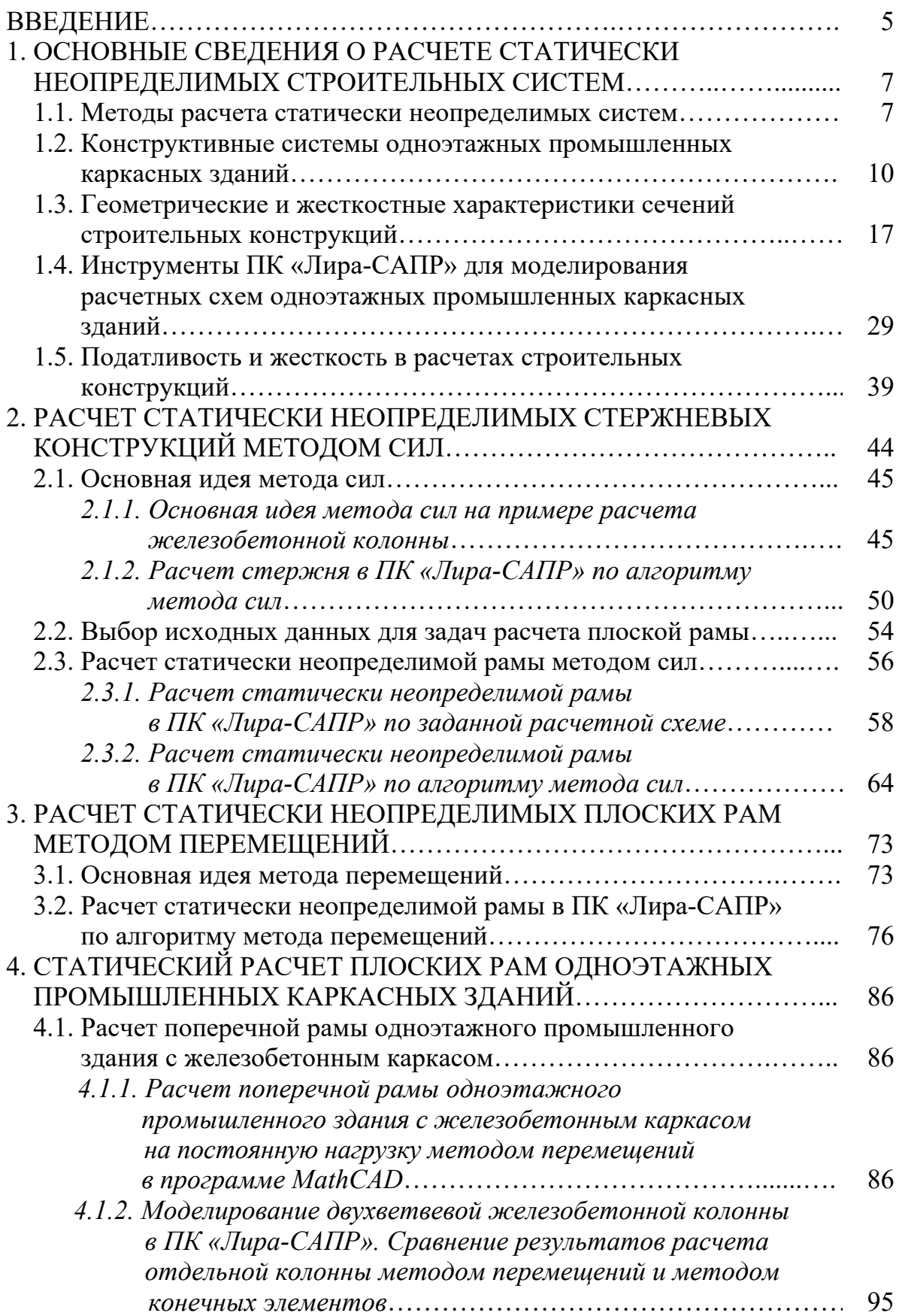

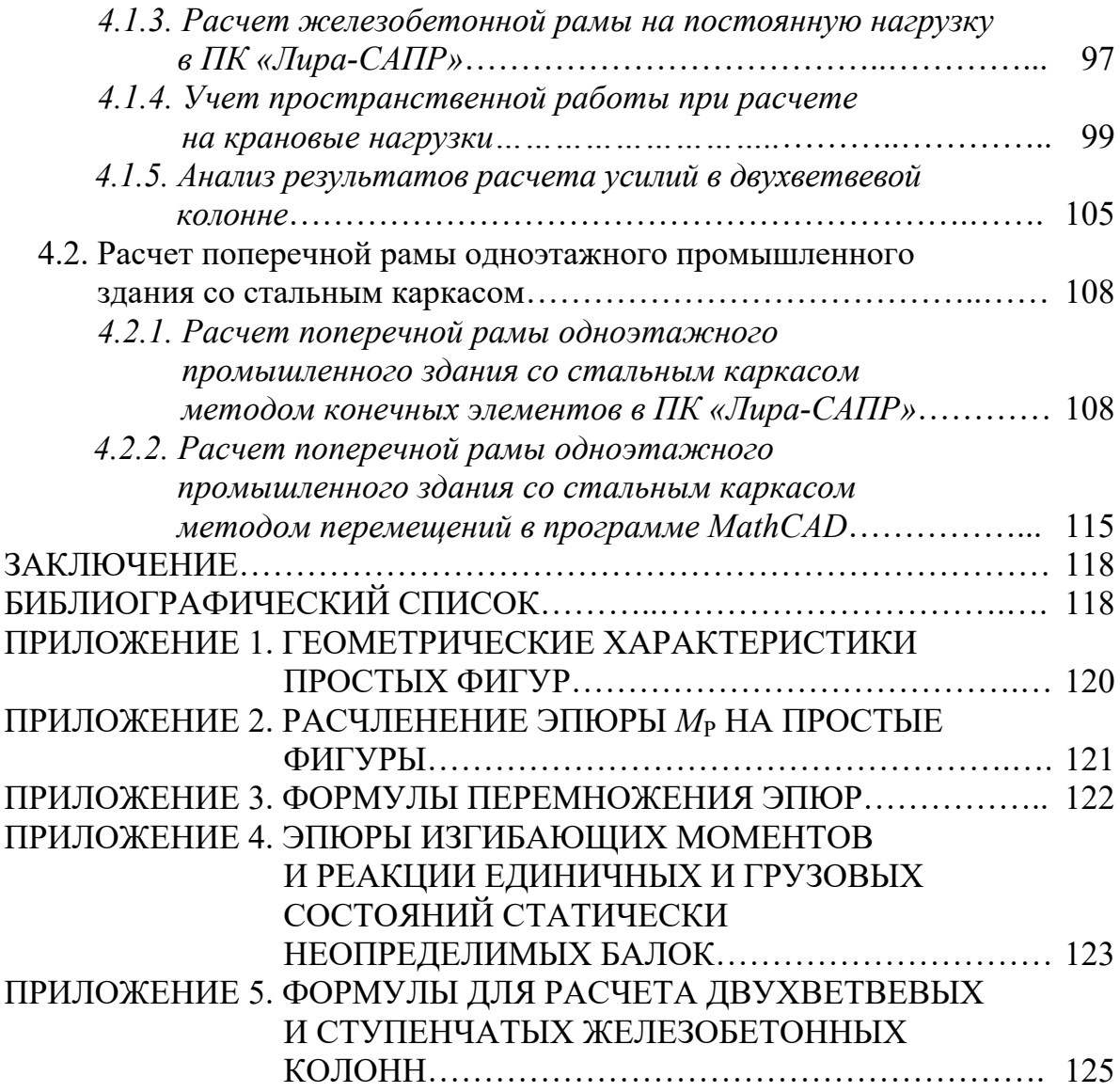

#### **ВВЕДЕНИЕ**

Дисциплина «Строительная механика» выполняет в учебном процессе подготовки инженеров-строителей роль связующего звена между циклом прочностных дисциплин и циклом специальных дисциплин по проектированию строительных конструкций. Учебный материал дисциплины «Строительная механика» включает две основные темы «Расчет статически определимых систем» и «Расчет статически неопределимых систем». По первой теме автором ранее уже было издано учебное пособие [5], материал которого готовит студентов к решению практических задач с применением расчетных САПР-систем. Материал этого пособия рассматривает задачи статического расчета статически неопределимых систем и знакомит студентов с современными технологиями проектирования, которыми должен владеть инженер-строитель. Если же говорить о реальных расчетных задачах, которые встречаются в практике проектирования строительных конструкций, то они в подавляющем большинстве случаев связаны с расчетами статически неопределимых систем. Расчет таких систем является более сложным, чем расчет статически определимых, так как для нахождения внутренних усилий в отдельных элементах помимо уравнений статического равновесия приходится использовать геометрические и физические соотношения.

При выборе методики обучения по дисциплине «Строительная механика» особая ответственность лежит на преподавателе. Безусловно, главной задачей является усвоение студентом теоретических знаний. Если студент не умеет выполнять аналитические расчеты и не понимает сути решаемой задачи, то ни о каком применении САПР-систем в учебном процессе не должно идти и речи. Только когда студент покажет твердые знания теоретических положений рассматриваемого раздела строительной механики, ему можно разрешать выполнение расчетов с применением САПР-систем. Хотя для контроля аналитических вычислений, в ряде случаев после изложения основных теоретических сведений, логично первоначально выполнить расчет задачи с применением компьютерных программ.

В первом разделе пособия рассматриваются основные сведения по расчету статически неопределимых систем. Приводится основная информация по конструктивным схемам одноэтажных промышленных зданий с железобетонным и стальным каркасами. Рассматриваются примеры моделирования расчетных схем поперечных рам одноэтажных промышленных зданий с применением специальных инструментов ПК «Лира-САПР»: объединение перемещений, абсолютно жесткие твердые тела.

Во втором и третьем разделах рассматриваются основные идеи метода сил и метода перемещений. Приводятся примеры аналитического расчета плоских рам методом сил и методом перемещений, выполненные в программе «MathCAD». Также излагается информация по численным расчетам плоских рам методом конечных элементов (МКЭ) в ПК «Лира-САПР». Проводятся анализ и контроль результатов выполненных расчетов.

В четвёртом разделе пособия будут кратко рассмотрены примеры статического расчета плоских рам одноэтажных промышленных каркасных зданий на отдельные виды загружений. В дальнейшем студенты должны будут выполнить эти расчеты в полном объеме в рамках дисциплин «Железобетонные и каменные конструкции» и «Металлические конструкции». Эти расчеты входят в состав курсовых работ и проектов, и предварительное рассмотрение физической сути этих задач должно студенту помочь в дальнейшем. В частности, у студента больше времени останется на рассмотрение задач конструктивного расчета железобетонных и стальных элементов. Так как на одноэтажные промышленные здания действуют множество разнотипных нагрузок, то процедура статического расчета обычно занимает большую долю от общего объема времени на выполнение проекта. По сути, вместо того чтобы детально рассматривать задачи конструктивного расчета железобетонных и стальных элементов, студентам львиную долю времени приходится тратить на решение задач строительной механики.

Данное учебное пособие представляет собой не инструкции по алгоритмам расчета статически неопределимых систем с применением расчетных комплексов, а методический материал, который должен пояснить студентам инженерный смысл решаемых задач. Только понимание физической сути рассматриваемой задачи и знание того, какие теоретические положения заложены в алгоритм решения, могут дать возможность проведения полноценного и качественного анализа получаемых результатов расчета.

При изложении материала предполагается, что студенты владеют начальными базовыми знаниями функционала ПК «Лира-САПР» [6], и детально эта тема в данном пособии не раскрывается. Также для возможности полноценного освоения материала пособия студенты должны обладать начальной теоретической базой и практическими навыками расчета строительных конструкций МКЭ. Поэтому рекомендуем перед решением задач настоящего пособия изучить материал раздела «Расчет строительных конструкций методом конечных элементов» [7, п. 1.3].

*Главной целью пособия является изложение методики обучения студентов расчету конструкций с комплексным применением САПРсистем и обязательным контролем, а также анализом получаемых результатов. Эта цель является основой практической подготовки студентов для решения задач проектной деятельности с применением специализированных расчетных комплексов*.

Основные цели выполняемых расчетов стержневых конструкций в ПК «Лира-САПР»:

1. Получение знаний, навыков и умений по численным расчетам стержневых конструкций в ПК «Лира-САПР» (более глубокое изучение функционала ПК «Лира-САПР»).

2. Освоение технологии параллельных аналитических и численных расчетов с целью контроля и анализа результатов расчета. Данная технология предполагает также применение программы «MathCAD».

3. Получение знаний по алгоритмам реализации статического расчета стержневых конструкций в ПК «Лира-САПР». Имеется достаточно большой объем литературы отдельно по теории расчета конструкций и отдельно по алгоритмам (функционалу) расчета строительных конструкций в ПК «Лира-САПР». Но многие пользователи (не только студенты, но даже и некоторые проектировщики) имеют смутное представление, как работает этот «черный ящик» под названием ПК «Лира-САПР». Очень часто пользователи задают исходные данные, получают результаты, но не знают внутреннего алгоритма ПК «Лира-САПР» (или другого расчетного комплекса) и иногда даже не могут правильно интерпретировать результаты расчетов.

Материал настоящего пособия может быть использован в учебном процессе для решения двух следующих задач:

1. Получение знаний, навыков и умений по решению задач расчета статически неопределимых систем в рамках дисциплины «Строительная механика».

2. Получение знаний, навыков и умений по решению задач статического расчета несущих конструкций одноэтажных промышленных зданий в рамках дисциплин «Железобетонные и каменные конструкции», «Металлические конструкции», «Проектирование зданий и сооружений с использованием специализированных программно-вычислительных комплексов».

# **1. ОСНОВНЫЕ СВЕДЕНИЯ О РАСЧЕТЕ СТАТИЧЕСКИ НЕОПРЕДЕЛИМЫХ СТРОИТЕЛЬНЫХ СИСТЕМ**

## **1.1. Методы расчета статически неопределимых систем**

Можно выделить три основных метода для вычисления параметров напряжённо-деформированного состояния (НДС) статически неопределимых систем: 1) метод сил; 2) метод перемещений; 3) МКЭ.

Метод сил и метод перемещений являются аналитическими методами, решения которых основаны на строгих математических допущениях. Аналитические решения линейных задач являются точными в рамках принятых физических и геометрических гипотез. Изучению именно этих двух методов отводится большой объем времени в учебной программе по дисциплине «Строительная механика» для инженеров-строителей.

В то же время сейчас практически все расчеты зданий и сооружений выполняются проектными организациями с помощью специализированных расчетных САПР-систем, которые реализуют алгоритмы МКЭ. Хотя нормативные документы не регламентируют требование обязательного выполнения статических расчетов с помощью компьютерных программ, все больше встречаются случаи, когда экспертиза отказывается принимать проектную документацию без компьютерных расчетов. Может тогда возникнуть вопрос: «А так ли необходимы знания метода сил и метода перемещений, если в реальных расчетах строительных конструкций эти методы практически не используются»?

По мнению автора, вышеозвученный вопрос является в принципе некорректным по целому ряду причин:

1. Хотя действительно компьютерные расчеты занимают сейчас доминирующее положение, но все равно есть целый ряд примеров, когда применение аналитических методов расчета (метода сил, метода перемещений) является более целесообразным, чем расчет с помощью МКЭ. При этом необходимо сделать следующее дополнение. Даже если для определения усилий применяется аналитический метод, решение все равно должно проводиться с использованием специальных «инженерных калькуляторов» - программа типа Excel, MathCAD, Smath Studio и т.п. Студенты для получения теоретических знаний, навыков счета, конечно, изначально должны выполнять расчеты в чисто «ручном» режиме. Но на производстве проведение вычислений в тетради (так же, как и выполнение чертежей на бумаге) является недопустимым.

В качестве возможной практической задачи, которую в отдельном случае удобно решить аналитически, можно привести пример расчета поперечной рамы одноэтажного промышленного здания на вертикальные (горизонтальные) крановые нагрузки, когда пространственный характер работы каркаса здания проще учесть введением специального коэффициента. Создание пространственной конечно-элементной модели здания, включающей в себя все основные несущие конструкции, может оказаться более сложной задачей (менее рациональной). Решение этой задачи численно и аналитически будет рассмотрено в четвертом разделе пособия.

2. Метод перемещений и МКЭ имеют различное математическое обоснование, но для линейных задач расчета стержневых конструкций алгоритмы этих методов практически идентичны. Поэтому знание и понимание основ метода перемещений должно помогать как студентам, так и проектировщикам с освоением МКЭ, а главное пониманием сути этого численного метода. В разделе пособия, посвященном методу перемещений, будет показана прямая связь между алгоритмами метода перемещений и МКЭ.

3. Для получения достоверных и надежных результатов численных расчетов инженер должен иметь навыки и опыт проведения количественных и качественных проверок, основанных на теоретических знаниях строительной механики и строительных конструкций. Самые простые, но от того не менее важные контрольные проверки: картина деформированного состояния, форма эпюр внутренних усилий, значения моментов в шарнирах и жестких заделках и т.п. Но также инженер должен иметь навыки и умения выполнения параллельных аналитических расчетов, в том числе с помощью метода сил и метода перемещений.

Приведем основное назначение метода сил, метода перемещений и МКЭ в статических расчетах строительных конструкций:

1. Метод сил является достаточно простым для понимания вследствие ясной трактовки его физической сути. Но решения, получаемые с помощью этого метода, являются громоздкими и трудно поддающимися алгоритмизации из-за необходимости вычисления большого числа перемещений элементов расчетной схемы. Поэтому основное практическое применение метод сил нашел в получении стандартных решений для отдельных элементов, которые далее используются в методе перемешений.

2. Метод перемещений является более удобным для практического расчета простых расчетных схем. Но все-таки главная иель изучения метода перемещений - это подготовка студента к освоению МКЭ (понимания сути этого метода).

3. Метод конечных элементов в настоящее время является стандартом для проведения статических и динамических расчетов, но результаты расчетов с применением МКЭ обязательно должны подкрепляться аналитическими поверочными расчетами.

Для того чтобы понять взаимосвязь метода сил, метода перемещений и МКЭ, поясним физический смысл формул, приведенных в приложениях пособия.

В приложениях 1-3 приводится справочная информация, необходимая для вычисления перемещений изгибаемых элементов. С помощью этих формул вычисляются коэффициенты канонических уравнений метода сил.

В приложении 4 приводится справочная информация, которая необходима для вычисления коэффициентов канонических уравнений метода перемещений для расчета изгибаемых стержней постоянного сечения - реакции от единичных перемещений и внешней нагрузки. Формулы, приведенные в приложении 4, получены путем расчета стержней методом сил.

В приложении 5 приводится справочная информация, которая необходима для вычисления коэффициентов канонических уравнений метода перемещений для расчета ступенчатых и двухветвевых железобетонных колонн. Приложение 4 является частным случаем приложения 5. Если в формулах приложения 5 принять коэффициенты  $k = \overline{k}_1 = 0$ , то мы получим формулы приложения 4.

Необходимо отметить еще одно важное обстоятельство. Реакции от единичных перемещений, приведенные в приложении 5, численно равны и по сути представляют собой коэффициенты матрицы жесткости балочного КЭ.

Понимание студентами (проектировщиками) приведенной выше взаимосвязи и физического смысла формул приложений 1-5 является на порядок более важной информацией, чем отдельные знания теории и алгоритмов методов статического расчета строительных конструкций. Отсутствие такого понимания просто не позволит решать задачи статического расчета строительных конструкций с полным осознанием выполняемых операций.

### 1.2. Конструктивные системы одноэтажных промышленных каркасных зданий

В рамках дисциплины «Строительная механика» подробно рассматриваются задачи определения параметров НДС балок, ферм, рам, арок и т.п. Но, как показывает практика преподавания этой дисциплины, не всегда совсем четко прослеживается связь между достаточно абстрактными расчетными схемами условных объектов и математическими моделями реальных зданий и сооружений. Поэтому задачи, рассматриваемые в пособии, должны помочь студентам на наглядных примерах увидеть связь решений классических задач и расчетов, выполняемых в рамках курсовых проектов (работ) по дисциплинам «Железобетонные и каменные конструкции» и «Металлические конструкции».

Хотя наиболее точный и полноценный статический расчет несущих конструкций одноэтажных промышленных зданий может быть выполнен только с применением пространственных расчетных схем, в ряде случае расчет ведется по упрощенным плоским расчетным схемам. Статический расчет плоских поперечных рам одноэтажных промышленных зданий выполняется аналитическими методами по алгоритмам метода сил и метода перемещений, которые будут рассмотрены во втором и третьем разделах пособия.

Расчет несущих конструкций одноэтажных промышленных зданий имеет ряд отличительных особенностей:

1. Колонны одноэтажных промышленных зданий с мостовыми кранами выполняются конструктивно ступенчатыми (верхняя и нижняя части колонн имеют различные сечения). Как следствие, колонны в расчетных схемах моделируются стержнями переменной жесткости. В аналитических расчетах переменность сечения колонн учитывается введением коэффициента  $k$  (см. приложение 5).

2. Для двухветвевых железобетонных колонн в статическом расчете необходимо учесть не только переменность сечений, *но и наличие пустот в подкрановой части.* В аналитических расчетах пустоты учитываются введением коэффициента *k*1 (см. приложение 5).

3. Вследствие несоосности верхней и нижней частей ступенчатых колонн вертикальные нагрузки от надкрановой части здания передаются на подкрановые части колонн с *эксцентриситетом, который в аналитических расчетах учитывается путем задания сосредоточенного момента.*

4. *Так как вертикальные и горизонтальные крановые нагрузки, как правило, действуют непосредственно на конструкции только трех поперечных рам, то при расчете необходимо учитывать пространственный характер работы каркаса здания* (рис. 1.1). При определении усилий в элементах рассчитываемой рамы необходимо учитывать включение в работу всех рам здания. В аналитических расчетах этот фактор учитывается приближенно введением коэффициента *сdim* [1, п. 13.2.2]. Подробно вопрос учета пространственной работы будет рассмотрен в п. 4.1.4, на примере расчета поперечной рамы здания с железобетонным каркасом.

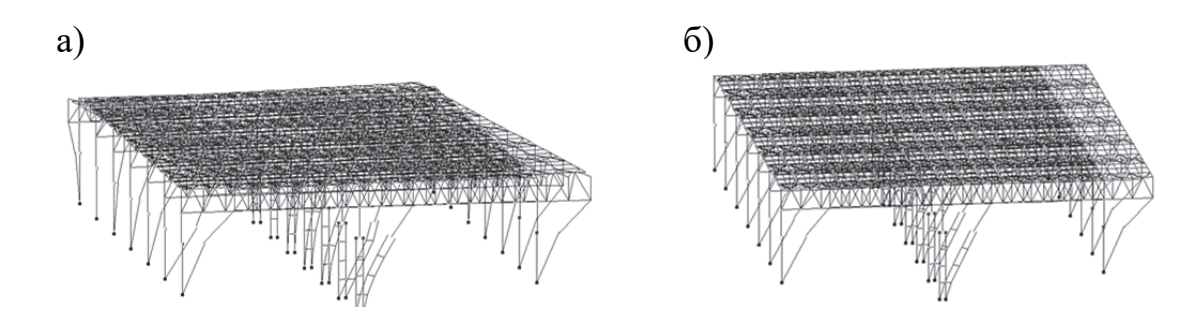

Рис. 1.1. Деформированные схемы одноэтажного промышленного здания: а – крановая нагрузка действует на конструкции трех поперечных рам; б – постоянная нагрузка приложена одновременно к конструкциям всех поперечных рам

5. Несущие конструкции поперечных рам одноэтажных промышленных зданий с мостовыми кранами воспринимают большое число разнотипных нагрузок (постоянная, снеговая, ветровая, вертикальная и горизонтальная крановая и т.д.). *Для выполнения дальнейшего конструктивного расчета необходимо будет определить РСУ (расчетные сочетания усилий) и РСН (расчетные сочетания нагружений).* Основная информация по составлению РСУ и РСН приведена в пособии [5, подразд. 4.3].

Различные варианты учета основных перечисленных особенностей расчета одноэтажных промышленных зданий с мостовыми кранами будут приведены в подразд. 1.4.

Рассмотрим кратко, как получают расчетные схемы поперечных рам для зданий с железобетонным и стальным каркасами.

*Главное отличие расчетных схем зданий одноэтажных промышленных зданий, несущие конструкции которых выполнены из железобетона и стали, связано с отличием в условиях сопряжения колонн со стропильными конструкциями.* 

На рис. 1.2, *а* показана конструктивная схема однопролетного здания с железобетонным каркасом. При выполнении статического расчета такой рамы на нагрузки, которые одновременно действуют на все пролеты здания (постоянная, снеговая, ветровая), вводится допущение о пренебрежении продольным изгибом здания. Эта гипотеза позволяет перейти от пространственной расчетной схемы к плоской схеме. Кроме того, в железобетонных зданиях стропильные конструкции (фермы или балки) опираются на колонны сверху и конструктивно их связывают с помощью закладных деталей. Такой узел работает как шарнирный, тогда по правилам строительной механики можно стропильную ферму «отсечь» по шарнирам от других элементов рамы и расчет фермы производить отдельно только на вертикальные нагрузки (постоянную и снеговую, рис. 1.2, *б*).

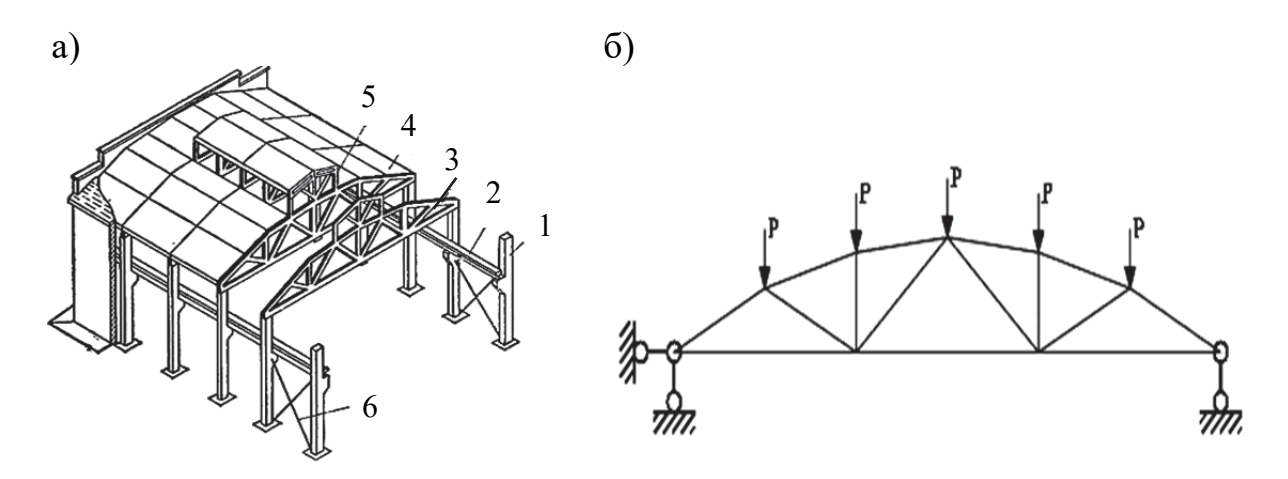

Рис. 1.2. Одноэтажное промышленное здание с железобетонным каркасом: а – конструктивная схема здания: 1 – колонна; 2 – подкрановая балка; 3 – ферма; 4 – плиты покрытия; 5 – рама фонаря; 6 – стальные связи; б – расчетная схема стропильной фермы

В одноэтажных промышленных зданиях со стальным каркасом, как правило, сопряжение стропильных ферм с колоннами выполняется жестким (рис. 1.3, *а*). Крайними стойками ферм здесь служат надкрановые части колонн. Поэтому статический расчет стропильной металлической фермы должен выполняться или в составе поперечной рамы здания (МКЭ), или по отдельной шарнирно-стержневой расчетной схеме на вертикальные и горизонтальные нагрузки (рис. 1.3, *б*). Значения горизонтальных внешних нагрузок получают из предварительного статического расчета попе-

речной рамы, как отношение момента, действующего в уровне условного ригеля рамы (фермы), к расстоянию между поясами фермы: *H* = *M*/*d*.

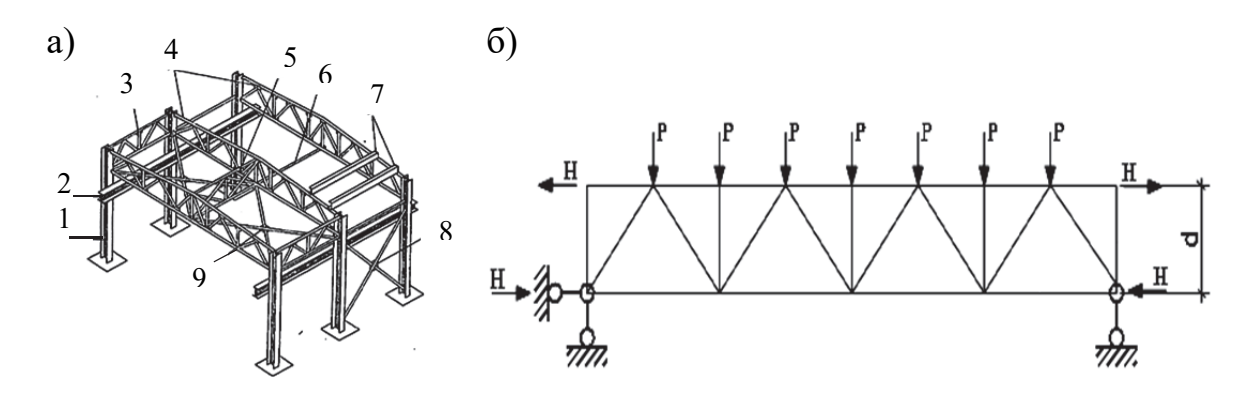

Рис. 1.3. Одноэтажное промышленное здание со стальным каркасом: а – конструктивная схема здания: 1 – колонна; 2 – подкрановая балка; 3, 5 – связевые фермы; 4 – стропильные фермы; 6 – горизонтальные распорки; 7 – прогоны; 8 – вертикальные связи; 9 – горизонтальные связи; б – расчетная схема стропильной фермы

 Вследствие жесткого сопряжения колонн и ферм стальных каркасов задача принятия для них расчетных схем является более сложной, чем для железобетонных каркасов. Дело даже не в том, что наличие жестких узлов увеличивает число неизвестных перемещений, а в том, что необходимо будет точно задать большее количество жесткостных параметров сечений элементов.

Стропильные фермы в расчетных схемах поперечных рам МКЭ чаще всего моделируются стержнями большой продольной жесткости (рис. 1.4).

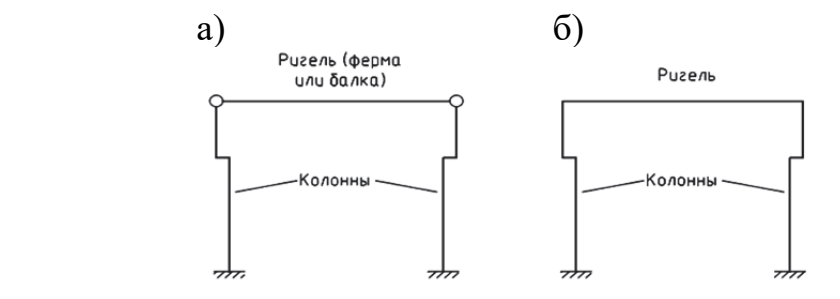

Рис. 1.4. Расчетные схемы поперечных рам одноэтажных промышленных зданий: а – с железобетонным каркасом; б – со стальным каркасом

В аналитических расчетах железобетонных каркасов необходимо правильно задать *только соотношение изгибных жесткостей нижних и верхних частей колонн.* 

Для стального каркаса в аналитических расчетах должны быть заданы не только соотношения изгибных жесткостей отдельных частей колонн, но и ригеля.

В численных расчетах (МКЭ) необходимо также дополнительно следить за правильным заданием и продольных жесткостей элементов. В аналитических расчетах продольными деформациями элементов пренебрегают, а в расчетах МКЭ неправильный учет продольных деформаций может привести к серьезным ошибкам. В примере расчета рамы железобетонного каркаса будет приведен наглядный пример влияния продольных деформаций на НДС элементов.

Именно для того, чтобы пользователи расчетных программ могли избежать ошибок в задании жесткостных характеристик сечений элементов, в подразд. 1.4 будут приведены примеры их параллельных вычислений в программах MathCAD и ПК «Лира-САПР». Формулы вычисления основных характеристик сечений (моментов инериии, моментов сопротивления, радиусов инерции и т.д.) являются для проектировщика аналогом таблицы умножения для школьника. Эту информацию необходимо всегда хранить в памяти!

Также особое внимание как студентам, так и проектировщикам необходимо обратить на следующее важное обстоятельство, связанное с заданием жесткостных характеристик сечений отдельных элементов.

При выполнении как аналитических, так и численных расчетов статически неопределимых систем во многих случаях необходимо обязательно выполнять повторный статический расчет системы, если жесткостные характеристики окончательно принятых сечений по результатам конструктивного расчета значительно отличаются от характеристик, заданных в первоначальном статическом расчете. В этом случае произойдет перераспределение усилий, и с определенной долей вероятности можно предположить, что подобранные сечения могут не удовлетворять требованиям по двум группам предельных состояний.

В четвертом разделе пособия на примере расчета рамы стального каркаса будет проведено сравнение результатов расчета по первоначально принятым жесткостям и фактическим жесткостям (подобранным сечениям стальных колонн).

Исходные данные для примеров расчетов несущих конструкций одноэтажных промышленных зданий, которые далее будут рассматриваться в пособии, принимаются из источников [1, 2].

### Здание с железобетонным каркасом [1]

На рис. 1.5 - 1.6 показаны конструктивная и расчетная схемы поперечной рамы здания с железобетонным каркасом, имеющим два пролета по 24 м. Крайние колонны рамы имеют сплошные сечения. Средняя колонна в

надкрановой части имеет сплошное сечение, а ее подкрановая часть состоит из двух ветвей и распорок, жестко сопряженных между собой. То есть, по сути, подкрановая часть представляет собой раму с жесткими узлами. В аналитических расчетах подкрановая часть колонны заменяется стержнем с приведенными жесткостными характеристиками. В численных расчетах МКЭ точная модель подкрановой части двухветвевой колонны представляет собой рамную конструкцию.

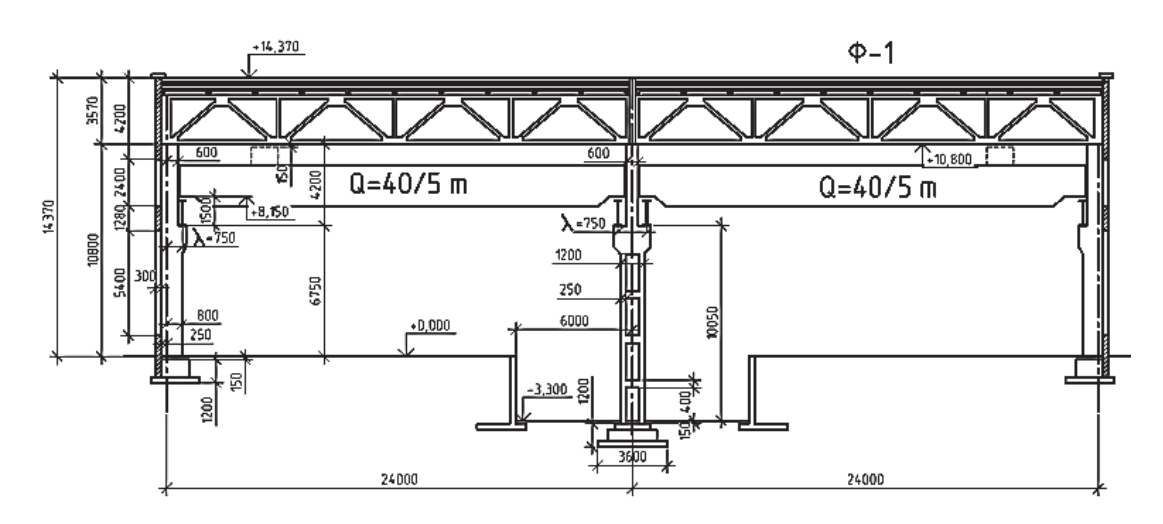

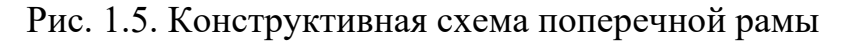

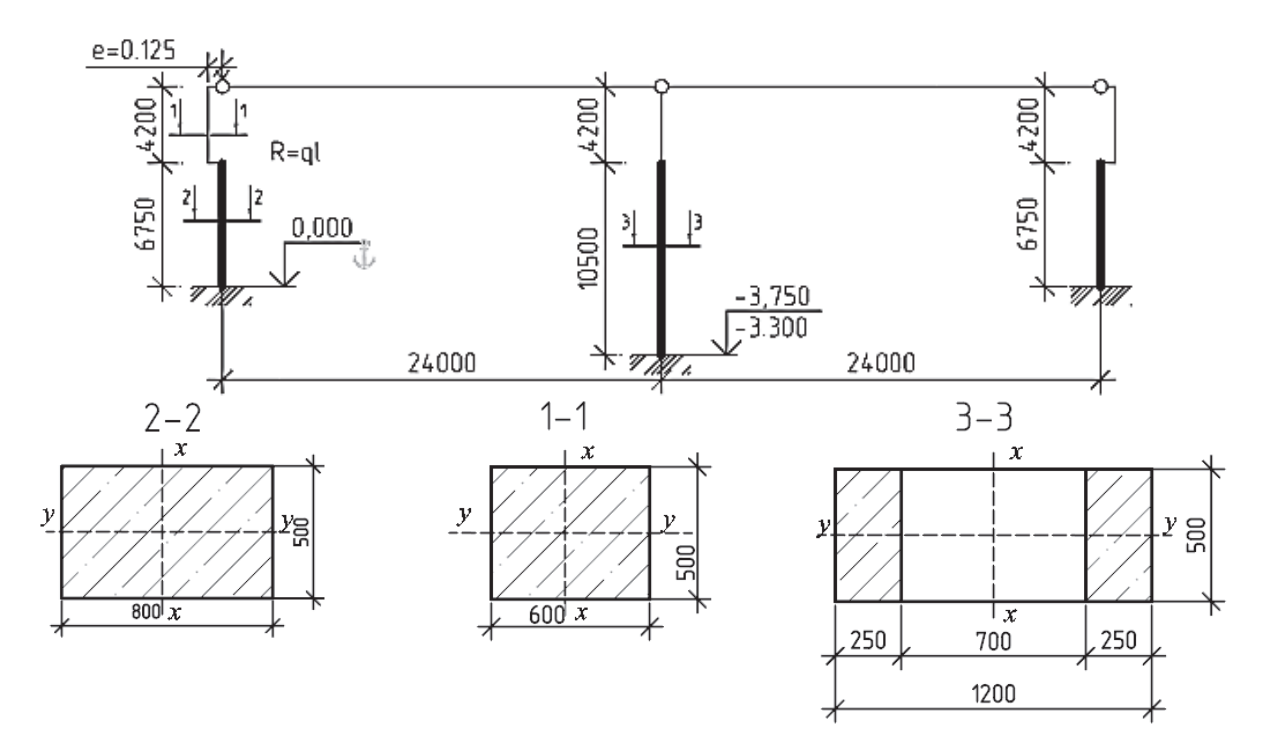

Рис. 1.6. Расчетная схема поперечной рамы здания с железобетонным каркасом на действие постоянной нагрузки

#### **Здание с металлическим каркасом [2]**

На рис. 1.7 – 1.8 показаны конструктивная и расчетная схемы поперечной рамы однопролетного здания со стальным каркасом. Верхние части колонн выполнены из сварных двутавров, нижние части имеют сквозное сечение (сварной швеллер и прокатный двутавр).

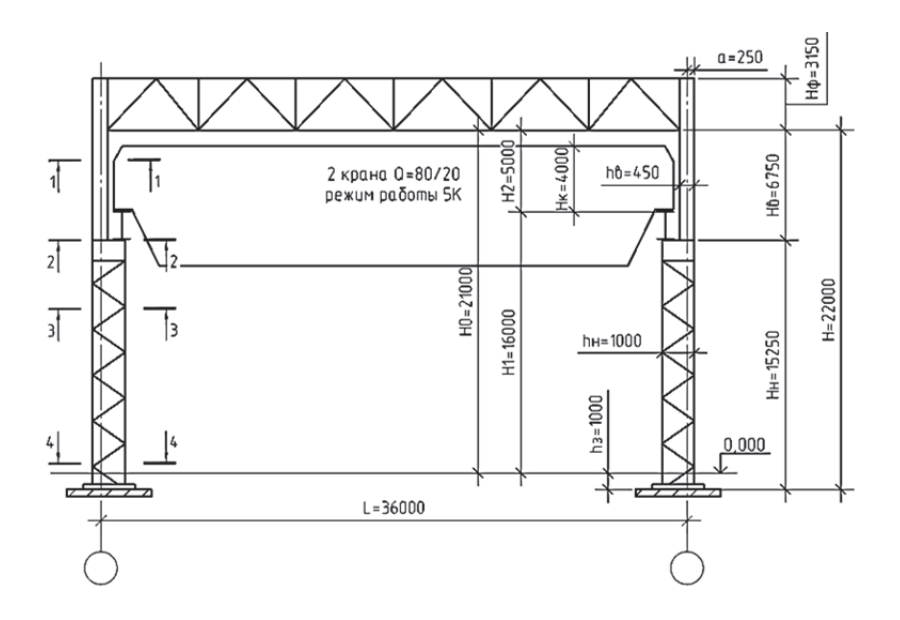

Рис. 1.7. Конструктивная схема поперечной рамы

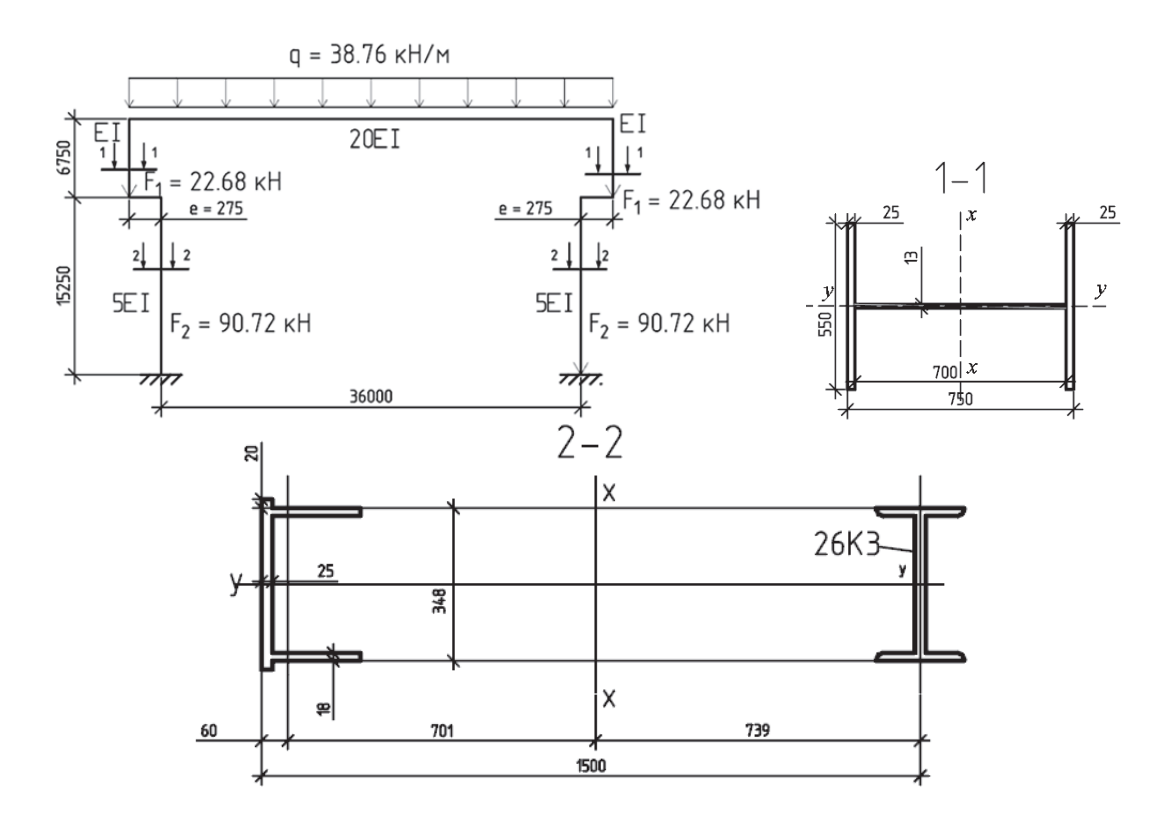

Рис. 1.8. Расчетная схема поперечной рамы здания со стальным каркасом на действие постоянной нагрузки

#### 1.3. Геометрические и жесткостные характеристики сечений строительных конструкций

В статическом и конструктивном расчетах элементов зданий и сооружений используется большое количество геометрических и жесткостных характеристик сечений строительных конструкций. Знание и понимание физической сути каждой характеристики важно для проведения как аналитических, так и численных расчетов. Особо важную роль эти параметры играют в численных расчетах, так как в отличие от аналитических расчетов МКЭ использует математические модели, учитывающие большее число внутренних усилий и деформаций.

В МКЭ неверное задание практически любой геометрической (жесткостной) характеристики ведет к ошибкам в расчетах.

Приведем краткие теоретические сведения по параметрам, определяющим геометрические и жесткостные свойства сечений. Запишем сначала геометрические характеристики для прямоугольного сечения размерами  $b\cdot h$ , а затем поясним, как эти же характеристики вычисляются для составного сечения.

Ниже будут рассмотрены примеры их «ручного» вычисления в программе MathCAD и автоматизированного вычисления в ПК «Лира-САПР».

Контроль задания исходных данных и анализ результатов расчета в специализированных расчетных комплексах обязательно включают проверку корректности ввода геометрических и жесткостных характеристик поперечных сечений элементов.

### Основные геометрические характеристики сечений:

1. Площадь сечения  $A(\text{cm}^2)$  - характеристика, значение которой не зависит от выбора системы координат. Является основным геометрическим параметром, используемым в конструктивном расчете сжатых и растянутых элементов на прочность и устойчивость. Для прямоугольного сечения  $A = b \cdot h$ .

Формулы расчета сжатых стержневых элементов на прочность и устойчивость

$$
\sigma = \frac{N}{A} \leq R \quad , \quad \sigma = \frac{N}{A \cdot \phi} \leq R.
$$

2. Моменты инерции сечения  $I_x$ ,  $I_y$  (см<sup>4</sup>) – характеристики, значение которых зависит от выбора системы координат. Являются основными геометрическими параметрами, используемыми в статическом и конструктивном расчетах изгибаемых элементов. Влияют на распределение усилий между отдельными элементами статически неопределимых систем, участвуют в расчетах изгибаемых элементов на жесткость (определении нормальных перемещений элементов). Правильное вычисление моментов инерции имеет большое значение еще по той причине, что с их помощью вычисляются другие геометрические характеристики сечений - моменты сопротивлений, радиусы инерции.

Для прямоугольного сечения  $I_x = b \cdot h^3/12$ ,  $I_y = h \cdot b^3/12$ .

3. Радиусы инерции сечения  $i_x$ ,  $i_y$  (см) – характеристики, значение которых зависит от выбора системы координат. Являются основными геометрическими параметрами, используемыми в статическом и конструктивном расчетах сжатых элементов.

$$
i_x = \sqrt{\frac{I_x}{A}}, \quad i_y = \sqrt{\frac{I_y}{A}}.
$$

Для прямоугольного сечения  $i_x = 0.289$ ·*h*,  $i_y = 0.289$ ·*b*.

Гибкости элементов  $\lambda_x$ ,  $\lambda_y$  зависят от радиусов инерции  $(i_x, i_y)$  и сечения и расчетных длин  $L_{0x}$  и  $L_{0y}$ 

$$
\lambda_x = \frac{L_{0x}}{i_x}, \quad \lambda_y = \frac{L_{0y}}{i_y}.
$$

4. Моменты сопротивления сечения  $W_x$ ,  $W_y$  (см<sup>4</sup>) – характеристики, значение которых зависит от выбора системы координат. Являются основными геометрическими параметрами, используемыми в конструктивном расчете изгибаемых элементов на прочность.

Для прямоугольного сечения  $W_x = b \cdot h^2 / 6$ ,  $I_y = h \cdot b^2 / 6$ .

Формула расчета изгибаемых стержневых элементов на прочность

$$
\sigma_x = \frac{M}{W_x} \le R.
$$

#### Геометрические характеристики составных сечений:

1. Моменты инерции составных сечений

Для определения геометрических характеристик составного сечения сначала обычно вычисляются моменты инерции сечения, а затем с их помощью остальные характеристики. Основная зависимость для определения момента инерции сечения относительно произвольной оси записывается следующим образом.

Момент инерции сечения относительно произвольной оси I равен моменту инерции сечения относительно центральной оси  $I_0$ , параллельной данной, плюс произведение площади сечения на квадрат расстояния d между осями.

$$
I=I_0+A\cdot d^2.
$$

Поясним физический смысл приведенной зависимости на простом примере по переносу двух листов фанеры с размерами в плане, равными 1,5.3 м, и толщиной  $\Delta_{\phi} = 1$  см. Модуль упругости фанеры примем равным

 $E_{\Phi}$  = 1⋅10<sup>7</sup> кПа. Листы фанеры будут воспринимать только свой собственный вес (удельная плотность фанеры  $\gamma_{\phi} = 5$  кН/м<sup>3</sup>). Если два рабочих попытаются перенести два листа, то фанера получит значительный прогиб. Если же между двумя листами фанеры проложить пенопласт шириной 100 см и толщиной  $\Delta_{\rm n}$  = 20 см, то прогиб фанерных листов уменьшится в разы.

*Увеличение жесткости «пакета» из двух фанерных листов объясняется как раз тем фактом, что изгиб фанерных листов будет происходить не относительно их центральных осей, а относительно центральной оси составного сечения.* То есть главную роль в увеличении жесткости сечения будут играть составляющие моментов инерции, равные произведению площади сечения на квадрат расстояния между осями фанерных листов и центральной осью составного сечения: *Aꞏd*<sup>2</sup> *.* В нашем случае расстояние

$$
d = \Delta_{\rm II}/2 - \Delta_{\rm \phi}/2 = 10,5
$$
 cm.

Ниже приведены результаты статического расчета в ПК «Лира-САПР» задачи переноса двух отдельных фанерных листов и тех же листов, но с прокладкой в виде пенопласта. ПК «Лира-САПР» не позволяет моделировать стандартные сечения из различных материалов. Так как модуль упругости пенопласта в 1000 раз меньше, чем фанеры ( $E_n = 1.10^4$  кПа), то мы просто зададим ширину пенопласта не 100 см, а в 1000 раз меньше (*Е*ф/ *Е*п) – 0,1 см. Такая процедура приведения геометрической характеристики одного материала к характеристике другого материала с помощью соотношения модулей упругости часто встречается в расчетах строительных конструкций. Можно привести два таких самых характерных примера:

1) расчет по второй группе предельных состояний сборной железобетонной плиты («перевод» рабочей продольной арматуры в бетон);

2) расчет прогибов клеефанерной панели покрытия («перевод» деревянных ребер панели в фанеру).

На рис. 1.9 показаны исходные данные и результаты расчетов для двух вариантов расчета.

Результаты проведенного расчета показали, что, просто разместив между листами фанеры лист пенопласта (который сам практически не придает жесткости сечению), мы уменьшили прогиб листов в 329 раз  $(1,73975/0,00528045 = 329)$ . Отношение прогибов для двух вариантов расчета определяется соотношением моментов инерции (изгибных жесткостей для двух сечений):  $EI_2/EI_1 = 3317 / 10 = 331.7$ . Соотношения жесткостей и прогибов несколько отличаются, так как для составного сечения пенопласт дает незначительное увеличение нагрузки.

Эта идея разнесения материала сечения к крайним волокнам послужила во многом созданию такой эффективной строительной конструкции, как ферма. Поясним ниже кратко процесс эволюции от балки до фермы.

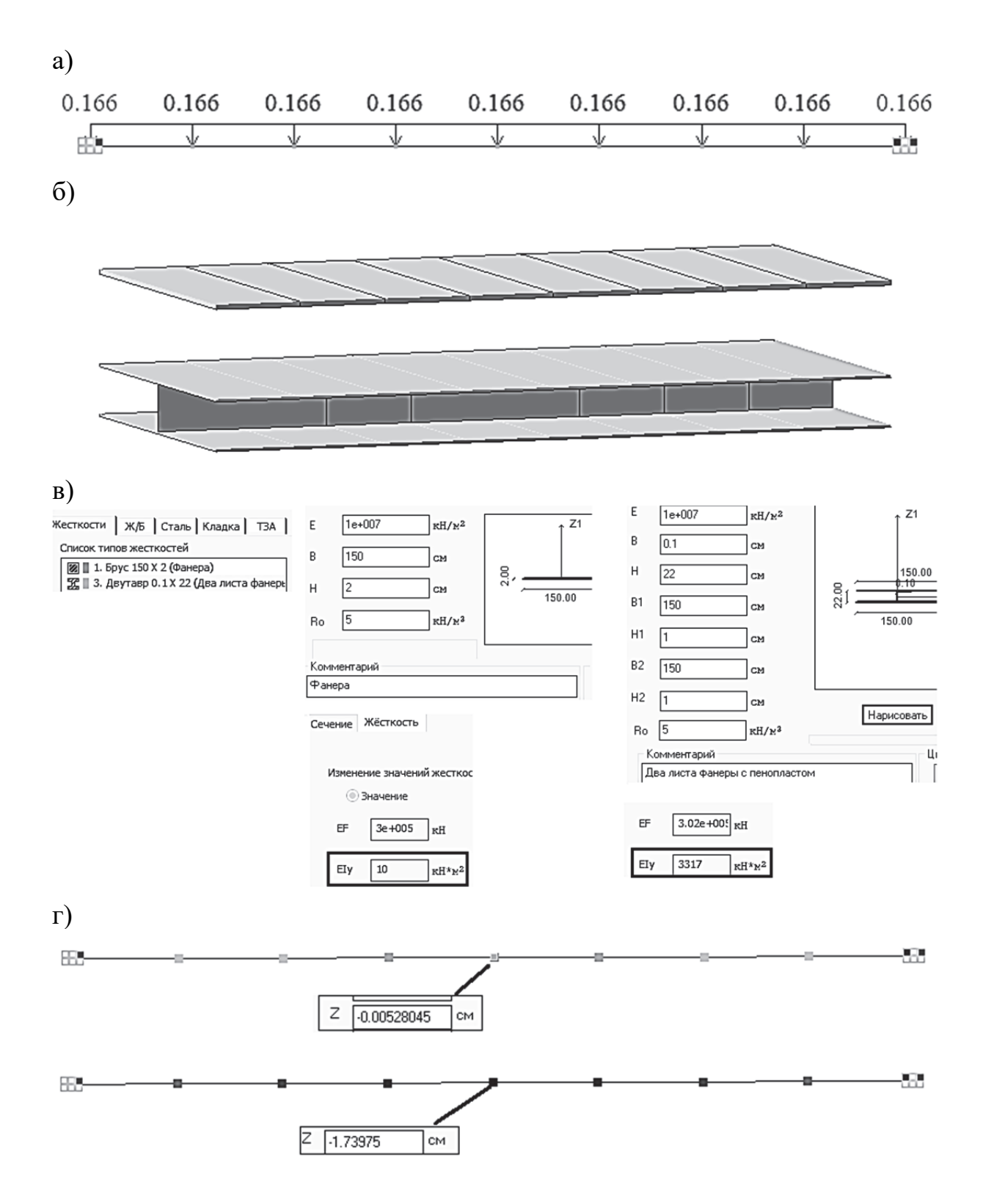

Рис. 1.9. Задача определения прогибов фанерных листов: а – расчетная схема (единая для двух вариантов); б – *3D-*пространственные модели листов фанеры и фанеры с «условным» ребром из пенопласта; в – жесткости для двух сечений; г – результаты расчета максимальных прогибов

Известно, что при изгибе нормальные напряжения в поперечных сечениях элемента достигают максимальных значений в верхних и нижних точках сечения. Желание использовать материал балки наиболее экономичным образом заставляет сосредотачивать большую часть материала в наиболее напряженных зонах, что достигается применением балок двутаврового поперечного сечения (рис. 1.10, а). Поэтому для изгибаемых в одной плоскости элементов характерны сечения, развитые в плоскости изгиба (высота сечения намного больше ширины сечения).

При увеличении пролета и нагрузок высоту балки приходится увеличивать. Следовательно, количество материала в стенке, где напряжения малы, будет расти. Это приведет не только к перерасходу материала в малонагруженной зоне, но и значительно увеличит собственный вес конструкции. Поэтому для экономии материала и облегчения конструкции в вертикальной стенке устраивают вырезы (рис. 1.10, б). С дальнейшим ростом пролета и нагрузок высота сечения конструкции еще увеличивается, и стенка двутавра постепенно переходит в систему стоек. Для того чтобы полученная конструкция сохраняла геометрическую неизменяемость, т.е. не «сложилась» при действии горизонтальных нагрузок, к системе стоек добавляют систему раскосов, в результате чего и образуется решетка фермы (рис. 1.10, в).

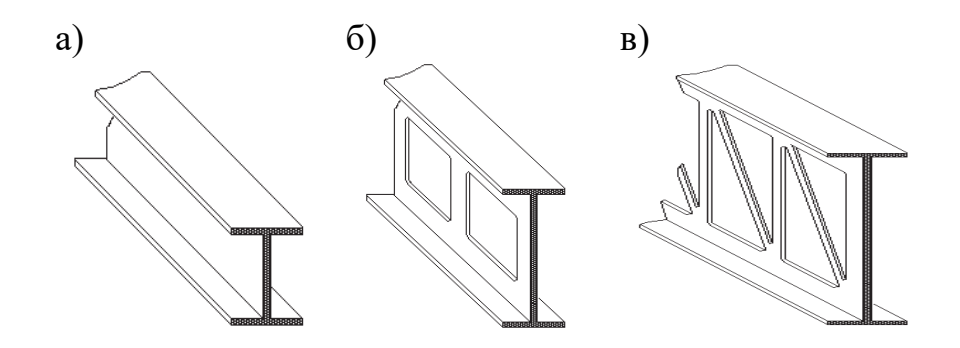

Рис. 1.10. Этапы эволюции балки в ферму

Таким образом, фермы могут быть использованы для перекрытия больших пролетов при действии больших нагрузок, когда использование балок сплошного сечения оказывается невыгодным или невозможным. В балочных фермах элементы верхнего пояса являются сжатыми, а нижнего пояса - растянутыми. И максимальные усилия в элементах поясов можно вычислить приближенно, рассматривая ферму как обычную балку. То есть в фермах пояса выполняют роль полок в балках, воспринимающих изгибающие моменты (нормальные напряжения). А решетка фермы играет роль стенки в балках и воспринимает поперечные силы (касательные напряжения).

Студенты (проектировщики) используют описанную выше зависимость для моментов инерции сечения относительно произвольной оси в большинстве расчетных задач (плит, колонн, балок и т.п.), но, к сожалению, большинство из них не понимают физический смысл этой зависимости. Поэтому и был выше приведен численный пример расчета прогиба листов фанеры, поясняющий суть этой формулы.

2. Моменты сопротивления составных сечений

Универсальные формулы для определения моментов сопротивления составного сечения относительно нижней и верхней граней сечения

$$
W_{x_{\text{HunkH}}} = I_x/y_0
$$
,  $W_{x_{\text{.}Bepx}} = I_x/(h - y_0)$ .

Для симметричного сечения моменты сопротивления относительно нижней и верхней граней равны и вычисляются по формуле

$$
W_{X_{\text{HUXH}}} = W_{X_{\text{Bepx}}} = I_x/(0,5 \cdot h).
$$

#### Основные жесткостные характеристики сечений

Продольная жесткость сечения ЕА (кН) равна произведению модуля упругости материала на площадь поперечного сечения. Продольной жесткостью элементов обычно пренебрегают в аналитических расчетах изгибаемых элементов (вводят допущение о несжимаемости, нерастяжимости). В расчетах строительных конструкций МКЭ продольные жесткости отдельных элементов учитываются и их значения влияют на получаемые результаты. Различие в гипотезах об учете (неучете) продольных деформаций - одна из главных причин того, что МКЭ и аналитические методы дают различные результаты расчетов в определении внутренних усилий в элементах. Далее на практических примерах будет показано влияние учета продольных деформаций на НДС элементов.

Погонная продольная жесткость элемента r (кН/м) равна отношению абсолютной продольной жесткости на длину элемента.

$$
r = \frac{EA}{L}
$$

Изгибные жесткости сечения  $EI_x$ ,  $EI_y$  (к $H·m^2$ ) равны произведению модуля упругости материала на соответствующие моменты инерции поперечного сечения.

Погонные изгибные жесткости элементов  $r_x$ ,  $r_y$  (кН $\cdot$ м) равны отношению абсолютных изгибных жесткостей к длине элемента.

$$
r_x = \frac{EI_x}{L}, r_y = \frac{EI_y}{L}
$$

Рассмотрим примеры вычисления геометрических и жесткостных параметров сечений железобетонной и стальной колонн одноэтажных промышленных зданий (см. рис. 1.6 и рис. 1.8).

**Пример 1.1.** Прямоугольные сплошные сечения надкрановой и подкрановой частей железобетонной колонны (см. рис. 1.6). Материал – бетон класса В15. Модуль упругости бетона  $E_b = 2.4 \cdot 10^7$  кПа.

На рис. 1.11 – 1.12 приведены результаты расчета характеристик сплошных сечений надкрановой и подкрановой частей железобетонной колонны в программах MathCAD и ПК «Лира-САПР».

> 1. Надкрановая часть 1. Надкрановая часть<br>Модуль упругости бетона В15  $E_b := 2.4 \cdot 10^7 \frac{KH}{M^2}$ Ширина сечения колонны  $b_c := 0.5$  м Высота сечения колонны  $h_c := 0.6$  м Площадь сечения  $A := b_c \cdot h_c = 0.3$  м<sup>2</sup> Момент инерции сечения  $I_X := \frac{b_C \cdot h_C^3}{12} = 0.009 \text{ m}^4$ относительно оси Ox Moment инерции сечения  $I_y := \frac{h_c \cdot b_c^3}{12} = 0.00625 \text{ m}^4$ <br>
> относительно оси *Oy* Продольная жесткость  $EA := E_h \cdot A = 7.2 \times 10^6$  кН сечения Изгибная жесткость сечения  $EI_x := E_b \cdot I_x = 2.16 \times 10^5$  кН $\cdot$ м<sup>2</sup> относительно оси Ох Изгибная жесткость сечения  $EI_v := E_h \cdot I_v = 1.5 \times 10^5$  кН $\cdot$ м<sup>2</sup> относительно оси Оу 2. Подкрановая часть Модуль упругости бетона В15  $E_b := 2.4 \cdot 10^7 \frac{kH}{m^2}$  $b_c := 0.5 M$ Ширина сечения колонны Высота сечения колонны  $h_c := 0.8$  M Площадь сечения  $A := b_c \cdot h_c = 0.4$  м<sup>2</sup> Момент инерции сечения  $I_X := \frac{b_C \cdot h_C^3}{12} = 0.02133 \text{ m}^4$ относительно оси Ох Момент инерции сечения  $I_y := \frac{h_c \cdot b_c^3}{12} = 0.00833$  м<sup>4</sup> относительно оси Оу

Рис. 1.11. Характеристики сечений железобетонной колонны, вычисленные в программе MathCAD (начало)

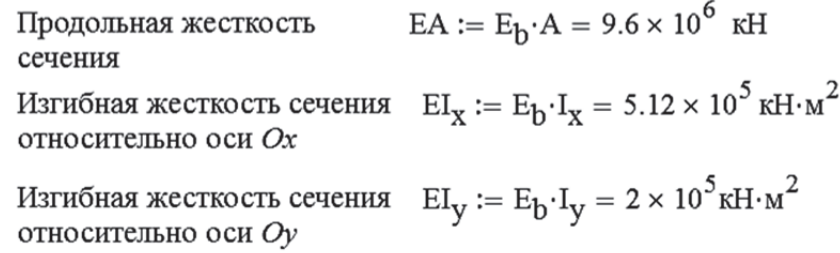

Рис. 1.11. Характеристики сечений железобетонной колонны, вычисленные в программе MathCAD (окончание)

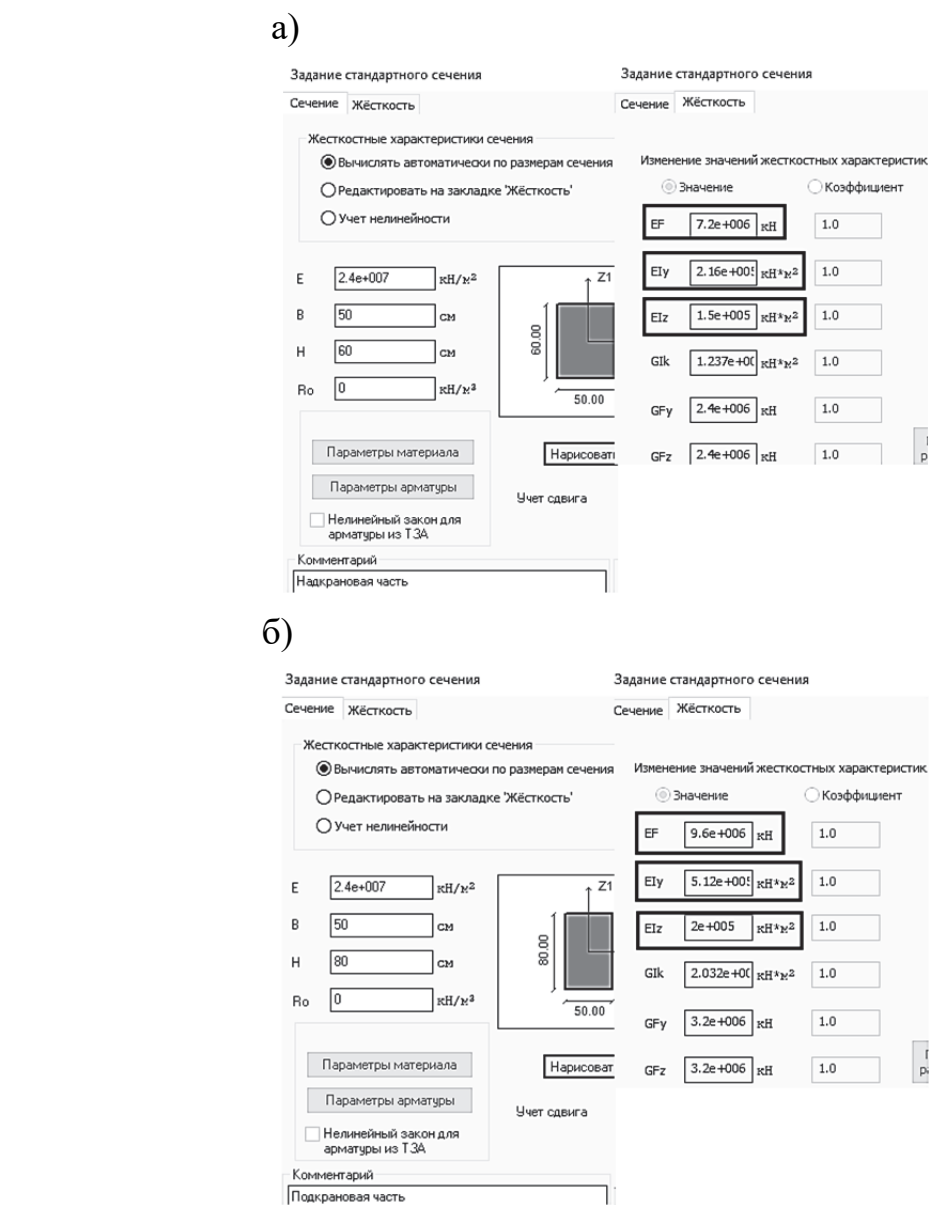

Рис. 1.12. Характеристики сплошных сечений железобетонных колонн, вычисленные в ПК «Лира-САПР»: а – надкрановая часть; б – подкрановая часть

**Пример 1.2.** Сечение сварного двутавра – сечение надкрановой части стальной колонны (см. рис. 1.8). Модуль упругости стали  $E = 2,06 \cdot 10^4$  кН/см<sup>2</sup>.

На рис. 1.13 – 1.14 приведены результаты расчета характеристик сечения сварного двутавра стальной колонны.

Модуль упругости стали  $E := 2.06 \cdot 10^4 \frac{kH}{m^2}$ Толщина полки  $t_f := 2.5$  см Ширина полки  $b_f := 55$  см Толщина стенки  $t_w := 1.3$  см  $\overline{+}$ Высота стенки  $h_{\text{w}} := 70$  см Общая высота сечения двутавра  $h := h_w + 2 \cdot t_f = 75$  см Площадь сечения двугавра  $A := 2 \cdot b_f \cdot t_f + t_w \cdot h_w = 366$  см<sup>2</sup> MOMEHT ИНЕРЦИИ СЕЧЕНИЯ  $I_X := \frac{t_W \cdot h_W^3}{12} + 2(t_f \cdot b_f) \cdot \left(\frac{h - t_f}{2}\right)^2 + 2\left(\frac{t_f^3 \cdot b_f}{12}\right) = 398669 \text{ cm}^4$ Moment инерции сечения  $I_y := \frac{h_w \cdot t_w^3}{12} + 2\left(\frac{t_f \cdot b_f^3}{12}\right) = 69336$  cm<sup>4</sup> относительно оси Оу  $\mathrm{EA}\coloneqq\mathrm{E}\!\cdot\!\mathrm{A}=7.54\times{10}^{6}\quad\mathrm{r}\mathrm{H}$ Продольная жесткость сечения  $EI_x := E \cdot I_x \cdot 10^{-4} = 821258 \text{ KH} \cdot \text{m}^2$ Изгибная жесткость сечения относительно оси Ох  $EI_V := E \cdot I_V \cdot 10^{-4} = 142832 \text{ KH} \cdot \text{m}^2$ Изгибная жесткость сечения относительно оси Оу Радиус инерции сечения  $i_X := \sqrt{\frac{I_X}{A}} = 33.004$  см относительно оси  $Ox$ Радиус инерции сечения  $i_y := \sqrt{\frac{I_y}{A}} = 13.764$  см относительно оси  $O_y$ Moment сопротивления<br>  $W_X := \frac{I_X}{0.5 \cdot h} = 10631.167 \text{ cm}^3$ <br>
сечения относительно оси *Ox*  $W_y := \frac{I_y}{0.5 \cdot b_f} = 2521.299 \text{ cm}^3$ Момент сопротивления сечения относительно оси Оу

> Рис. 1.13. Характеристики сечения сварного двутавра, вычисленные в программе MathCAD (начало)

Расчетная длина надкрановой части колонны  $L_{x0} := 2025$  см относительно оси Ох Расчетная длина надкрановой части колонны L<sub>v0</sub> := 515 см относительно оси Оу относительно оси *Оу*<br>Гибкость надкрановой части колонны  $\lambda_{\text{X}} := \frac{L_{\text{X0}}}{i_{\text{Y}}} = 61.356$ <br>относительно оси *O*r относительно оси Ох  $\lambda$ <sub>y</sub> :=  $\frac{L_{y0}}{i_v}$  = 37.417 Гибкость надкрановой части колонны относительно оси Ох

Рис. 1.13. Характеристики сечения сварного двутавра, вычисленные в программе MathCAD (окончание)

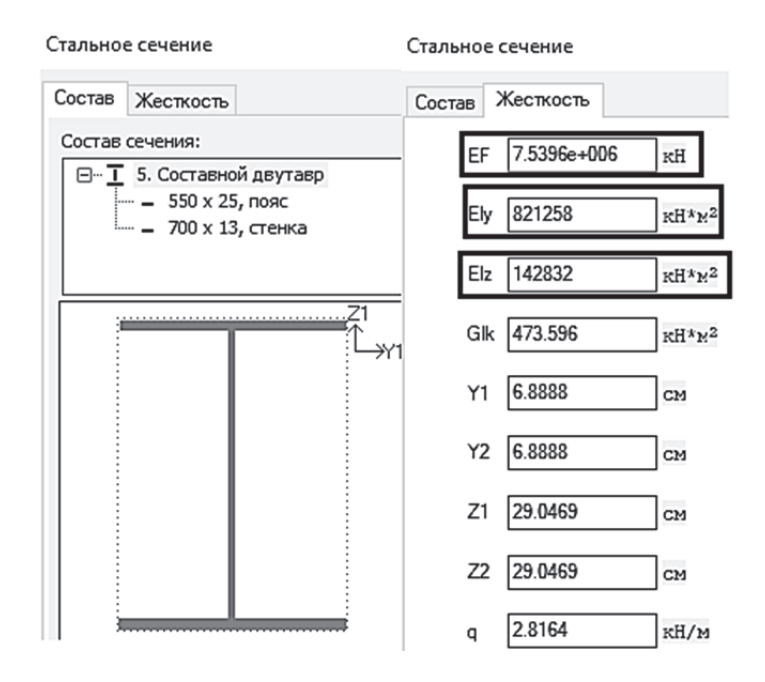

Рис. 1.14. Характеристики сечения сварного двутавра, вычисленные в ПК «Лира-САПР»

**Пример 1.3.** Составное сечение (сварной швеллер и прокатный двутавр) – сечение подкрановой части стальной колонны (см. рис. 1.8).

На рис. 1.15 – 1.16 приведены результаты расчета характеристик составного сечения подкрановой части стальной колонны. Расчеты для составного сечения из двух профилей имеют большую трудоемкость (сложность) по следующим причинам. В аналитическом расчете необходимо предварительно найти координаты центра тяжести сечения (все предыдущие сечения имели две оси симметрии и положение центра тяжести было заранее известно).

#### 1. Составное сечение нижней части колонны из двух ветвей

1.1 Подкрановая ветвь - двутавр колонный марки 35К2  $A_{R1} := 160.4 \text{ cm}^2$ Площадь сечения двутавра Высота двутавра  $h_{B1} := 34.8$  см Момент инерции сечения двутавра  $I_1 := 12510$  см<sup>4</sup> относительно оси Ох 1.2 Наружная ветвь - сварной швеллер Расстояние между внешними  $h_f := 34.8$  CM гранями полок швеллера Толщина стенки швеллера t<sub>w</sub> := 2.5 см Толщина полок швеллера  $t_f := 1.8$  см Ширина стенки швеллера  $h_w := h_f - 2 \cdot t_f = 31.2$  см Длина консолей стенки швеллера  $h_c := 2$  см Площадь стенки швеллера  $A_W := t_W \cdot (h_W + 2 \cdot t_f + 2 \cdot h_c) = 97 \text{ cm}^2$ Ширина полок швеллера  $b_f := 20$  CM  $A_f := t_f \cdot b_f = 36 \text{ cm}^2$ Площадь полок швеллера  $A_{B2}$  :=  $A_W + 2 \cdot A_f = 169$  cm<sup>2</sup> Площадь сечения швеллера 1.3 Геометрические характеристики составного сечения  $A := A_{B1} + A_{B2} = 329.4$  cm<sup>2</sup> Площадь составного сечения

Высота составного сечения

 $h := 150$  cm

$$
z_0 := \frac{A_w \cdot \frac{t_w}{2} + 2 \cdot A_f \cdot \left(\frac{b_f}{2} + t_w\right)}{A_{B2}} = 6.04 \text{ cm}
$$

Расстояние до центра тяжести составного сечения от наружной грани швеллера

Расстояние до центра тяжести составного сечения от центра тяжести двутавра

$$
h_0 := h - z_0 = 143.96 \text{ cm}
$$

 $\mathbf{1}$ 

Расстояния, определяющие положения центра тяжести составного сечения

$$
y_1 := \frac{n_0 \cdot A_{B2}}{A_{B2} + A_{B1}} = 73.86 \text{ cm}
$$

 $\overline{a}$ 

$$
y_2 := h_0 - y_1 = 70.1 \quad \text{cm}
$$

Рис. 1.15. Характеристики составного сечения, вычисленные в программе MathCAD (начало)

Момент инерции швеллера

$$
I_2 := \frac{\left(h_w + 2 \cdot t_f + 2 \cdot 2\right) \cdot t_w^3}{12} + A_W \cdot \left(z_0 - \frac{t_w}{2}\right)^2 \dots = 7.681 \times 10^3 \text{ cm}^4 + 2 \left[\left(t_f \cdot \frac{b_f}{12}\right) + A_f \cdot \left(\frac{b_f}{2} + t_w - z_0\right)^2\right]
$$

 $I_x := A_{B1}Y_1^2 + A_{B2}Y_2^2 + I_2 + I_1 = 1725620$  cm<sup>4</sup> Момент инерции составного сечения относительно оси Ох

Радиус инерции составного  $i_X := \sqrt{\frac{I_X}{A}} = 72.38$  см сечения относительно оси  $Ox$ 

Модуль упругости стали  $E := 2.06 \cdot 10^4 \frac{kH}{m^2}$ 

Продольная жесткость составного  $EA := E \cdot A = 6785640 \text{ kH}$ 

сечения

Изгибная жесткость составного сечения  $EI_x := E \cdot I_x \cdot 10^{-4} = 3554777$  кН $\cdot$ м<sup>2</sup>

относительно оси Ох

Момент сопротивления составного сечения относительно оси Ох

$$
W_{X}:=\frac{I_{X}}{y_{2}+z_{0}}=22663.1\text{cm}^{3}
$$

Расчетная длина нижней части колонны  $L_{X1}$  := 3050 см

Гибкость нижней части колонны относительно оси Ох

$$
\lambda_{\mathbf{x}} := \frac{\mathbf{L}_{\mathbf{X}} \mathbf{1}}{\mathbf{i}_{\mathbf{x}}} = 42.14
$$

Рис. 1.15. Характеристики составного сечения, вычисленные в программе MathCAD (окончание)

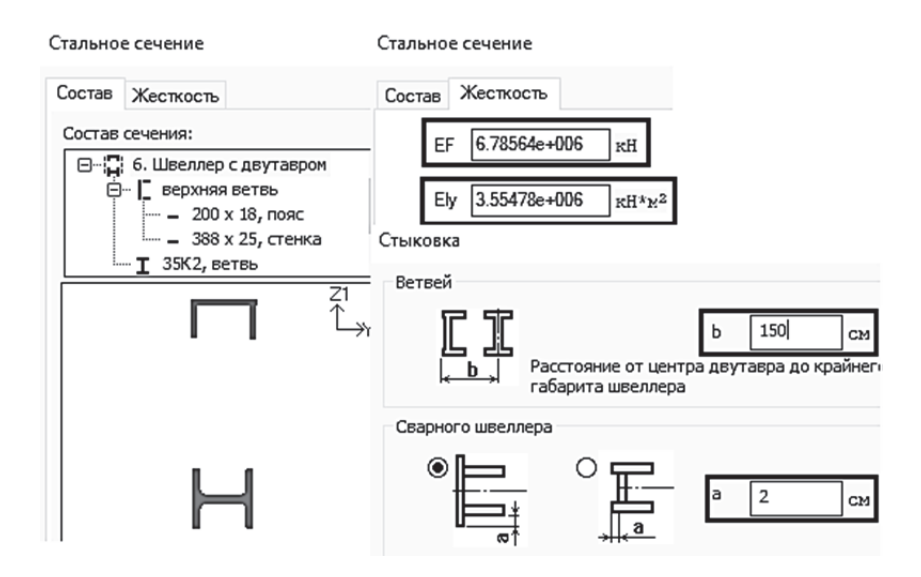

Рис. 1.16. Характеристики составного сечения (сварной швеллер и прокатный двутавр), вычисленные в ПК «Лира-САПР»

В численном расчете (в ПК «Лира-САПР») кроме задания сечения швеллера и двутавра необходимо корректно выполнить их стыковку (правильно расположить их относительно друг друга).

## **1.4. Инструменты ПК «Лира-САПР» для моделирования расчетных схем одноэтажных промышленных каркасных зданий**

Программный комплекс «Лира-САПР» имеет большой перечень инструментов, которые позволяют создавать самые сложные расчетные схемы, учитывать различные варианты сопряжений элементов, выполнять расчеты с учетом различных видов нелинейностей. Рассмотрим в этом подразделе инструменты, которые часто применяются для моделирования расчетных схем поперечных рам одноэтажных промышленных зданий.

На примере разработки в ПК «Лира-САПР» расчетной схемы одноэтажного промышленного здания с железобетонным каркасом [1] покажем основные возможности двух инструментов: абсолютно жесткие твердые тела и объединение перемещений. Исходные данные для создания модели поперечной рамы здания с железобетонным каркасом были приведены ранее в подразд. 1.2.

Разобьем весь процесс создания расчетной модели поперечной рамы на несколько задач.

**Задача 1.** Моделирование крайней ступенчатой железобетонной колонны с помощью абсолютно жестких твердых тел (АЖТ). АЖТ в ПК «Лира-САПР» – это набор узлов, объединенных виртуальными связями в абсолютно твердое тело, все деформации которого равны нулю.

Можно выделить три основных приложения АЖТ в ПК «Лира-САПР»: 1. *Моделирование сопряжений колонн и плит в зданиях, выполненных из монолитного железобетона* [8, п. 2.1.2]. На рис. 1.17 показаны изополя изгибающих моментов, возникающих в монолитных железобетонных плитах, для двух вариантов их моделирования в ПК «Лира-САПР».

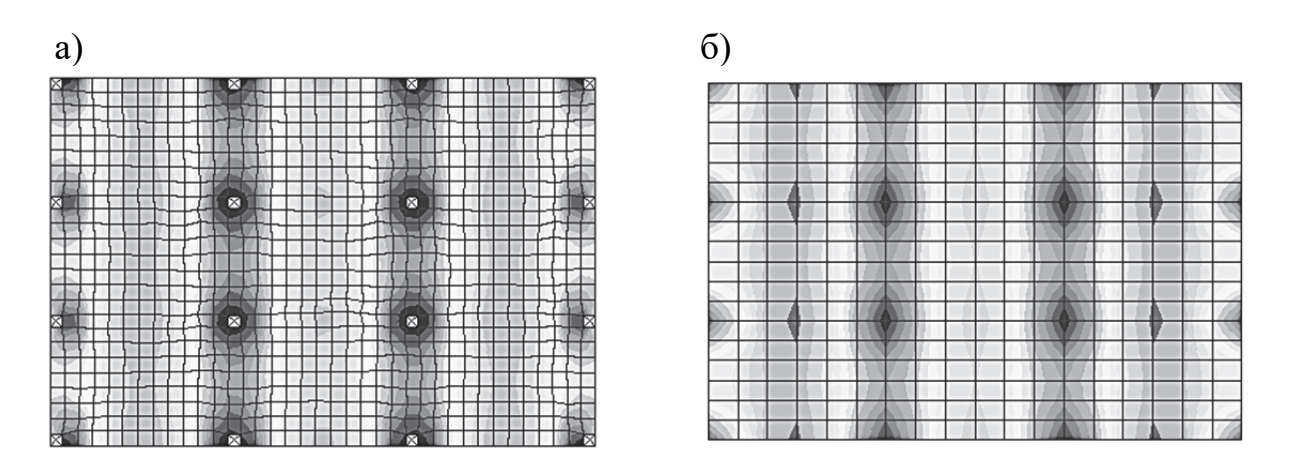

Рис. 1.17. Изополя изгибающих моментов по оси *Ox* в монолитной железобетонной плите перекрытия: а – без АЖТ; б – с АЖТ

В первом случае в узлах, где колонны стыкуются с плитами пере-

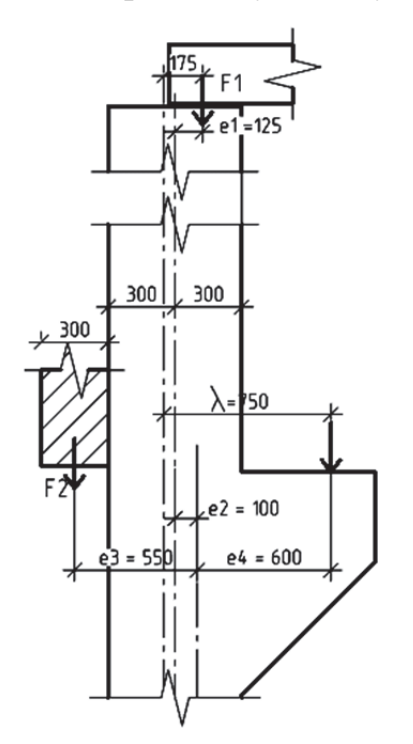

Рис. 1.18. Схема передачи нагрузки от стропильной фермы на крайнюю колонну

крытия, возникают всплески моментов (напряжений), которых фактически не должно быть, так как сечение колонны остается плоским и после приложения внешней нагрузки. Во втором случае АЖТ гасят всплески напряжений по всей площади контакта монолитной плиты с колонной (все моменты в плите равны нулю). Иногда АЖТ называют еще «пауками», «ловящими» напряжения, которых по факту не должно быть.

2. *Моделирование эксцентриситетов приложения нагрузки.* В нашем примере расчета поперечной рамы давление от стропильной фермы передается на колонну с эксцентриситетом *е* = 0,125 м (рис. 1.18). Эта задача будет рассмотрена в четвертом разделе при задании постоянной нагрузки на поперечную раму.

3. *Моделирование несоосности сечений ступенчатой железобетонной ко-* *лонны.* Покажем, как решается эта задача. Создадим новую задачу в ПК «Лира-САПР» (рис. 1.19).

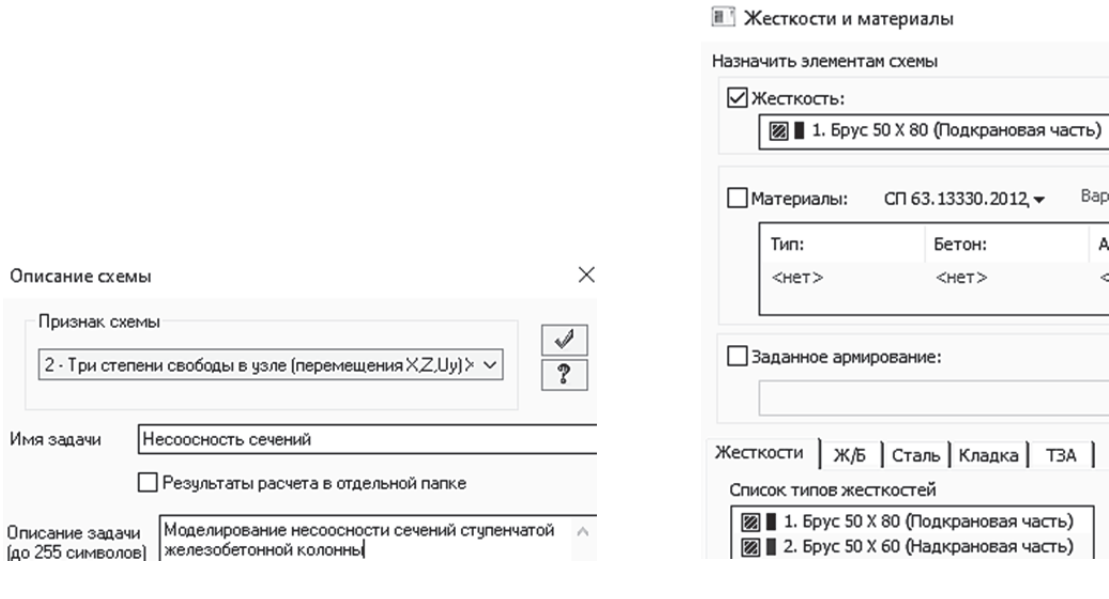

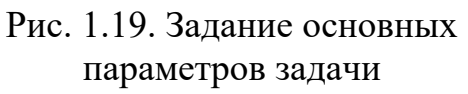

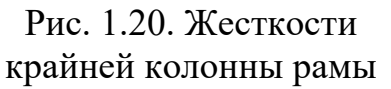

Далее зададим жесткости для надкрановой и подкрановой частей крайних колонн рамы (рис. 1.20). Численные параметры создаваемых жесткостей приведены на рис. 1.12.

Вызовем диалоговое окно «Создание плоских фрагментов и сетей», выбрав команду  $\mathbb{H}$ . В таблице диалогового окна зададим шаги конечноэлементной сетки только вдоль оси *Oz*,

равные расчетным длинам подкрановой и надкрановой частей колонны – 6,75 м и 4,2 м (рис. 1.21), и применим команду.

Программа автоматически присвоит текущую жесткость («Подкрановая часть») для обоих созданных КЭ. Для изменения жесткости надкрановой части колонны активизируем команду отметки элементов, находящуюся на панели флаги «Выбор», и выделим КЭ 2. Далее откроем диалоговое окно «Жесткости» <sup>ЕУ</sup> Жесткости, сделаем текущей жесткость «Подкрановая часть» и применим команду. На экране появится окно с предупреждением о коррект-

Создание плоских фрагментов и сетей

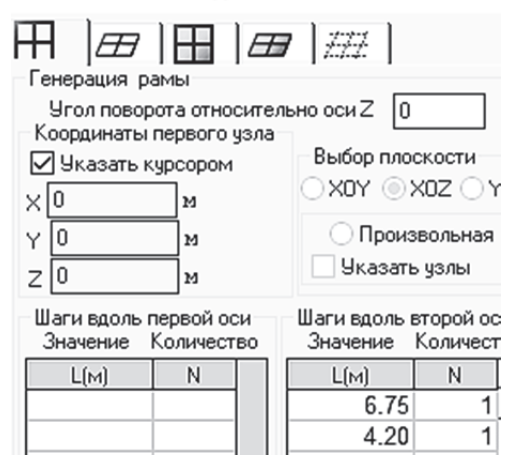

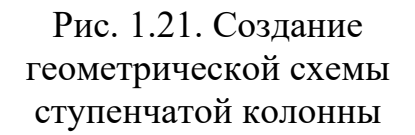

ности выполняемого изменения жесткости (рис. 1.22). Подтвердим команду назначения новой жесткости.

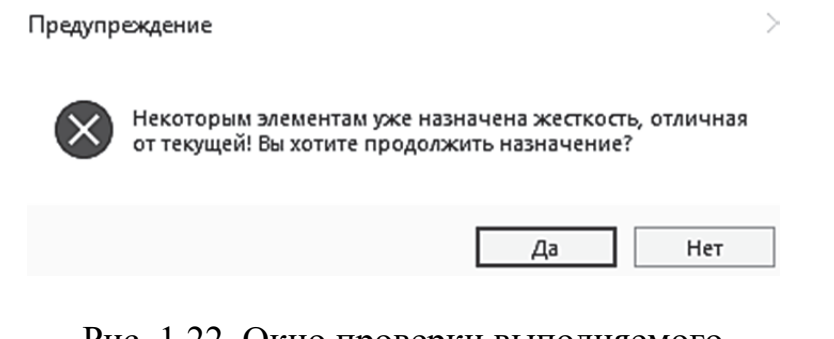

Рис. 1.22. Окно проверки выполняемого изменения жесткости

Далее в 3D-пространственной графике Ф Пространственная модель [3D-графика] просмотрим созданную модель колонны (рис. 1.23, а). Как и ожидалось, программа создала колонну из двух КЭ, имеющих различные сечения, но одну общую oсь.

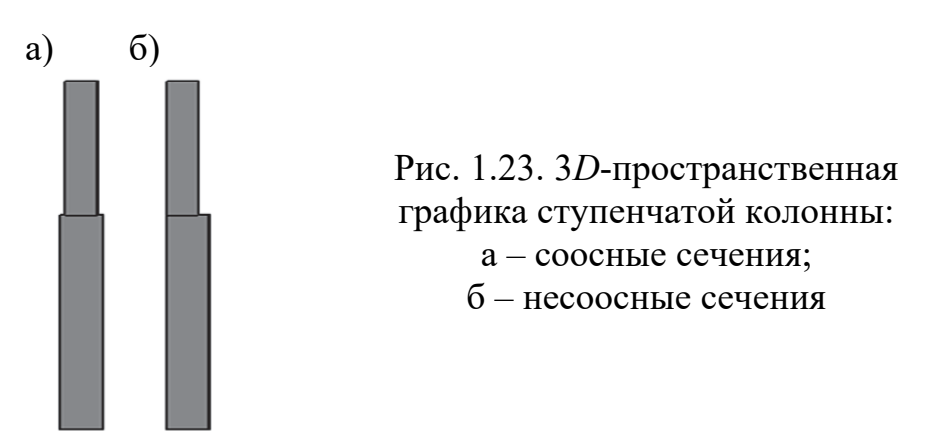

Для создания модели ступенчатой колонны, состоящей из двух КЭ, оси которых расположены с эксцентриситетом, равным  $e = 0.5 \cdot (h_{H} - h_{R}) =$  $= 0.5(08 - 0.6) = 0.1$  м, выполним следующие операции:

1. Вылелим КЭ 1.

2. Скопируем КЭ 1 вправо по оси  $Ox$  на расстояние, равное величине эксцентриситета 0,1 м (пиктограмма <sup>19 Копирование по параметрам</sup> находится на панели «Редактирование») – (рис. 1.24, *а*).

3. Выделим КЭ 1 и узел 1 и удалим их (рис. 1.24, б). Для выделения узла предварительно необходимо включить режим отметки узлов ...

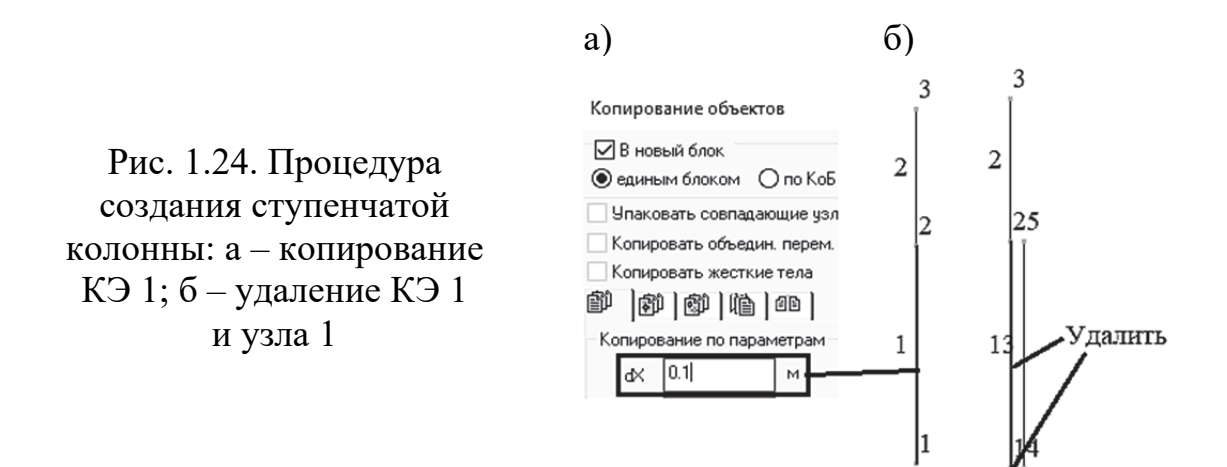

В 3*D*-пространственной графике просмотрим измененную модель колонны, состоящую из двух несоосных КЭ (рис. 1.23, *б*).

Визуально модель ступенчатой колонны выглядит аналогичной реальной конструкции, но фактически новая колонна представляет два КЭ, которые никак не связаны между собой.

Далее создадим АЖТ, связывающие два узла (2 и 5), выполнив следующие команды:

1. Выделим узлы 2 и 5.

2. Перейдем дальше на закладку «Узлы» и откроем окно «Абсолютно жесткие тела» с помощью пиктограммы .

3. Нажмем левой кнопкой мыши на команду создания нового АЖТ  $\blacksquare$  (рис. 1.25, *а*).

4. В диалоговом окне отобразится информация о созданном АЖТ: номер АЖТ – 1, ведуший узел – 2, состоит АЖТ из двух узлов.

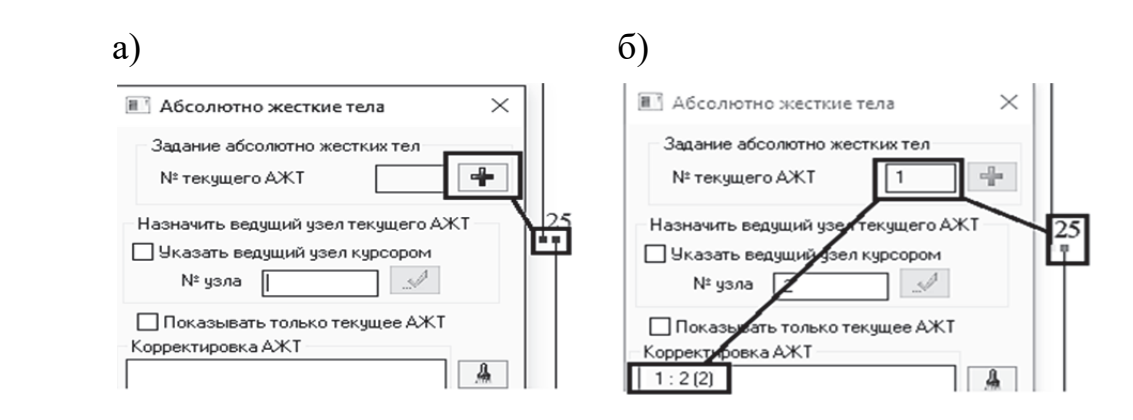

Рис. 1.25. Процедура создания АЖТ: а – окно задания АЖТ; б – окно с созданным АЖТ (узлы 2 и 5)

**Задача 2.** Моделирование полной расчетной схемы поперечной рамы (см. рис. 1.6). Для создания в расчетной схеме средней ступенчатой колон-

ны и ригеля рамы (стропильной фермы) зададим сначала по исходным данным жесткости сечений этих элементов (рис. 1.26).

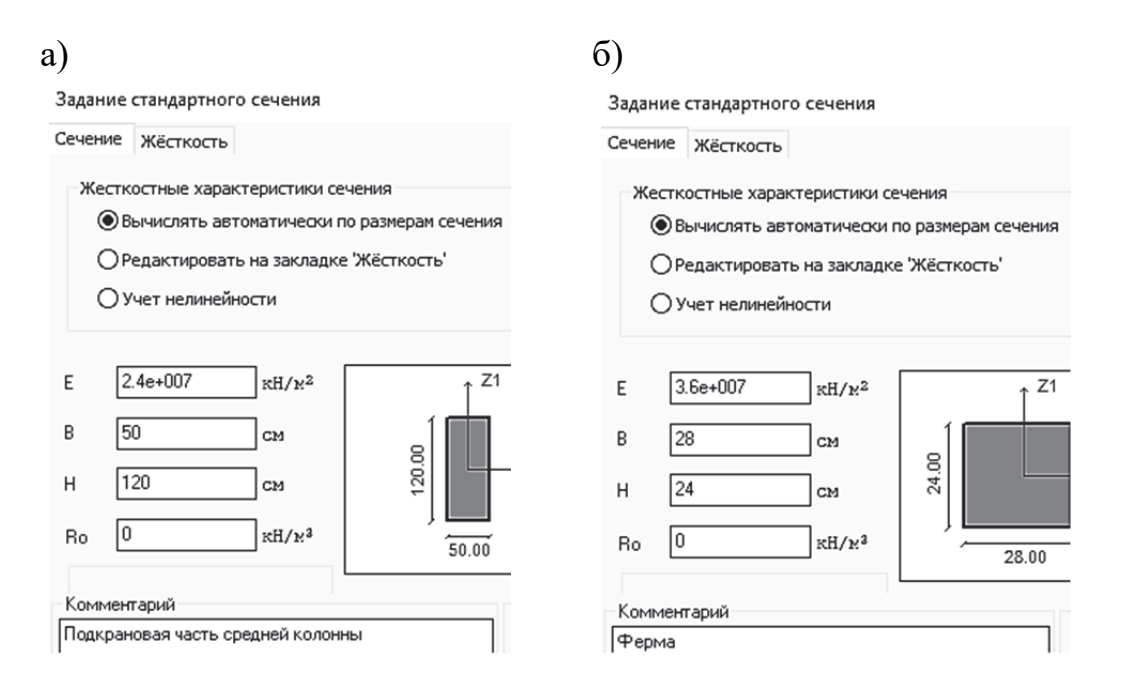

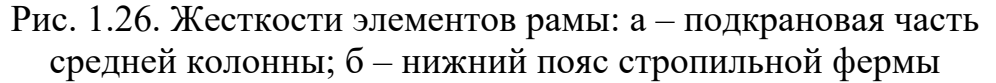

Сделаем два замечания:

1. Предварительно примем сечение подкрановой части средней колонны сплошным. В четвертом разделе будет дополнительно показана процедура моделирования средней двухветвевой железобетонной колонны.

2. Примем первоначально для ригеля сечение 28∙24 см (сечение нижнего пояса фермы) и модуль упругости *Е*=3,6∙10<sup>7</sup> кПа (класс бетона В40). В дальнейшем эта жесткость будет откорректирована.

Создадим далее с помощью диалогового окна «Создание плоских фрагментов и сетей» два КЭ, моделирующих среднюю колонну (рис. 1.27).

Координаты базового узла при создании средней колонны определяются тем обстоятельством, что длина ее подкрановой части на 3,3 м больше соответствующих длин крайних колонн за счет технического приямка и расположена на расстоянии 24 м по оси *Ox* от крайней колонны (величина поперечного пролета здания). Далее необходимо откорректировать жесткости сечений средней колонны (рис. 1.28).

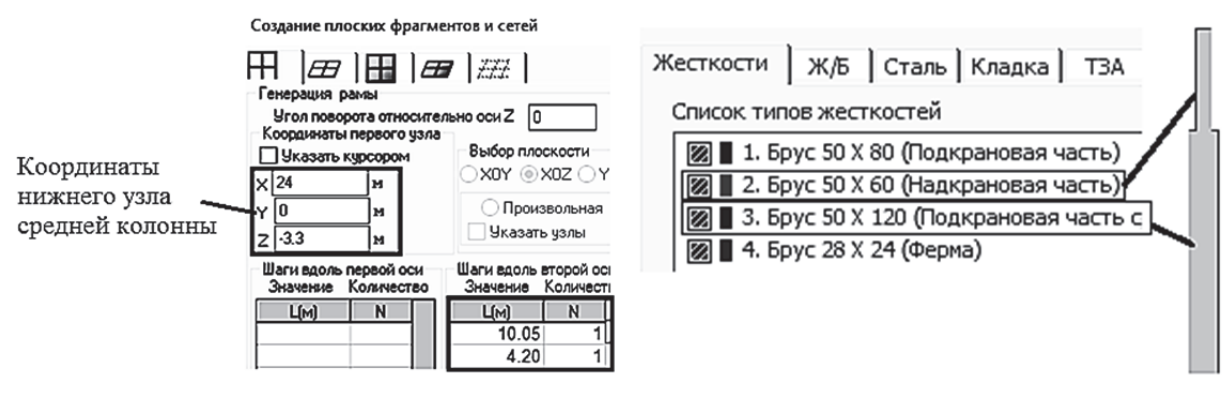

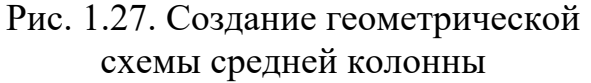

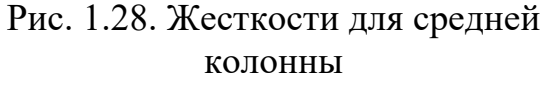

Правую крайнюю колонну создадим зеркальным копированием левой колонны. Алгоритм выполнения операции будет следующий (рис. 1.29):

1. Выделение левой колонны.

2. Открытие диалогового окна «Копирование объектов» (см. рис. 1.29, *а*) – режим «Копирование симметрично» (см. рис. 1.29, *б*)*.*

3. Указание базового узла (нижний узел средней колонны).

4. Указание плоскости  $yOz$ , относительно которой будет выполняться зеркальное копирование. Также необходимо проверить, чтобы в параметрах копирования была активной опция «Копировать жесткие тела».

5. Завершение команды копирования  $\sqrt{\cdot}$ .

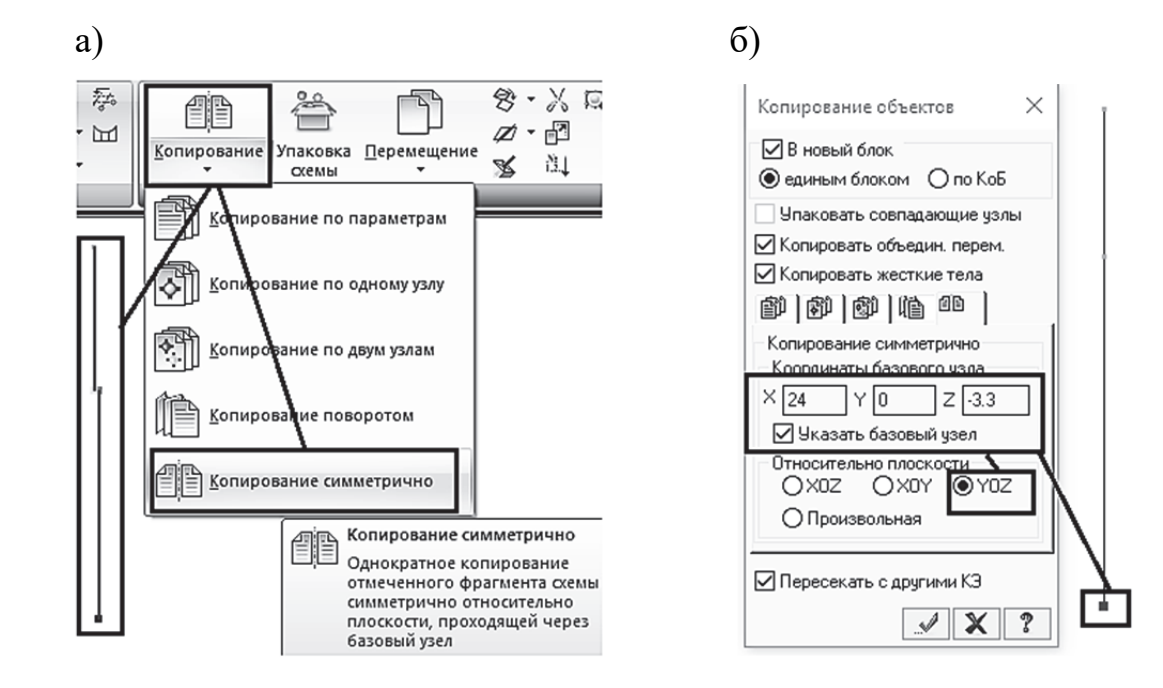

Рис. 1.29. Процедура создания правой крайней колонны: а – открытие окна «Копирование объектов»; б – задание параметров копирования

Далее сделаем в окне «Жесткости и материалы» текущей жесткость для фермы и создадим элементы ригеля с помощью команды «Добавить элемент», расположенной на закладке «Создание», путем указания двух верхних узлов крайних колонн. При этом должна быть активна опция «Учитывать промежуточные узлы» (рис. 1.30).

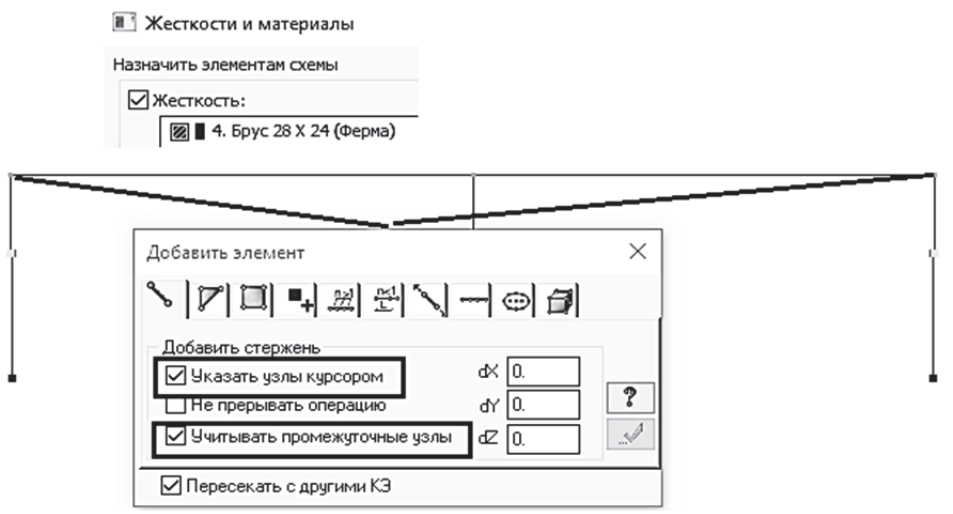

Рис. 1.30. Процедура создания элементов ригеля рамы

Созданная расчетная схема будет соответствовать условиям сопряжения колонн и ригеля для стального каркаса, а для железобетона необхо-

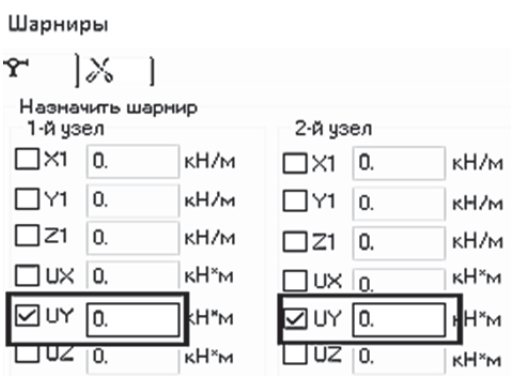

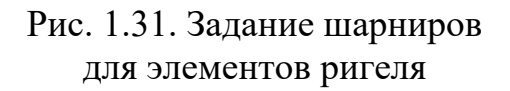

димо дополнительно задать еще шарниры в узлах элементов ригеля (стропильной фермы). Для задания шарниров первоначально выделим элементы ригеля на расчетной схеме. После того как элементы оказались выделены, зададим для них шарниры, открыв диалоговое окно «Шарниры» с помощью пиктограммы  $\Upsilon$  (рис. 1.31).

Последней операцией по созданию расчетной схемы поперечной рамы будет задание для всех колонн жестких закреплений в нижних узлах,

моделирующих их сопряжение с фундаментами. Для этого необходимо исключить линейные степени свободы по осям *Ox* и *Oz* и угловые относительно оси *Oy.*

На рис. 1.32 показаны конечно-элементная и пространственная модели поперечной рамы здания с железобетонным каркасом.
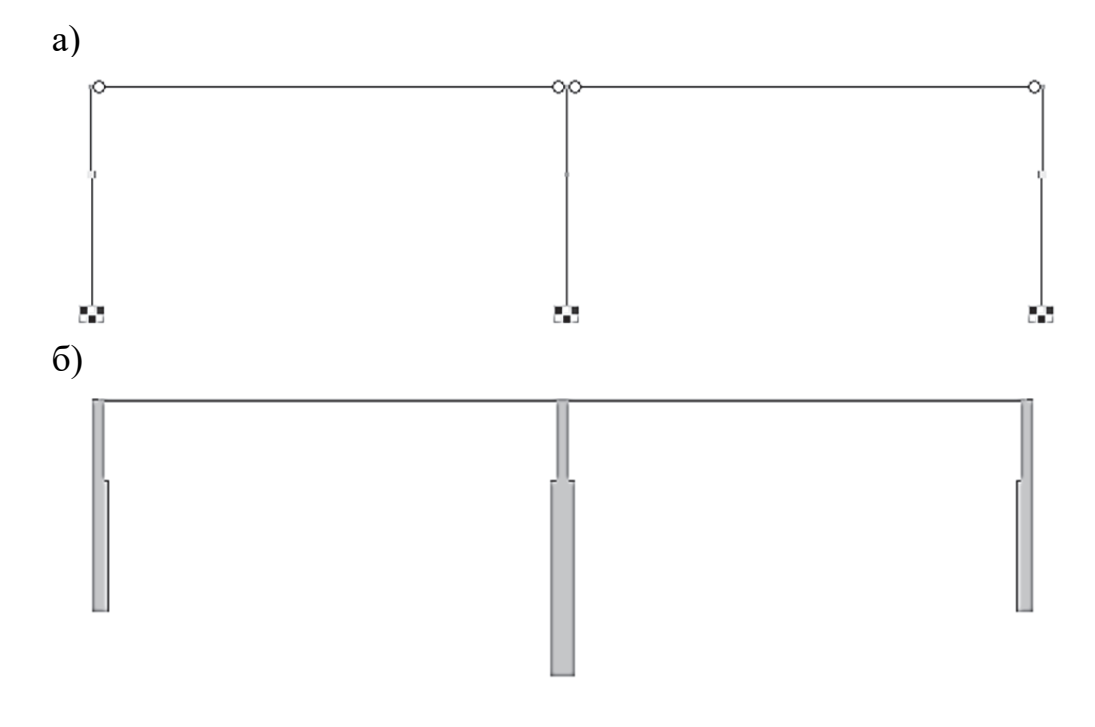

Рис. 1.32. Модели поперечной рамы: а – конечно-элементная; б – пространственная (3*D*-графика)

**Задача 3.** Расчет рамы на горизонтальную нагрузку. Рассмотрим расчет поперечной рамы здания с железобетонным каркасом на действие горизонтальной нагрузки *P* = 5 кН, приложенной в уровне ригеля. В реальном объекте такая нагрузка может моделировать ветровую нагрузку, приложенную выше отметки ригеля (ветровая нагрузка, действующая на ферму).

Расчет выполним для двух вариантов моделирования ригеля рамы:

1. Стандартный способ – ригель моделируется стержневыми КЭ (см. рис. 1.32).

2. Совместная работа вертикальных КЭ (колонн) обеспечивается заданием объединения перемещений верхних узлов колонн с помощью инструмента «Объединение перемещений».

*Первый вариант расчетной* схемы практически готов. Нам осталось только приложить к верхнему узлу левой колонны рамы горизонтальную нагрузку  $P = 5$  кН.

*Для создания второго варианта расчетной схемы необходимо выполнить следующие операции:* 

1. Скопировать первую расчетную схему по оси *Ох* инструментом «Копирование по параметрам» влево на 60 м.

2. Выделить элементы, моделирующие ригель, и удалить их.

3. Объединить перемещения трех верхних узлов колонн по оси *Ох* (рис. 1.33, *а*). Расчетная схема для второго варианта показана на рис. 1.33, *б*.

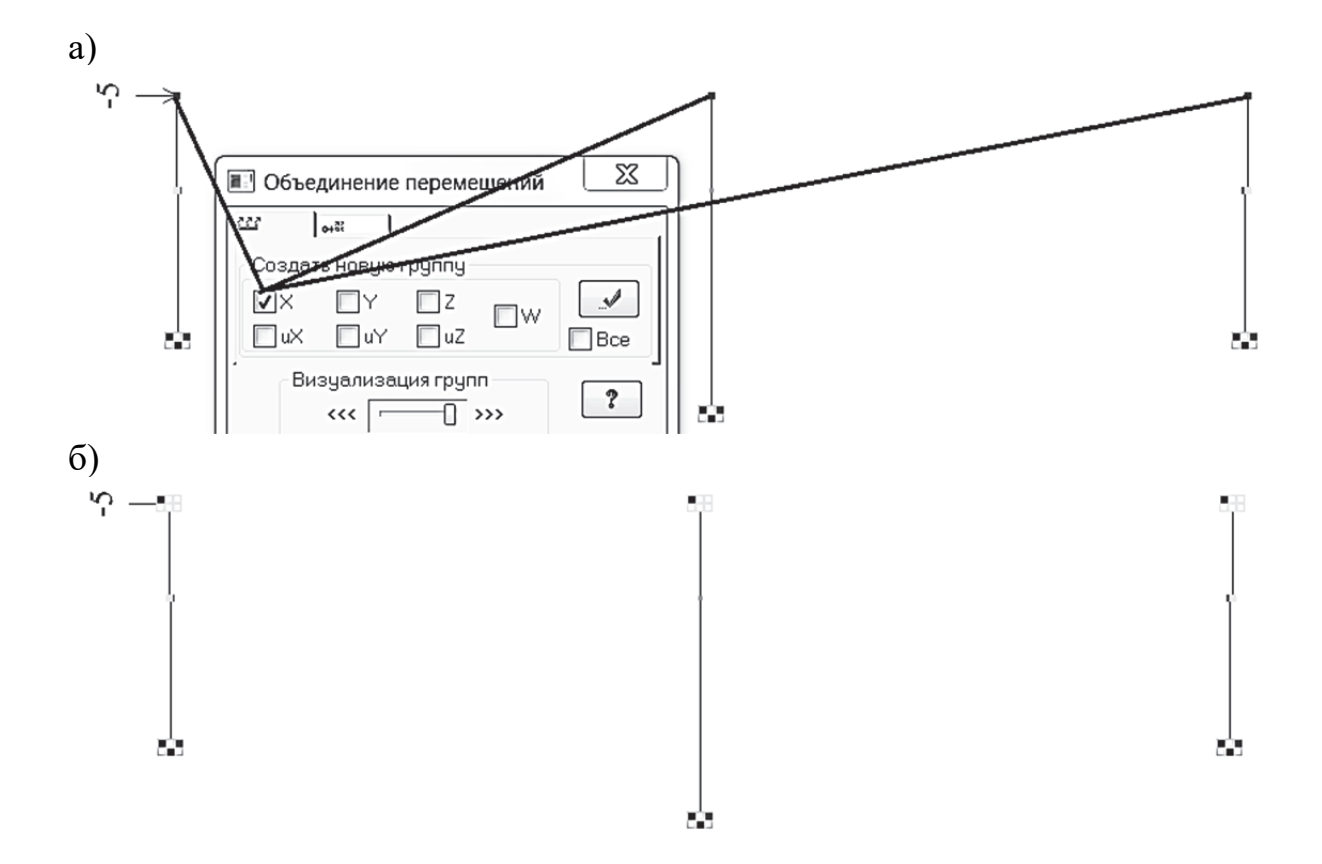

Рис. 1.33. Создание второй расчетной схемы рамы на горизонтальную нагрузку: а – объединение перемещений трех верхних узлов колонн; б – расчетная схема рамы с «виртуальными» ригелями абсолютно жесткими в горизонтальном направлении

Сохраним проведенные изменения в файле и запустим его на расчет. Полученные численные результаты по двум расчетным схемам позволяют сделать следующие выводы.

 1. *Во втором варианте расчетной схемы абсолютно жесткий в горизонтальном направлении «виртуальный ригель» (объединение перемещений верхних узлов колонн) привел к классическому распределению усилий между отдельными колоннами* (рис. 1.34, *а*)*.* Более жесткая средняя колонна «взяла» на себя больше усилий (*M* и *Q*). В крайних колоннах возникли абсолютно равные внутренние усилия, так как колонны имеют одинаковые жесткости. В первом варианте расчетном случае за счет некоторой податливости элементов ригеля в левой колонне возникли большие изгибающие моменты и поперечные силы, чем в правой колонне.

2. *Во втором варианте расчетной схемы горизонтальные перемещения верхних узлов колонн оказались равными* (рис. 1.34, *б*)*.* Что и следовало ожидать, исходя из физического смысла инструмента «Объединение перемещений». Значения горизонтальных перемещений верхних узлов колонн для первого варианта оказались различными. В следующем параграфе будет приведен алгоритм вычисления продольных сил с помощью вычисленных горизонтальных перемещений.

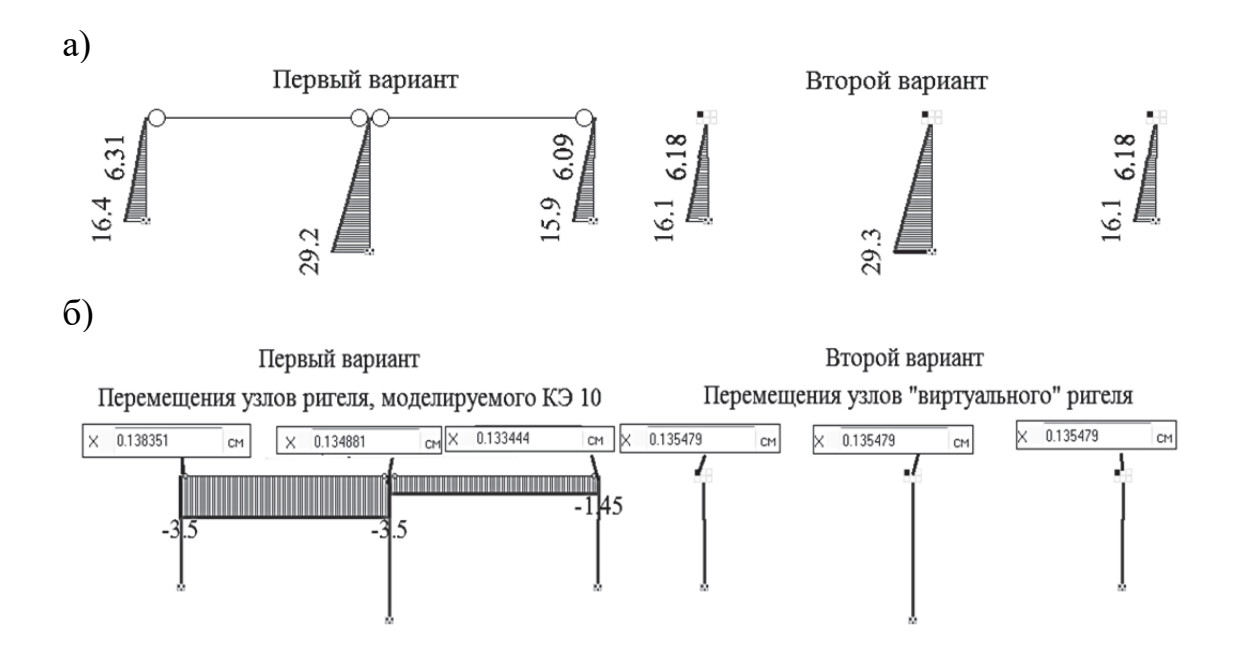

Рис. 1.34. Результаты расчета двух вариантов рам на горизонтальную нагрузку: а – эпюры изгибающих моментов; б – продольные силы и горизонтальные перемещения верхних узлов рам

С помощью инструмента «Объединение перемещений» в ПК «Лира-САПР» выполняется моделирование шарниров в пластинах. Для этого схема должна быть предварительно расшита по линии, где пластины имеют шарнирное опирание. Операция расшивки схемы будет показана в следующем разделе при решении задачи плоской рамы методом сил.

## **1.5. Податливость и жесткость в расчетах строительных конструкций**

Понятия «податливость» и «жесткость» являются очень важными в задачах расчета строительных конструкций. Для узлов, соединяющих строительные конструкции, больше используется термин «податливость». *Податливость узла* – *это способность узла к деформации при приложении к нему внешних нагрузок*. Она определяется отношением деформации узла к приложенной нагрузке. Именно податливость стыков конструкций в сборных крупнопанельных железобетонных зданиях определяет сложность и трудоемкость выполнения их расчетов.

Термин «жесткость» больше на практике ассоциируется со свойствами элементов. Приведем стандартное определение этого термина. *Жесткость конструкции* – *это её свойство сопротивляться деформации*

под действием внешних или внутренних усилий. Она определяется отношением усилий, возникающих в конструкции, к перемещениям узлов. Алгоритм метода перемещений предполагает вычисление жесткостных коэффициентов. МКЭ, реализуемый в ПК «Лира-САПР», имеет форму метода перемещений и также использует жесткостные коэффициенты, структурированные в виде матриц.

Продолжим рассматривать задачи расчета поперечной рамы здания с железобетонным каркасом. Сначала покажем, как в отдельных сжатых (растянутых) КЭ вычисляются продольные внутренние усилия через линейные перемещения их узлов. Выпишем известные из курса сопротивления материалов зависимости между усилиями и деформациями

$$
\sigma = \frac{N}{A} = E \cdot \varepsilon = E \cdot \frac{\Delta L}{L}; \quad N = E \cdot \frac{\Delta L}{L} \cdot A.
$$

Вычислим аналитически продольную силу, которая возникает в левом ригеле рамы (задача 3), по приведенной выше формуле, используя вычисленные в этом примере перемещения узлов ригеля (см. рис. 1.34,  $\delta$ ):

$$
N = 3,6.10^{7} \cdot \frac{0,138351 - 0,134881}{2400} \cdot 0,24.028 = 3,5 \text{ kH}.
$$

Как и ожидалось, результаты аналитического расчета совпали с результатами, полученными МКЭ.

Если проанализировать структуру формулы для вычисления продольной силы, то мы увидим, что усилие в элементе определяется как произведение продольной погонной жесткости элемента  $EA/L$  на величину его удлинения или укорочения  $\Delta L$ . Именно продольная погонная жесткость ЕА/ является основным и единственным элементом матрицы жесткости ферменного КЭ.

В предыдущем примере мы показали, как можно создать абсолютно жесткий ригель с помощью инструмента «Объединение перемещений». А в этом подразделе покажем, как можно смоделировать податливый ригель в ПК «Лира-САПР» с помощью специальных КЭ 51 и КЭ 55. Одноузловой КЭ 51 находит применение в задачах моделирования свайных фундаментов. С помощью двухузлового КЭ 55 моделируются стыки крупнопанельных зданий. На рис. 1.35 показаны схемы работы КЭ 51 и КЭ 55.

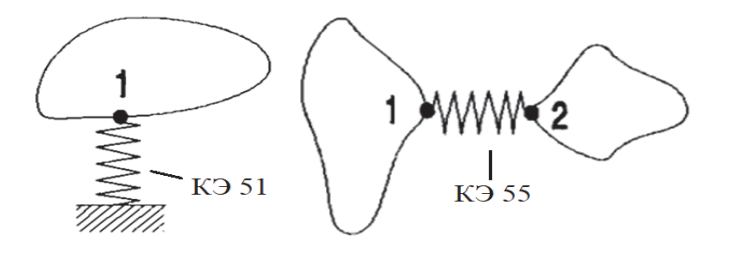

Рис. 1.35. Иллюстрация работы специальных КЭ

Создадим с помощью специальных КЭ следующие две расчетные схемы (рис. 1.36). Новые расчетные схемы получим на основе ранее созданной конечно-элементной модели рамы (см. рис. 1.32, *б*).

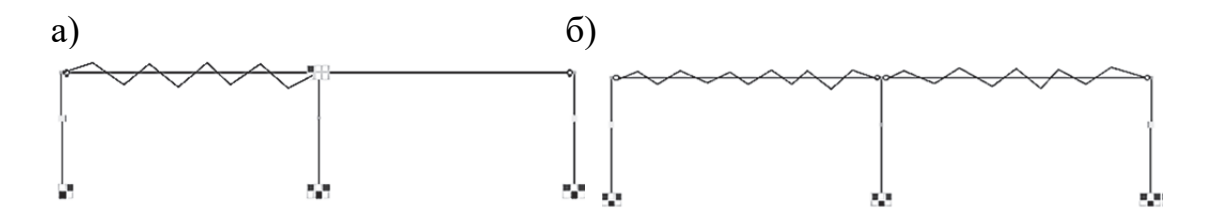

Рис. 1.36. Расчетные схемы железобетонной рамы: а – схема 1 (учитывается податливость левого ригеля); б – схема 2 (учитываются податливости двух ригелей)

Рассматриваемый ниже пример расчета может и не несет особой практической ценности, но в нем приводится техника создания КЭ 51 и КЭ 55, которая имеет свои тонкости. И все же главное в этом примере – это анализ получаемых результатов в зависимости от конкретной выбранной математической модели рамы.

Начнем решение новой задачи с создания новых жесткостей. Добавление жесткостей выполняем с помощью закладки «Пластинчатые, объемные, численные» (рис. 1.37). Погонная продольная жесткость ригеля *EA/L =*  = 1,008⋅10<sup>5</sup> кН/м будет определять жесткости обоих типов КЭ. КЭ 51 дает возможность создать упругую связь по одной степени свободы, КЭ 55 – по шести степеням свободы. Мы выбираем направление связи по оси *Ох.*

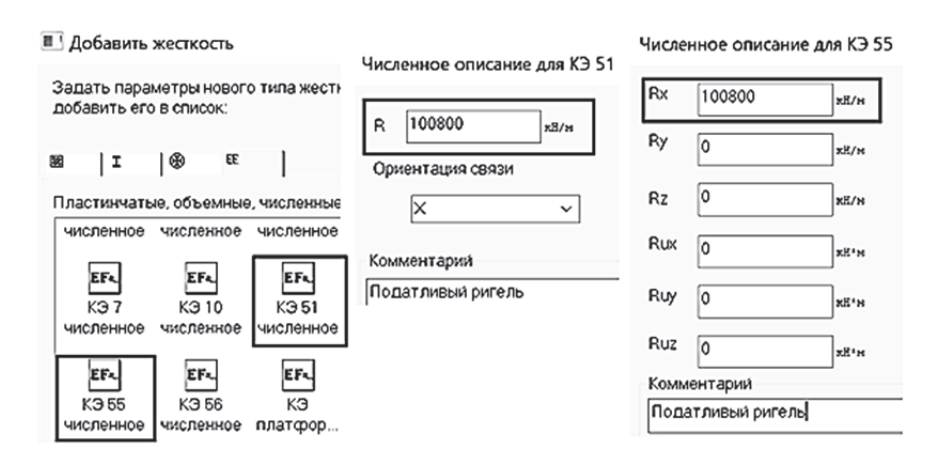

Рис. 1.37. Создание жесткостей специальных КЭ

**Решение задачи для схемы 1** (см. рис. 1.36, *а*)

Создадим две модели для расчетной схемы 1, рассмотренной в подразд. 1.4.

Первую модель получим простым копированием исходной расчетной модели вверх на 20 м и закреплением верхнего узла средней колонны по оси *Ох* (рис. 1.38, *а*).

Вторую модель (рис. 1.38, *б*) получим путем выполнения следующих операций:

- копированием вверх на 40 м только крайней левой колонны;

- созданием КЭ 51 в верхнем узле скопированной одиночной колонны.

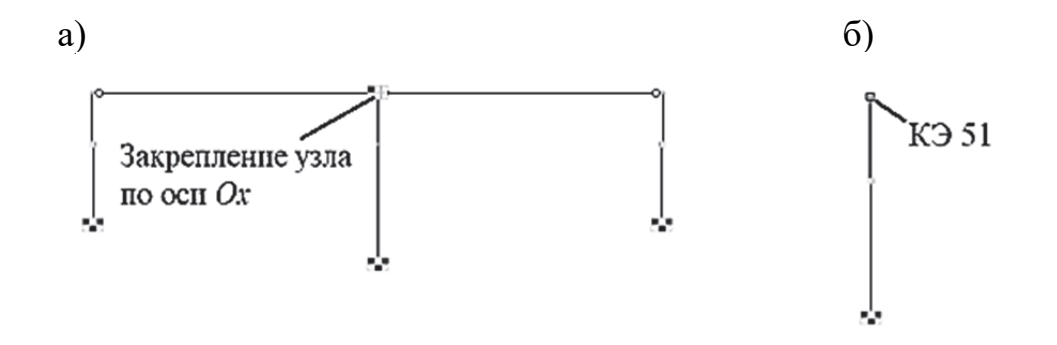

Рис. 1.38. Расчетные модели схемы 1: а – задание абсолютно жесткой горизонтальной связи с учетом податливости ригеля; б – задание упругой связи (КЭ 51)

Три этапа создания КЭ 51 (выделение узла, активизация команды «Добавить одноузловой КЭ», выбор типа КЭ) показаны на рис. 1.39. Если жесткость КЭ 51 является текущей, то она автоматически присвоится. В противном случае необходимо выделить КЭ 51 и «вручную» задать ему соответствующую жесткость.

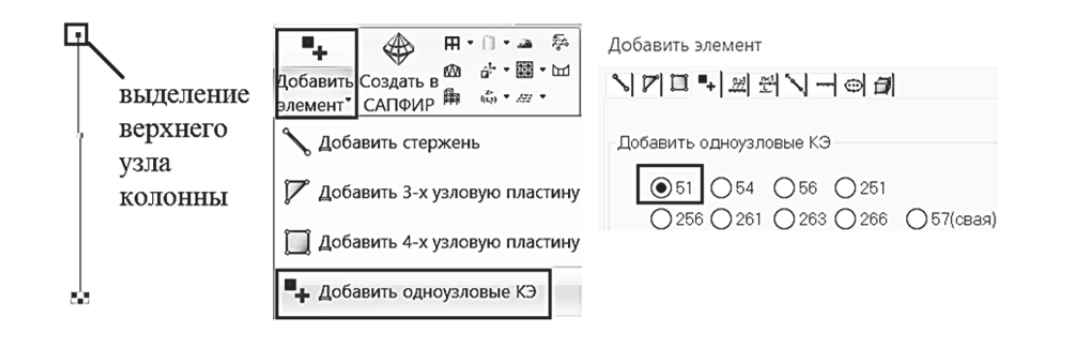

Рис. 1.39. Этапы создания КЭ 51

После создания двух расчетных моделей для схемы 1 сохраним изменения в файле и запустим его на расчет. На рис. 1.40 показаны эпюры изгибающих моментов для двух расчетных моделей.

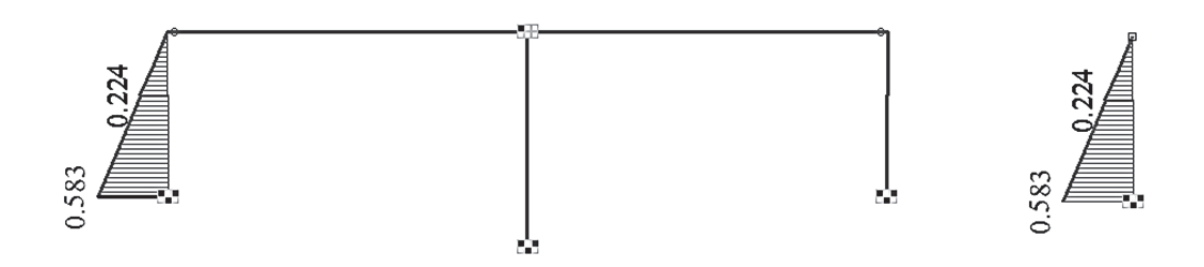

Рис. 1.40. Эпюры изгибающих моментов для первой схемы

Как и ожидалось, результаты расчетов по двум схемам полностью совпали. Принципиальное отличие работы двух моделей рамы заключается в том, что в первой податливость рамы в горизонтальном направлении распределена по всей длине ригеля, а во второй модели – сосредоточена в верхнем узле. Можно провести аналогию этого примера с расчетом свай в ПК «Лира-САПР». КЭ 51 в расчетной модели всю податливость основания сосредотачивает в одном узле контакта сваи с ростверком, а другой специальный КЭ 57 учитывает податливость грунта по всей длине его контакта со сваей.

**Решение задачи для схемы 2** (см. рис. 1.36, *б*).

Для создания новой модели рамы сделаем еще одну копию исходной рамы. Выделим элементы ригеля и поменяем тип КЭ 10 на КЭ 55 (рис. 1.41, *а*). Далее в диалоговом окне задания жесткостей сделаем текущей жесткость КЭ 55 и присвоим новую жесткость элементам ригеля (рис. 1.41, *б*).

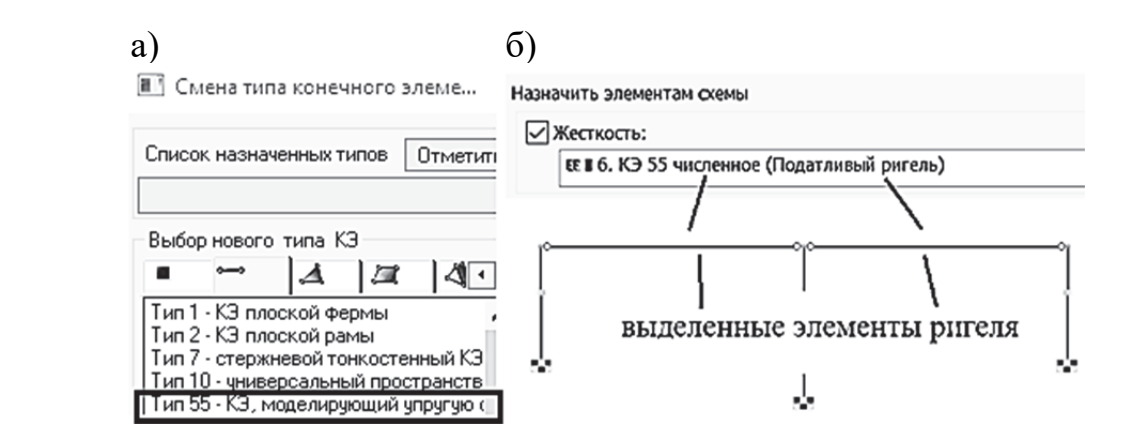

Рис. 1.41. Моделирование элементов ригеля КЭ 55

Запустим сохраненный файл на расчет и просмотрим полученные результаты (рис. 1.42).

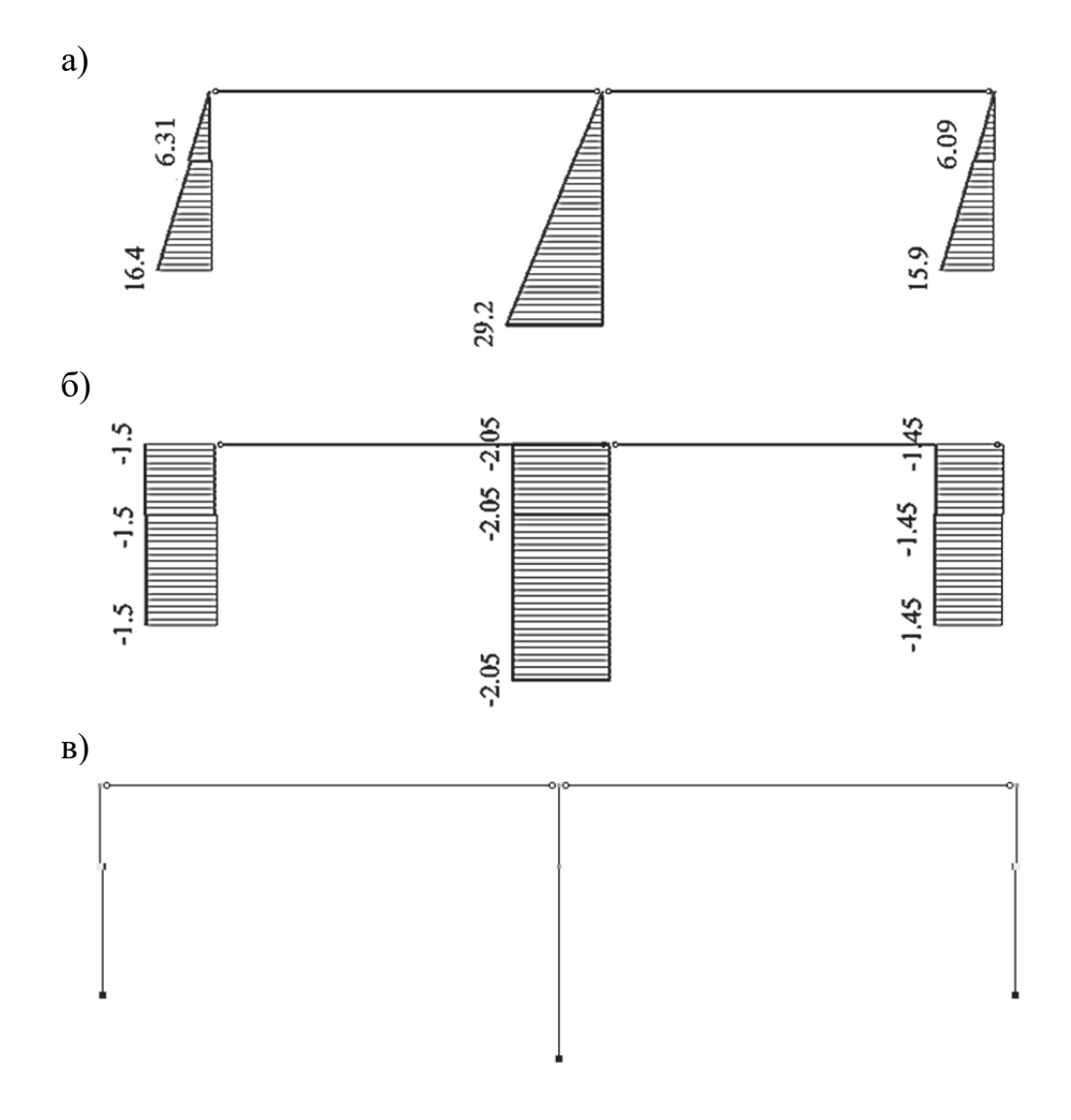

Рис. 1.42 Эпюры усилий в раме с моделями ригеля КЭ 55: а – эпюра моментов; б – эпюра поперечных сил; в – эпюра продольных сил

Результаты расчета второй модели на рис. 1.42 полностью совпали с расчетами по исходной схеме (см. рис. 1.34) за одним исключением – продольные силы в ригеле равны нулю. Так и должно быть, так как в рассматриваемой модели ригель моделируется численными характеристиками, а не элементом, имеющим форму и сечение.

# **2. РАСЧЕТ СТАТИЧЕСКИ НЕОПРЕДЕЛИМЫХ СТЕРЖНЕВЫХ КОНСТРУКЦИЙ МЕТОДОМ СИЛ**

В данном разделе будут рассмотрены примеры аналитического и численного решений следующих задач:

1) расчёт статически неопределимого стержня;

2) расчёт составной статически неопределимой рамы.

Первый пример расчета приводится по одной простой причине - на нем можно более наглядно объяснить суть метода сил. Чтобы привязать этот пример к расчету поперечной рамы здания с железобетонным каркасом, примем исходные данные для стержня в предположении, что он моделирует крайнюю колонну рамы (см. подразд. 1.2). В данном примере будет рассмотрен расчет колонны постоянного сечения. Ответ на вопрос, как учитывается переменность сечения в аналитических расчетах, будет дан в четвертом разделе пособия.

представляет собой первую Вторая задача часть расчетнографической работы «Расчет статически неопределимых плоских рам», выполняемой студентами по дисциплине «Строительная механика». Вторая часть этой работы «Расчёт составной статически неопределимой рамы методом перемещений» будет рассмотрена в третьем разделе пособия.

Варианты заданий для задачи 2 приняты из пособия [4], численный расчет в ПК «Лира-САПР» ведется для примера, рассматриваемого в виде образца в этом же пособии.

## 2.1. Основная илея метола сил

## 2.1.1. Основная идея метода сил на примере расчета железобетонной колонны

Проектирование строительных конструкций, как правило, состоит из двух этапов - статического расчета (определение усилий и перемещений) и конструктивного расчета (проверка или подбор сечений для металлических и деревянных конструкций, подбор или проверка расчетного армирования для железобетонных конструкций).

В задачах проектирования строительных конструкций в общем случае используются три группы уравнений:

1) статические (связывают внутренние усилия с внешней нагрузкой);

2) физические (связывают напряжения с деформациями);

3) геометрические (связывают деформации с перемещениями).

Основная идея метода сил заключается в том, чтобы заменить исходную статически неопределимую систему эквивалентной статически определимой. Для этого в заданной статически неопределимой системе отбрасывают «лишние» связи и заменяют их реакциями.

Напряженно-деформированное состояние любой конструкции определяется параметрами, которые можно разделить на две группы:

1) перемещения и деформации;

2) напряжения и обобщенные усилия.

Для балок и рам классические аналитические методы расчета обычно используют математические модели, где учитываются только те параметры НДС, которые обусловлены изгибом элементов.

Есть два варианта определения всех параметров НДС конструкции:

1) сначала найти усилия (напряжения), а по ним определить перемещения и деформации;

2) определить перемещения (деформации), а по ним уже найти внутренние усилия.

При расчете статически неопределимых систем методом сил используется первый вариант решения. Когда для определения реакций в опорах не хватает уравнений статического равновесия, обычно приходится дополнительно использовать уравнения совместности перемещений.

Главными достоинствами метода сил являются простота и ясность физической трактовки. Основной недостаток метода сил - необходимость проведения ряда громоздких вычислений, связанных с определением перемещений. С более подробной информацией по методу сил можно ознакомиться в пособии [4, п. 4.1.1]. Мы же сначала просто напомним алгоритм расчета стержневых систем методом сил на примере расчета стержня, на который действует сосредоточенная нагрузка. Студентам необходимо будет выполнить и оформить расчеты этого простого примера в программе MathCAD.

Исходные данные для стержня следующие: размеры сечения 0,5·0,8 м; модуль упругости  $E = 2.4 \cdot 10^7$  кПа (бетон класса B15); длина стержня (вы-

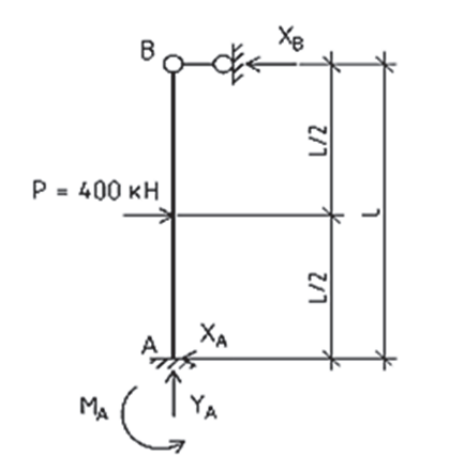

Рис. 2.1. Заданная расчетная схема стержня

сота колонны)  $L = 10,95$  м. Сосредоточенная сила  $P = 400$  кН действует посередине высоты стержня. Нижний узел стержня жестко защемлен, верхний узел имеет шарнирно-подвижную опору (рис. 2.1).

Порядок аналитического расчета стержня методом сил будет следующий:

1. Определение степени статической неопределимости стержня (С) и выбора для него основной системы. Для балок и плоских рам удобнее всего использовать формулу  $C = K - III$ , где  $K -$ число замкнутых контуров, образуемых стержнями рамы, включая основание («землю»); Ш - число простых шарниров в контурах.

В нашем случае имеем один контур и два простых шарнира. Тогда степень статической неопределимости будет равна  $C = 3 \cdot 1 - 2 = 1$ . Это означает, что для получения основной системы необходимо отбросить одну лишнюю связь. Логичнее всего отбросить связь в шарнирно-подвижной опоре, тем самым получая консольный стержень, для которого проще будет строить эпюры изгибающих моментов. Основная система для стержня показана на рис. 2.2.

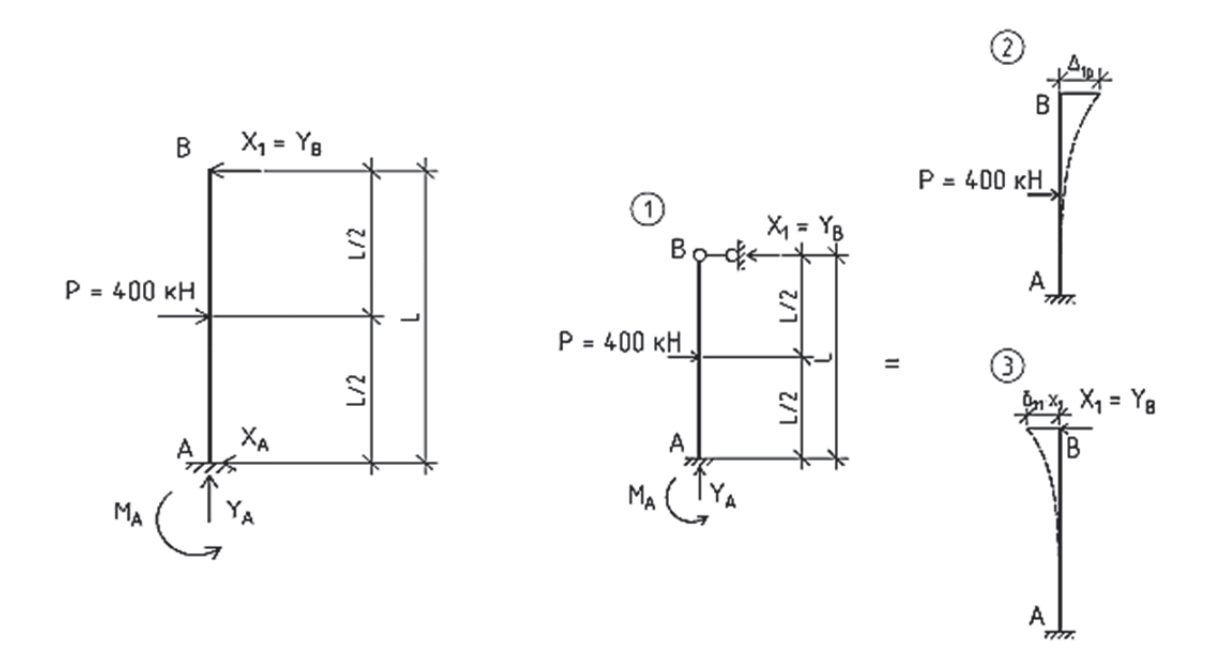

Рис. 2.2. Основная система стержня

Рис. 2.3. Иллюстрация основной идеи метода сил - разложение схемы 1 на две составляющие схемы 2 и 3

2. Составление уравнения совместности деформаций. Для этого заменим исходную статически неопределимую расчетную систему (схема 1) на две составляющие (рис. 2.3):

1) схема 2 - основная система, на которую действует внешняя нагрузка;

2) схема  $3$  – основная система, на которую действует неизвестное отброшенное усилие  $X_1$ .

Уравнение совместности деформаций мы получим из условия, что в сечении, где отбрасывается неизвестное усилие, перемещение должно быть равно нулю (шарнирно-подвижная опора). Первое загружение от внешней нагрузки вызывает в основной расчетной схеме прогиб  $\Delta_{1n}^{0}$  в верхнем сечении стержня, в котором была отброшена лишняя связь. Загружение стержня неизвестной реакцией  $X_1$  в основной расчетной схеме, соответственно, должно давать такой же прогиб, но с обратным знаком. Так как мы не знаем значение  $X_1$ , то мы прикладываем единичную силу  $X_1$ =1 и вычисляем перемещение от этой силы  $\delta_{11}^0$ . Предположим, что мы получили значение  $\Delta_{1p}^{0}$ , равное 10 см, а  $\delta_{11}^{0}$  – равное 2 см. Чему тогда будет равно значение неизвестной реакции  $X_1$ ? Необходимо 10 см разделить на 2 см, мы получим 5 кН. Математически это выразится следующим уравнением:

$$
\delta_{11}^0 X_1 + \Delta_{1p}^0 = 0,
$$

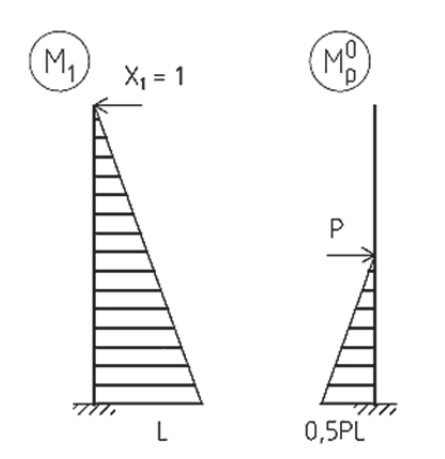

Рис. 2.4. Эпюры изгибающих моментов  $M_1$  и  $M_n^0$ 

где  $\delta_{11}^0$  – перемещение в основной системе по направлению лействия единичного усилия от действия единичной силы  $X_1 = 1$ ;  $\Delta_{1p}^0$  – перемещение в основной системе по направлению отброшенной связи от действия внешней нагрузки.

3. Построение эпюры изгибающих моментов для двух расчетных схем в основной системе:  $M_1$  от действия единичной силы,  $M_p^0$  – от действия внешней нагрузки (рис. 2.4).

4. Вычисление перемещений  $Ha$ консоли стержня  $\delta_{11}^0$  и  $\Delta_{1p}^0$  методом Верещагина (перемножения эпюр). Расчеты

первоначально проводим в символьном виде. Перемещение от единичной силы и внешней силы получаем путем перемножения эпюр (см. приложение  $1)$ 

$$
\delta_{11} = \frac{\omega_1 y_{c1}}{EI} = \left(\frac{L^2}{2}\right) \cdot \left(L \cdot \frac{2}{3}\right) = \frac{L^3}{3EI},
$$
  

$$
\Delta_{1p} = \sum_{i=1}^{2} \frac{\omega_{1i} y_{cpi}}{EI} = -\frac{\left(\frac{L}{2}\right)^2 \cdot \left(\frac{P \cdot L}{2}\frac{1}{2}\right) + \frac{\left(\frac{L}{2}\right)^2}{2} \cdot \left(\frac{P \cdot L}{2}\frac{2}{3}\right)}{EI} = -\frac{\frac{5 \cdot L^3 \cdot P}{48}}{EI}.
$$

5. Нахождение из уравнения совместности деформаций неизвестной реакции  $X_1$ 

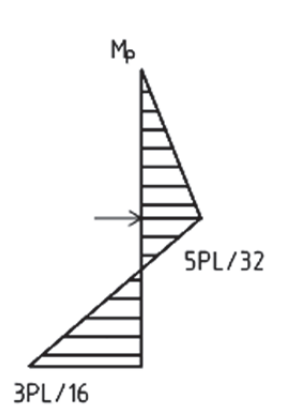

Рис. 2.5. Окончательная эпюра изгибающих моментов  $M_p$ 

$$
X_1 = \frac{-\Delta_{1p}}{\delta_{11}} = \frac{\left(\frac{5 \cdot L^3 \cdot P}{48}\right)}{\left(\frac{L^3}{3EI}\right)} = \frac{5 \cdot P}{16}.
$$

6. Построение окончательной эпюры изгибающих моментов  $M_p = M_1 \cdot X_1 + M_p^0$ (puc.  $2.5$ ).

Полученная с помощью метода сил эпюра изгибающих моментов совпадает с эпюрой, приведенной в приложении 4.

Ниже на рис. 2.6 приведено решение рассматриваемой задачи в программе MathCAD в численном виле.

#### 1. Исходные данные

Высота колонны L := 10.95 м Ширина сечения колонны  $b := 0.5$  м Высота сечения колонны h := 0.8 м Сосредоточенная сила Р := 400 кН кН  $I := \frac{b \cdot h^3}{12} = 0.021$  M<sup>4</sup> Момент инерции сечения EI :=  $E \cdot I = 512000 \text{ kH} \cdot \text{m}^2$ Изгибная жесткость сечения

### 2. Каноническое уравнение метода сил

$$
\delta_{11} \cdot X_1 + \Delta 1p = 0
$$

### 3. Вычисление перемещений (коэффициентов канонического уравнения метода сил)

$$
\delta_{11} = M_1 \cdot M_1 = \left(\frac{L^2}{2}\right) \cdot \left(L \cdot \frac{2}{3}\right) = \frac{L^3}{3EI} \quad \delta_{11} := \frac{L^3}{3EI} \cdot 100 = 0.0855 \text{ cm}
$$

$$
\Delta 1p = M_1 \cdot M_{p0} = \frac{\left(\frac{L}{2}\right)^2 \cdot \left(\frac{P \cdot L}{2} \cdot \frac{1}{2}\right) + \frac{\left(\frac{L}{2}\right)^2}{2} \cdot \left(\frac{P \cdot L}{2} \cdot \frac{2}{3}\right)}{EI} = \frac{\frac{5 \cdot L^3 \cdot P}{48}}{EI}
$$

$$
\Delta 1p := \frac{\frac{5 \cdot L^3 \cdot P}{48} \cdot 100}{EI} = -10.685 \quad \text{cm}
$$

Множитель 100 в формулах вычисления перемещений - переводной коэффициент метров в сантиметры

## 4. Нахождение из уравнения совместности деформаций неизвестной реакции Х1

$$
X_1 := \frac{-\Delta 1p}{\delta_{11}} = 125 \quad \text{KH}
$$

Рис. 2.6. Расчет стержня методом сил в программе MathCAD

Далее повторим расчеты стержня в ПК «Лира-САПР».

## *2.1.2. Расчет стержня в ПК «Лира-САПР» по алгоритму метода сил*

Сначала сразу получим итоговое решение – выполним расчет стержня по заданной схеме на действие сосредоточенной силы. Создадим новую задачу в ПК «Лира-САПР» (рис. 2.7).

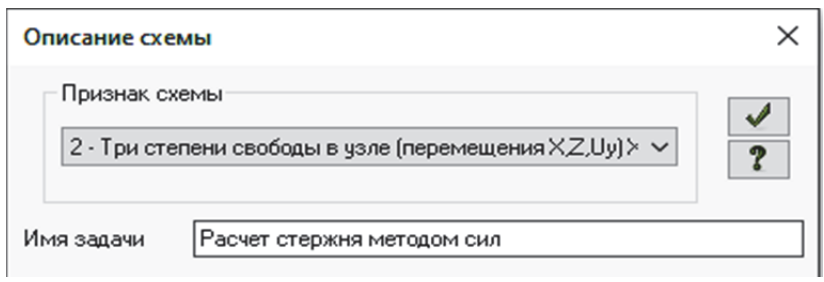

Рис. 2.7. Задание основных параметров задачи

Далее зададим жесткости колонны (рис. 2.8, *а*) и геометрическую схему колонны (рис. 2.8, *б*). При этом жесткость автоматически присвоится КЭ колонны, так как она была заранее создана.

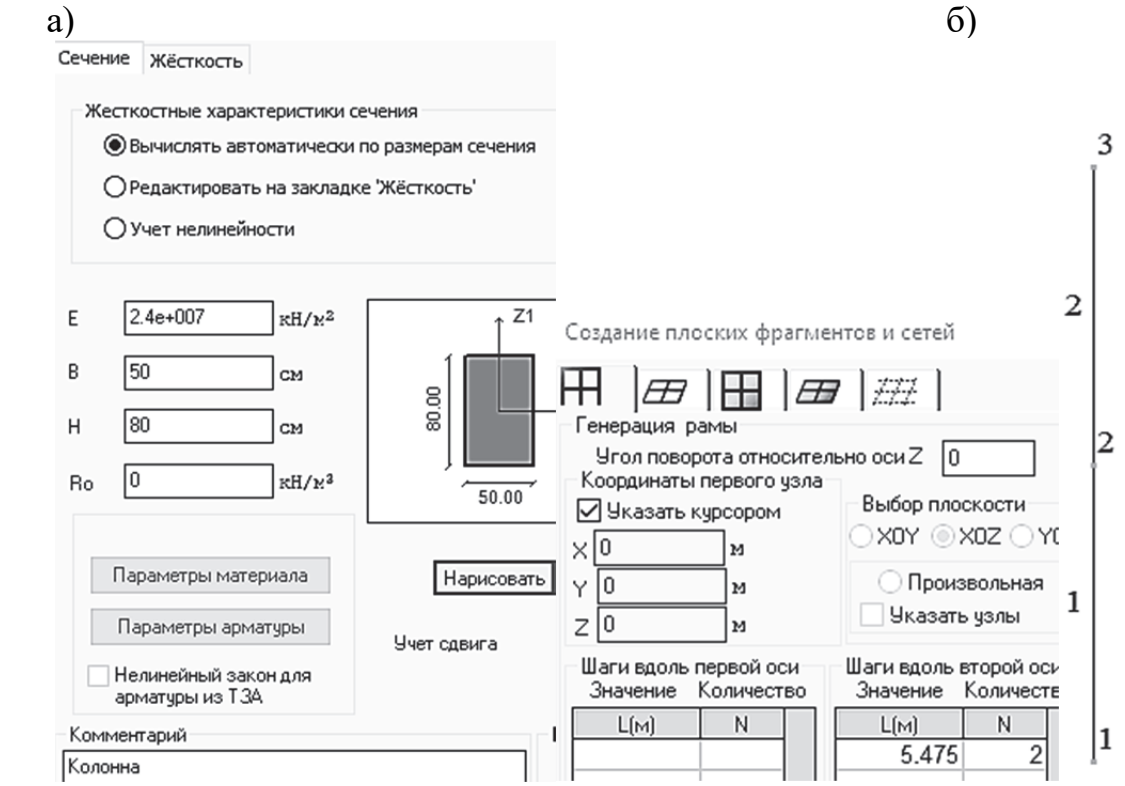

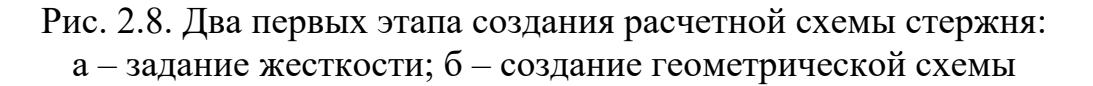

В нижнем узле 1 зададим жесткую заделку – исключаем линейные степени свободы по осям *Ox* и *Oz* и угловую относительно оси *Oy*, в верхнем узле 3 – шарнирно-подвижную опору, исключаем линейную степень свободы по оси *Ox*.

Последней операцией по созданию расчетной схемы поперечной рамы будет задание для всех колонн внешней сосредоточенной силы, приложенной посередине высоты стержня (рис. 2.9).

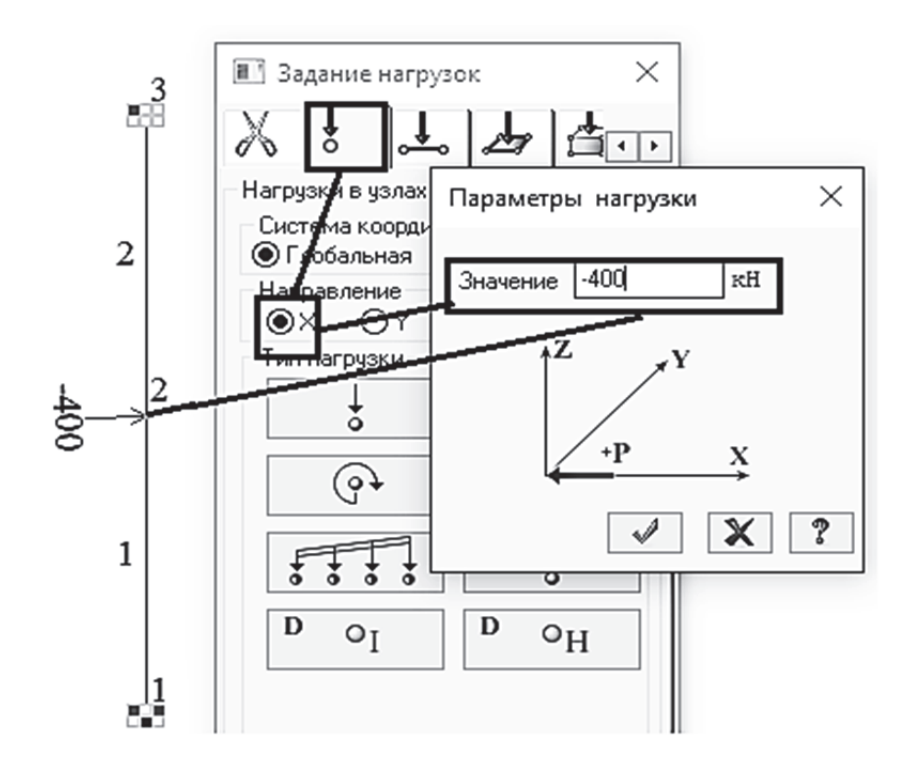

Рис. 2.9. Процедура задания внешней нагрузки на стержень

Напомним правило знаков, принятое в ПК «Лира-САПР», для внешних нагрузок. Положительными считаются те сосредоточенные (линейные) нагрузки, направление действия которых противоположно направлению осей, по которым они действуют. Поэтому значение внешней нагрузки введено со знаком минус. Положительным считается момент, направленный против часовой стрелки.

После того как создана расчетная модель стержня, рекомендуется сохранить файл и запустить его на расчет. Сравним значение реакции в верхнем узле 3 (неизвестное усилие в методе сил) с аналитическим решением в программе MathCAD. Реакцию в узле 5 проще всего узнать, взяв значение с эпюры поперечных сил (рис. 2.10). Как мы видим, значение реакции равно 125 кН (решения совпали).

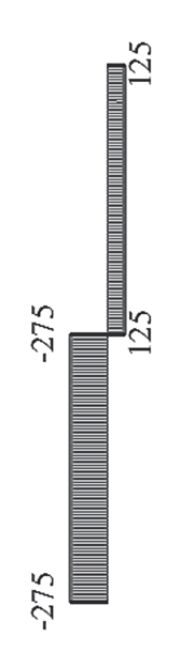

Рис. 2.10. Эпюра поперечных сил для заданной расчетной схемы

А далее мы в ПК «Лира-САПР» повторим алгоритм расчета стержня методом сил. Сначала найдем перемещения в верхнем узле стержня по двум расчетным схемам основной системы (см. рис. 2.3).

Для этого вернемся в режим «Создание и редактирование» и сделаем три копии ранее созданной расчетной схемы. По двум новым схемам мы найдем перемещения  $\delta_{11}$  и  $\Delta_{1p}$  в основной системе. А по третьей скопированной схеме мы вычислим перемещение от вычисленной ранее реакции  $X_1 = 125$  кН (проверим равенство  $\Delta_{1p} = \delta_{11} \cdot X_1$ ).

Выделим все элементы схемы (проще всего это сделать комбинацией клавиш *Ctrl + A*) и раскроем на вкладке «Создание и редактирование» меню пиктограммы «Копирование», щелкнем по опции «Копирование по параметрам» (рис. 2.11, *а*). В открывшемся окне «Копирование объектов» зададим смещение по оси *Ox*, равное 2 м, число копий *N* = 3 и применим команду. В итоге в рабочем

окне отобразятся уже три одинаковых расчетных схемы, расположенные по горизонтали на расстоянии 2 м друг от друга. Нам необходимо получить для трех новых схем основную систему, поэтому выделим на них верхние узлы и снимем закрепление по оси *Ox* (рис. 2.11, *б*). Также откорректируем нагрузки на двух последних схемах – удалим нагрузку *Р* = 400 кН, приложенную посередине стержня, и добавим силы 1 кН и 125 кН в верхние узлы стержней (рис. 2.11, *в*).

Сохраним изменения в файле и запустим его на расчет.

Перейдем на закладку «Анализ» и с помощью инструмента «Фонарик» выведем на экран значения перемещений в верхних узлах стержней для трех расчетных схем основной системы (рис. 2.12).

Результаты расчетов в ПК «Лира-САПР» полностью совпали с аналитическим расчетом. Как видно из приведенных результатов расчетов, выполненных для основной системы, сосредоточенная сила *P* = 400 кН, приложенная посредине стержня, вызывает перемещение верхнего узла, равное по модулю перемещения стержня от реакции  $X_1 = 125$  кН, но противоположное по знаку. В сумме мы получаем перемещение верхнего узла, равное нулю.

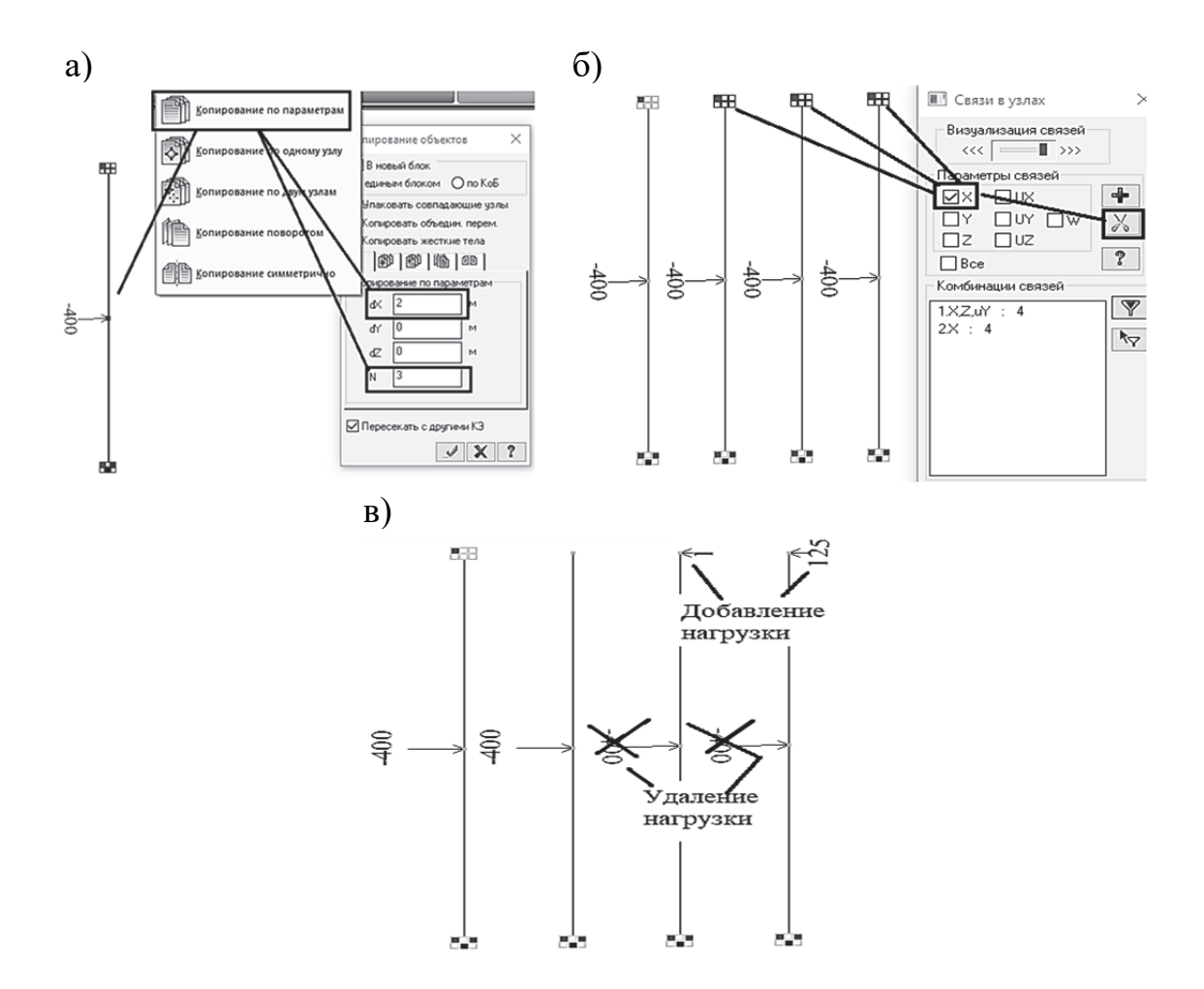

Рис. 2.11. Создание расчетных схем для основной системы: а – копирование элементов по параметрам; б – удаление связей; в – корректировка нагрузок

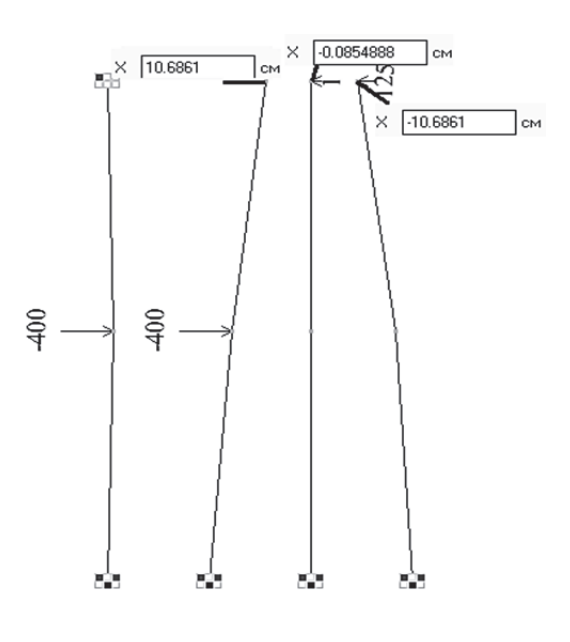

Рис. 2.12. Перемещения в верхних узлах стержней

На простом примере расчета стержня был объяснен алгоритм метода сил. Далее будет рассмотрен уже более сложный пример расчета плоской рамы. И также студенты должны сначала выполнить аналитический расчет вручную, а затем с помощью изложенного в учебном пособии материала выполнить расчет рамы в ПК «Лира-САПР».

#### **2.2. Выбор исходных данных для задач расчета плоской рамы**

Исходные данные для расчета плоской рамы методом сил (методом перемещений) выбираются студентом из табл. 2.1 в соответствии с его личным учебным шифром. Шифром считаются три последние цифры номера зачётной книжки.

Для выбора исходных данных необходимо под шифром расположить три первые буквы русского алфавита, например:

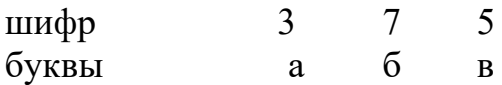

Из каждой графы табл. 2.1, обозначенной определённой буквой, необходимо взять только одно значение из десяти, стоящее в той строке, номер которой соответствует номеру буквы. Например, для указанного выше шифра необходимо взять следующие исходные данные: из граф «а» – строка 3, т.е.  $L = 6$  м;  $P_2 = 60$  кН; из граф «б» – строка 7, т.е.  $h = 5$  м,  $q_1$  = -24 кН/м; из граф «в» – строка 5, т.е.  $P_1$  = 60 кН;  $q_2$  = 32 кН/м;  $EI_{cr}/EI_{pur} = 2:1$ .

Таблица 2.1

| Номер          | L,             | h,             | $P_1$ , | $P_2$ , | $q_1$ ,      | $q_{2}$      | $EI_{\text{CT}}:EI_{\text{pMT}}$ |
|----------------|----------------|----------------|---------|---------|--------------|--------------|----------------------------------|
| строки         | M              | M              | KH      | кH      | $\kappa$ H/M | $\kappa$ H/M |                                  |
|                | $\overline{4}$ | 3              | 20      | 20      | $-16$        | 32           | 1,0:1,5                          |
| $\overline{2}$ | 5              | $\overline{4}$ | 30      | $-40$   | 24           | 32           | 1,0:2,0                          |
| 3              | 6              | 5              | 40      | 60      | $-32$        | 32           | 1,0:2,5                          |
| $\overline{4}$ | 4              | 6              | 50      | $-80$   | 40           | 32           | 1,5:1,0                          |
| 5              | 5              | 3              | 60      | 100     | $-40$        | 32           | 2,0:1,0                          |
| 6              | 6              | 4              | 20      | $-80$   | 16           | 40           | 2,5:1,0                          |
| 7              | 4              | 5              | 30      | 40      | $-24$        | 40           | 1,0:1,5                          |
| 8              | 5              | 6              | 40      | $-60$   | 32           | 40           | 1,0:2,0                          |
| 9              | 6              | 3              | 50      | 80      | $-40$        | 40           | 1,0:2,5                          |
| $\theta$       | 4              | 4              | 60      | 100     | 40           | 40           | 2,0:1,0                          |
|                | a              | $\sigma$       | B       | a       | $\sigma$     | $\bf{B}$     | $\bf{B}$                         |

Исходные данные для расчета плоской рамы

Номер расчётной схемы определяется последней цифрой шифра. Знак минус в исходных данных указывает на то, что на расчётных схемах необходимо изменить направление нагрузки *q*1 на противоположное (знак минус при этом опускается). Расчетные схемы плоских рам приведены на рис. 2.13.

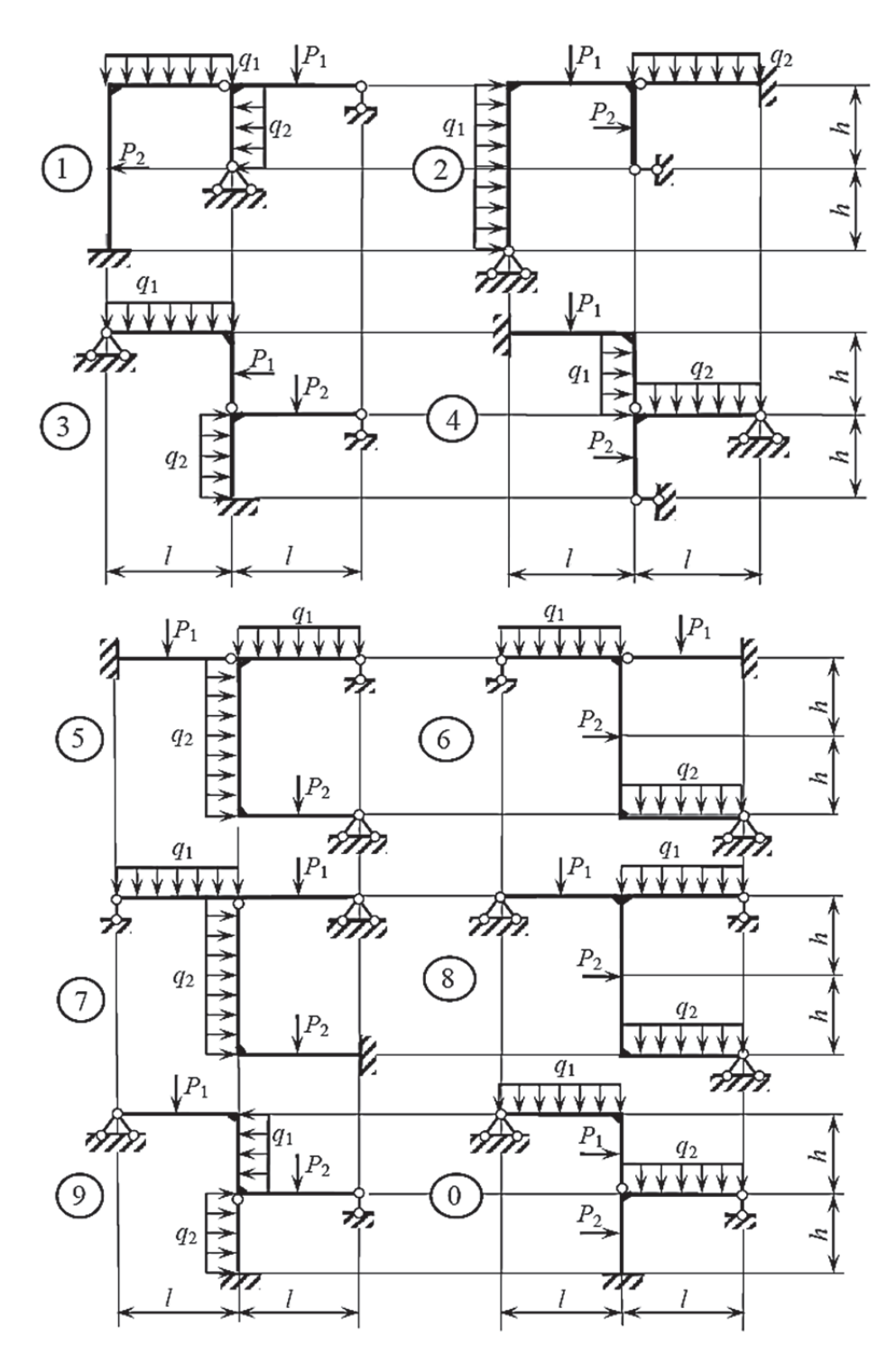

Рис. 2.13. Расчетные схемы плоских рам

При решении задач аналитическим методом численные значения жесткостей элементов не задаются - в расчетах используются условные соотношения. Для расчета в ПК «Лира-САПР» необходимо задать сечения в явном виде. Рама состоит из горизонтальных элементов (ригелей) и вертикальных (стоек).

Для всех вариантов высота сечения и стоек, и ригеля принимается равной 50 см, ширина сечения ригеля 30 см. Ширина сечения стойки вычисляется исходя из заданного соотношения изгибных жесткостей стойки и ригеля. Варьируется именно ширина сечения, потому что изгибные жесткости сечений линейно зависят от этого параметра (от высоты сечения зависимость будет кубическая). Так, например, для рассмотренных выше данных варианта 375 высота сечения стоек и ригеля будет равна 50 см, ширина сечения ригеля 30 см, ширина сечения стойки 60 см (30 $\cdot$ 2 = 60 см).

Модуль упругости для всех вариантов студенты принимают равным  $3.10^7$  кПа (бетон класса В25).

## 2.3. Расчет статически неопределимой рамы методом сил

В данном подразделе выполним расчет в ПК «Лира-САПР» плоской рамы из пособия [4]. В этом примере будет не просто выполнен численный расчет рамы МКЭ по заданной схеме, а полностью повторен алгоритм аналитического расчета рамы методом сил с помощью ПК «Лира-САПР».

Несколько слов о плюсах и минусах методики преподавания дисциплин с применением расчетных САПР-систем. Могут быть возражения против использования расчетных компьютерных программ по одной простой причине - студент сразу получает готовое решение, и может показаться, что тем самым обедняется процесс получения новых теоретических знаний. С этим можно было бы согласиться, если бы не следующие доводы.

Во-первых, по мнению автора пособия, для подготовки квалифицированных специалистов в учебном процессе важен не сколько итоговый получаемый результат, сколько сам процесс получения этого результата (анализ решаемой задачи). ПК «Лира-САПР», как и другие расчетные комплексы, позволяет более глубоко вникнуть в суть решаемой задачи, потому что он дает гораздо больше информации для анализа результатов расчета. Зачастую студент старательно без ошибок решает техническую задачу, но при этом не понимает физический смысл математических операций, которые он выполняет.

Можно привести наглядный пример статического расчета задач методом сил. Преподаватель подробно и детально объясняет физический смысл системы канонических уравнений. Поясняет, что означают перемещения в конкретном сечении по направлению определенного неизвестного усилия. Но опыт преподавания дисциплины «Строительная механика» показывает, что не все студенты в полном объеме усваивают теоретические положения. Зато когда студент самостоятельно в результате проведения численных расчетов определит в ПК «Лира-САПР» все параметры НДС системы по всем расчетным схемам и наглядно визуально увидит «вот это конкретное перемещение, которое имеет конкретный физический смысл», то ему гораздо проще будет даваться усвоение теоретических знаний.

Еще один плюс в пользу применения расчетных САПР в учебном процессе - это то, что здесь расчеты ведутся для объектов с конкретными численными геометрическими характеристиками сечений, а не с условными параметрами. Студент при этом имеет возможность освежить свои знания по тому, как вычисляются эти характеристики, и на практических примерах увидеть, как некорректное задание жесткостей может повлиять на результаты численного расчета.

Во-вторых, главным аргументом использования расчетных программ для решения сложных и трудоемких задач является тот факт, что при ручном счете у студентов нет надежного инструмента для контроля результатов расчета, что в ряде случаев ведет к ошибкам в расчетах. Не всегда в аналитических решениях удается отловить все ошибки для задач, где требуется выполнить множество трудоемких вычислений. Есть ряд стандартных проверок, но не всегда они выручают. Главный минус неконтролируемых вычислений заключается даже не в том, что студенты допускают ошибки в аналитических расчетах. Проблема заключается в том, что у них в памяти не откладывается безусловное требование, предъявляемое при выполнении расчетов реальных объектов, - у инженера обязательно должен быть надежный инструмент для контроля выполненной работы. И если студент приходит на производство с навыками выполнять расчеты без контроля получаемых результатов, то это рано или поздно приведет к неизбежным ошибкам. И последствиями таких ошибок будет уже не плохая учебная оценка, а возможная угроза безопасности людей, находящихся в проектируемом здании или сооружении.

Два примера расчета плоской рамы методом сил и методом перемещений, рассматриваемые в учебном пособии, представляют собой не простые численные расчеты в ПК «Лира-САПР», а полностью повторяют технологию ручного аналитического расчета. Причем, как показывает практика преподавания дисциплины «Строительная механика», даже в этом случае студенту не так просто получить правильные результаты аналитического расчета.

Студент сначала вычисляет усилия в раме вручную. Потом повторяет расчеты в ПК «Лира-САПР» и зачастую обнаруживает при этом неточности и ошибки в ранее выполненном аналитическом расчете. И даже зная правильный ответ, полученный в расчетной программе, иногда приходится

очень долго трудиться, чтобы найти ошибку в своих расчетах. Зато при совпадении аналитических и численных результатов студент получает ощущение честно выполненной работы и начинает понимать, что главным в расчете строительных несущих конструкций является постоянный анализ исходных данных и получаемых результатов, а не сам расчет.

### *2.3.1. Расчет статически неопределимой рамы в ПК «Лира-САПР» по заданной расчетной схеме*

В данном подразделе выполним расчет в ПК «Лира-САПР» плоской рамы из примера пособия [4, п. 4.1.2] по заданной расчетной схеме – сразу получим итоговое решение задачи.

Особо необходимо отметить, что если при выполнении численных расчетов в ПК «Лира-САПР» студент обнаруживает большие расхождения в значениях полученных результатов с аналитическим решением, то он должен остановить свои расчеты и определить, какое решение правильное: в ПК «Лира-САПР» или аналитическое. Чаще всего ошибки встречаются в ручном счете, но нередко могут быть неточности и в численных расчетах. Самые характерные ошибки – неверное задание жесткостей, нагрузок, граничных условий.

На рис. 2.14 показана заданная расчетная схема плоской рамы. Рама имеет два пролета длиной *L*= 12 м. Высота рамы 8 м. На горизонтальные элементы рамы (ригели) приложена равномерно распределенная нагрузка, равная *q* = 2 кН/м. Посредине высоты крайнего левого вертикального элемента (стойки) приложена сосредоточенная нагрузка, равная 6 кН. Эта же стойка в нижнем узле жестко закреплена. Средняя стойка имеет внизу шарнирно-неподвижную опору. Крайний левый узел рамы закреплен только от вертикального перемещения (шарнирно-подвижная опора). Сопряжение левого горизонтального ригеля с правой частью рамы шарнирное.

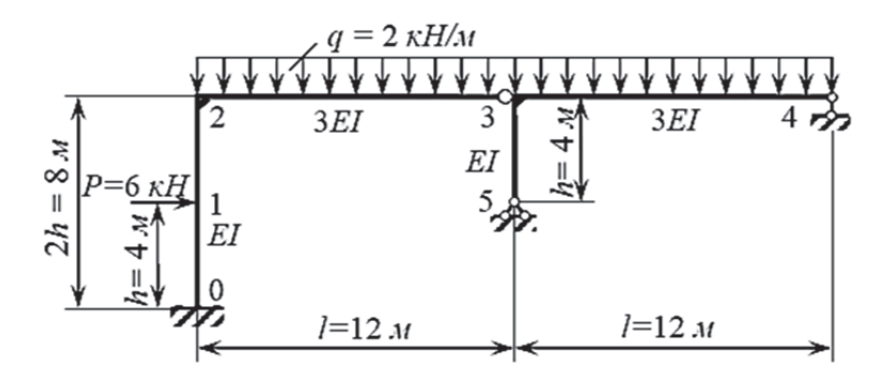

Рис. 2.14. Заданная расчетная схема плоской рамы

В примере пособия [4] принятая условная изгибная жесткость ригелей в три раза больше аналогичной жесткости стоек. Мы в этом примере, как и студенты для всех своих вариантов, примем высоту сечения и стоек и ригелей 50 см, ширину сечения ригеля – 30 см. Ширину сечения стойки вычислим исходя из заданного соотношения изгибных жесткостей стойки и ригеля. Так как по заданию жесткость стоек в три раза меньше жесткости ригелей, то, соответственно, у нас ширина сечения стойки будет равна 10 см  $(EI_p/EI_{cr} = I_p/I_{cr} = b_p/b_{cr} = 30/10$ .

Модуль упругости в нашем случае, как и для всех студенческих вариантов, принимается равным  $3.10^7$  кПа.

Создадим новую задачу в ПК «Лира-САПР» (рис. 2.15, *а*). Зададим жесткости элементов рамы. Сначала создадим жесткость ригеля, а затем скопируем ее и отредактируем по данным для стоек.

На рис. 2.15, *б* показаны две созданные жесткости (ригелей и стойки) и выведены численные значения изгибных жесткостей, которые мы в дальнейшем будем использовать в расчетах:  $EI_p = 9,375 \cdot 10^4 \text{ }\text{K} \cdot \text{H} \cdot \text{m}^2$ ,  $EI_{cr}$  =  $= 3,125.10^4$  kH⋅m<sup>2</sup>.

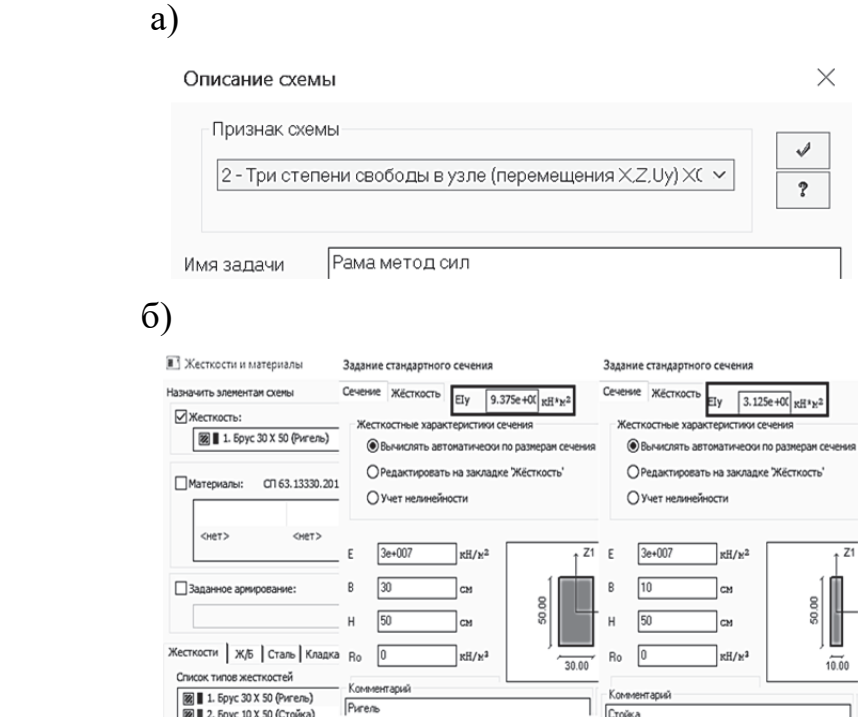

Рис. 2.15. Формирование заданной расчетной схемы рамы: а – создание расчетного файла; б – создание жесткостей элементов рамы

Далее создадим геометрическую схему рамы с помощью шаблона «Создание плоских фрагментов и сетей». Зададим два горизонтальных пролета длиной по 12 м и два этажа высотой по 4 м (рис. 2.16, *а*).

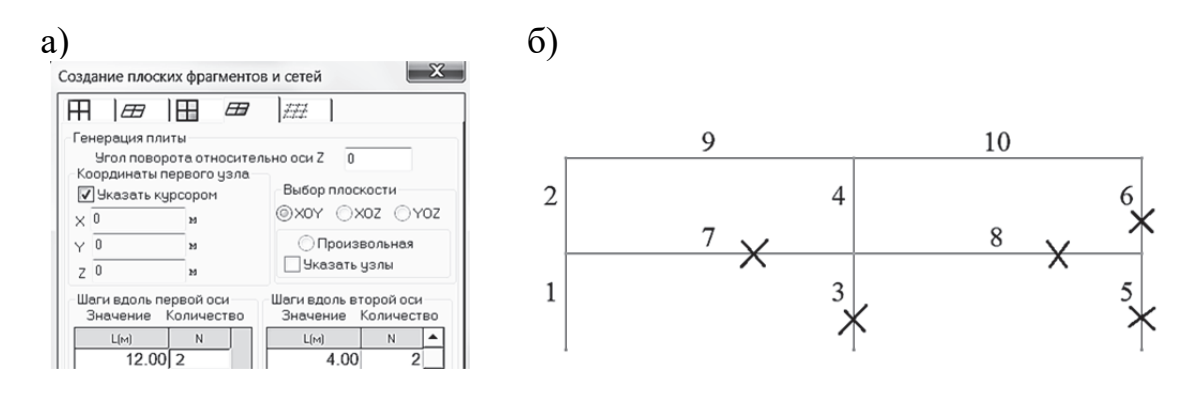

Рис. 2.16. Создание геометрической схемы плоской рамы: а – диалоговое окно с параметрами создаваемой рамы; б – созданная геометрическая схема с отсеченными КЭ, подлежащими удалению

Мы получили стандартную геометрическую схему типовой рамы. Согласно заданной расчетной схеме необходимо выделить КЭ 3, 5, 6, 7, 8, удалить их (рис. 2.16, *б*) и выполнить процедуру упаковки схемы .

Так как мы задавали жесткости заранее, то автоматически всем элементам рамы была присвоена первая созданная жесткость ригеля. Поэтому далее мы выделим оставшиеся в схеме три вертикальных элемента (КЭ 1, 2 и 4), сделаем активной соответствующую жесткость и переназначим ее стойкам. При этом на экране появится предупреждение, что мы меняем ранее присвоенную жесткость. Согласимся с этим изменением, и далее проконтролируем присвоенные жесткости с помощью окна 3*D-*пространственной графики (рис. 2.17).

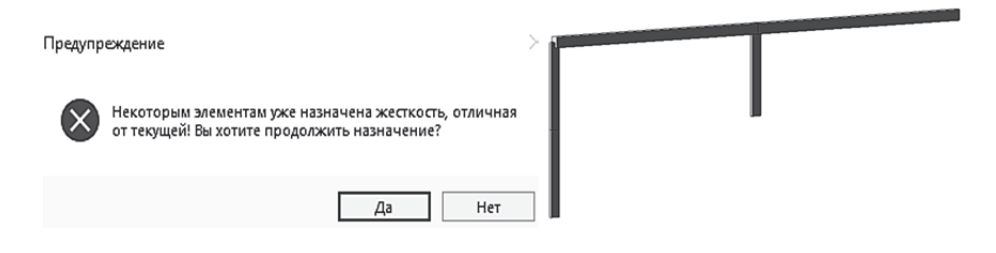

Рис. 2.17. Пространственная модель плоской рамы

Далее последовательно зададим три опоры в узлах  $-1, 3, 6$ . Сначала выделяются узлы, где необходимо задать опоры, затем отмечаются степени свободы, которые необходимо исключить, и выполняется подтверждение операции. В первом узле исключаем три степени свободы (две линейные степени свободы по осям *Ox* и *Oz* и угловую относительно оси *Oy*), в третьем – две линейные степени свободы по осям *Ox* и *Oz*, в шестом – только вертикальное перемещение по оси *Oz*.

Следующей операцией будет создание шарнира во втором узле КЭ 4. Выделим КЭ 4, предварительно активизировав режим работы с элементами  $\Theta$ , и освободим связь по оси  $Ov$   $\boxed{\vee}$  во втором узле элемента (рис. 2.18).

Последним действием по созданию заданной расчетной схемы рамы будет задание нагрузок (рис. 2.19). Нам необходимо приложить сосредо-

| $\Sigma$<br>Шарниры          |                  |      |              |                  |                   |  |
|------------------------------|------------------|------|--------------|------------------|-------------------|--|
| P-                           | <u> X</u>        |      |              |                  |                   |  |
| Назначить шарнир<br>1-й узел |                  |      | 2-й узел     |                  |                   |  |
| $\Box$ $\times$ 1            | 0.               | KH/M | $\Box$ X1    | 0.               | KH/M              |  |
| $\Box$ Y1                    | 0.               | KH/M | $\Box$ y1    | 0.               | KH/M              |  |
| $\Box$ 21                    | 0.               | KH/M | $\Box$ 21    | 0.               | KH/M              |  |
| ∏UX                          | 0.               | KH*M | ∏∪x          | $\overline{0}$ . | KH*M              |  |
| <b>NUY</b>                   | 0.               | кH*м | $\square$ UY | $\overline{0}$   | KH*M              |  |
| Π∪z                          | $\overline{0}$ . | KH*M | ⊽l∪z         | 0.               | KH <sup>*</sup> M |  |

Рис. 2.18. Процедура создания шарнира во втором узле КЭ 4

точенную силу *Р* = 6 кН, действующую по оси *Ox* (узел 2), и задать равномерно распределенную вертикальную нагрузку *q* = 2 кН/м на КЭ 4 и КЭ 5. Напомним правило знаков, принятое в ПК «Лира-САПР», для внешних нагрузок. Положительными считаются те сосредоточенные (линейные) нагрузки, направление действия которых противоположно направлению осей, по которым они действуют. Поэтому в нашем примере сила *Р* будет задаваться со знаком минус, а равномерно распределенная нагрузка – со знаком плюс.

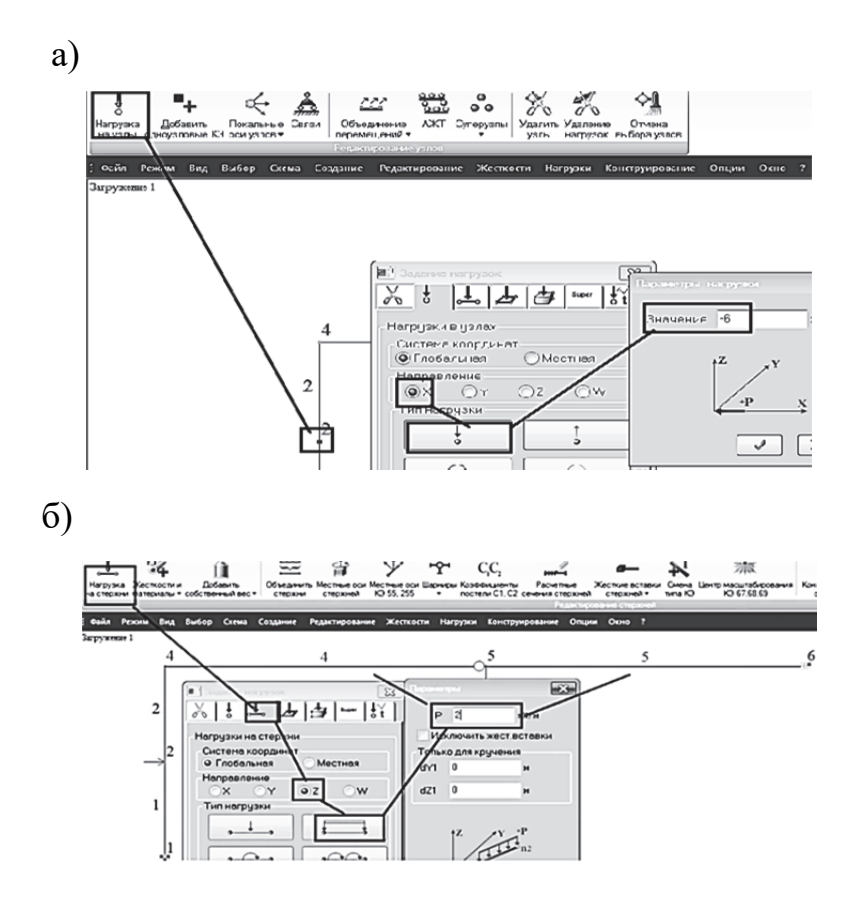

Рис. 2.19. Задание нагрузок: а – сосредоточенной силы; б – равномерно распределенной нагрузки

Итоговая расчетная схема приведена на рис. 2.20. Сохраним файл и запустим задачу на расчет.

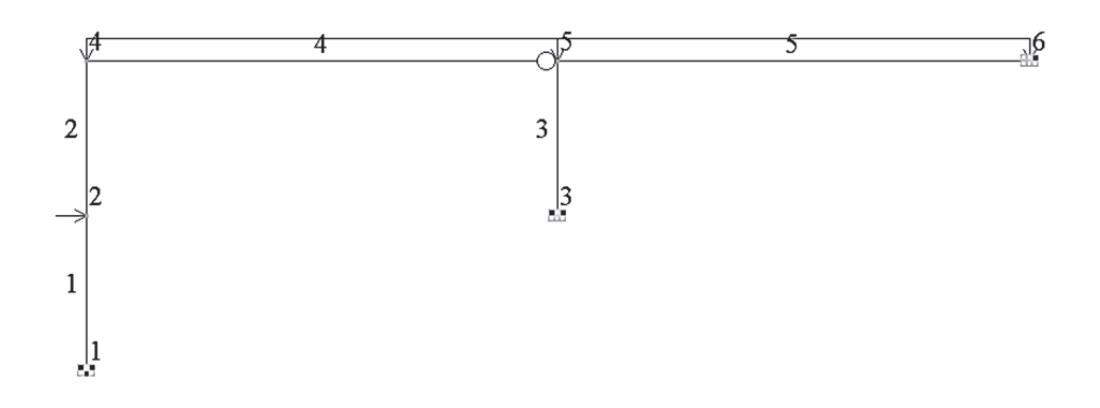

Рис. 2.20. Заданная расчетная схема плоской рамы в ПК «Лира-САПР»

Далее перейдем на закладку «Анализ» и сравним полученные результаты с аналитическим расчетом.

Выведем на экран итоговые эпюры усилий: изгибающих моментов, продольных и поперечных сил (рис. 2.21). Для удобства просмотра результатов уберем с экрана нагрузки с помощью команды «Флаги рисования» (закладка «Показать»  $\vert$ <sup>2</sup>, команда «Отображать нагрузки» <sup>1</sup>). Также можно убрать номера узлов и элементов.

Полученные численные результаты расчетов плоской рамы практически совпали с результатами аналитического расчета [4, рис. 4.9, рис. 4.12, рис. 4.14]. Небольшие расхождения связаны с погрешностями и неучетом продольных деформаций аналитического расчета.

Если результаты основного решения своей задачи сойдутся и у студента, то он может переходить к дальнейшим расчетам в ПК «Лира-САПР» согласно алгоритму метода сил.

Если же результаты ручного и автоматизированного расчетов будут сильно отличаться, то расстраиваться из-за этого факта студентам особенно не советуем.

Процесс поиска ошибок не только сложный, но и интересный, а главное – полезный. Поэтому мы предполагаем студенту просто настроиться на дальнейшую работу и, не особенно спеша, тщательно и аккуратно выполнить поверочные расчеты с целью, в конце концов, прийти к правильному результату путем поиска ошибок. Несовпадение результатов может говорить не только об ошибках в ручном расчете, но и в их наличии в расчете ПК «Лира-САПР», особенно если студент не имеет большого опыта работы в этой программе.

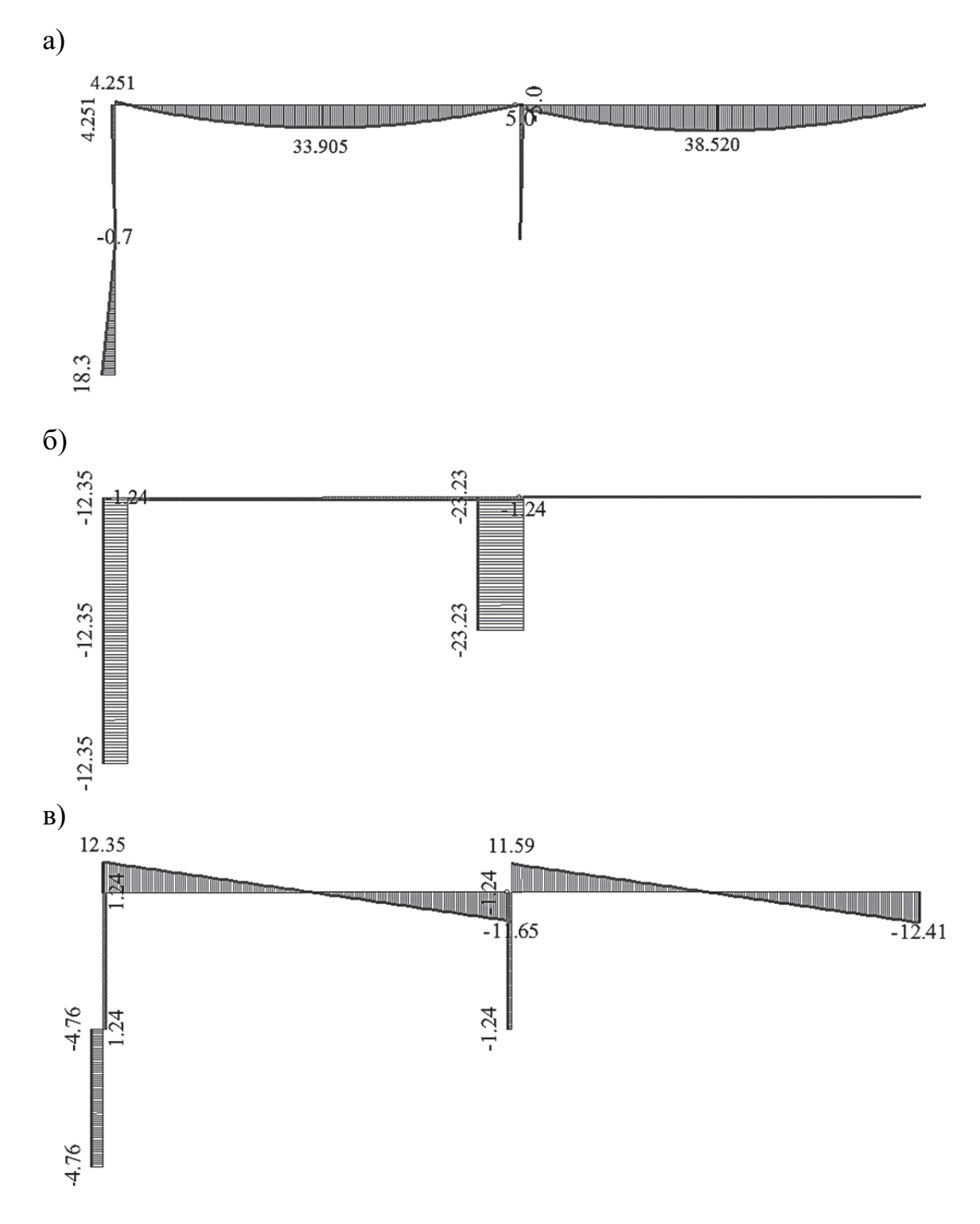

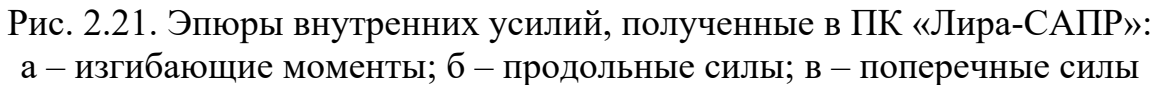

*Где именно была допущена ошибка, будет известно, когда студент пошагово выполнит все этапы расчета метода сил с помощью ПК «Лира-САПР», постоянно сравнивая результаты аналитического и численного расчетов.* 

### 2.3.2. Расчет статически неопределимой рамы в ПК «Лира-САПР» по алгоритму метода сил

Приведем операции расчета плоской рамы методом сил с помощью ПК «Лира-САПР»:

1. Расчет рамы по расчетным схемам основной системы (на заданную внешнюю нагрузку и от единичных нагрузок по направлению отброшенных лишних связей).

2. Вывод на экран значений характерных перемещений узлов рамы, которые представляют собой коэффициенты системы канонических уравнений метола сил.

3. Решение в программе MathCAD системы канонических уравнений метола сил.

4. Расчет в ПК «Лира-САПР» на воздействие найденных неизвестных усилий.

5. Построение окончательных эпюр внутренних усилий путем сложения результатов по отдельным загружениям основной системы.

Перед выполнением численных расчетов приведем сначала краткие теоретические сведения по тому, как получается система уравнений метода сил:

1. Определим степень статической неопределимости плоской рамы. В нашем случае имеем два контура и четыре простых шарнира. Тогда степень статической неопределимости будет равна С = 2·К - 4·Ш = 2·3 - 4 = 2.

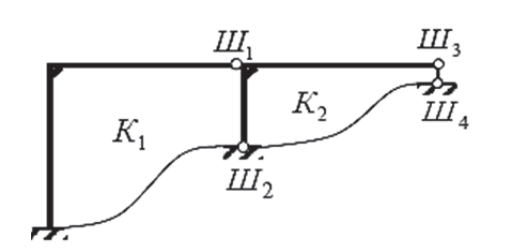

Рис. 2.22. Определение степени статической неопределимости

Это означает, что для получения основной системы необходимо отбросить две лишние связи (рис. 2.22).

Так же, как и в рассматриваемом примере [4] разрежем нашу раму по шарниру Ш<sub>1</sub>, разбив ее тем самым на две статически определимые системы. Неизвестными усилиями тогда будут не реакции, а внутренние усилия, возникающие в шарнире в заданной рас-

четной схеме, - продольная и поперечная силы. На рис. 2.23 показаны две рамы полученной основной системы.

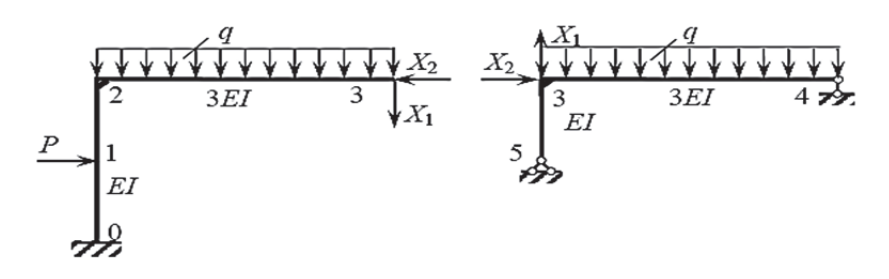

Рис. 2.23. Основная система

В этой задаче есть определенная тонкость. Заключается она в том, что в отличие от выбора основной системы способом удаления лишних связей, когда мы рассматриваем равенство нулю итоговых перемещений в опорных узлах, здесь физический смысл канонического уравнения будет другой. В узле, где установлен шарнир Ш<sub>1</sub>, должны соблюдаться два равенства: перемещения в основной системе от внешней нагрузки должны равняться суммам перемещений от неизвестных внутренних усилий  $X_1$  и  $X_2$ .

2. Запишем систему канонических уравнений метода сил для нашего примера

> $\delta_{11}^0 X_1 + \delta_{12}^0 X_2 + \Delta_{1n}^0 = 0;$  $\delta_{21}^0 X_1 + \delta_{22}^0 X_2 + \Delta_{2p}^0 = 0.$

Для нахождения коэффициентов системы уравнений смоделируем в ПК «Лира-САПР» расчетную схему основной системы и зададим для нее три загружения.

Сначала скопируем с помощью пиктограммы В Копирование по параметрам на 10 м вверх по оси  $Oz$  заданную расчетную схему. Далее встает вопрос, как корректнее разрезать нашу раму по шарниру. Операция перемещения здесь не поможет - узлы и элементы переместятся, а рама останется единым целым. Поэтому используем инструмент ПК «Лира-САПР» - «Расшивка расчетной схемы».

Для выполнения этой команды выделим узел 11 (по которому происходит расшивка), а также отсоединяемые элементы правой части рамы (КЭ 8 и КЭ 10), выполним команду «Расшить схему». Эту операцию можно

ВЫПОЛНИТЬ ИЛИ С ПОМОЩЬЮ ПИКТОГРАММЫ <sup>РАСШИТЬ</sup> НАХОДЯЩЕЙСЯ НА ЗАКЛАДКЕ «Расширенное редактирование», или с помощью той же команды в контекстном меню, которое выводят на экран нажатием на правую кнопку мыши. В результате расшивки произойдет раздвоение узлов в месте стыковки левой и правой частей рам (в одних и тех же координатах появится по два узла). На рис. 2.24 показана операция расшивки заданной расчетной схемы рамы.

Отметим очень важную операцию, которую выполняют с помощью расшивки в задачах расчета реальных объектов в ПК «Лира-САПР», - моделирование шарниров в пластинах.

После выполнения операции расшивки перемещаем правую часть на 2 м вправо по оси  $Ox$ . Затем создаем две копии «расшитой» рамы копированием по параметрам на 10 м вверх по оси  $Oz$ . В результате получили следующие расчетные схемы (рис. 2.25, *a*).

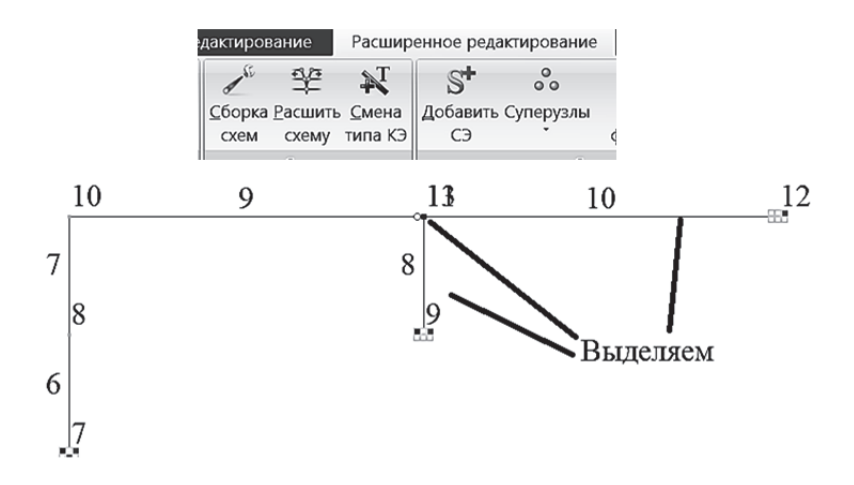

Рис. 2.24. Операция расшивки заданной рамы на две расчетные схемы основной системы

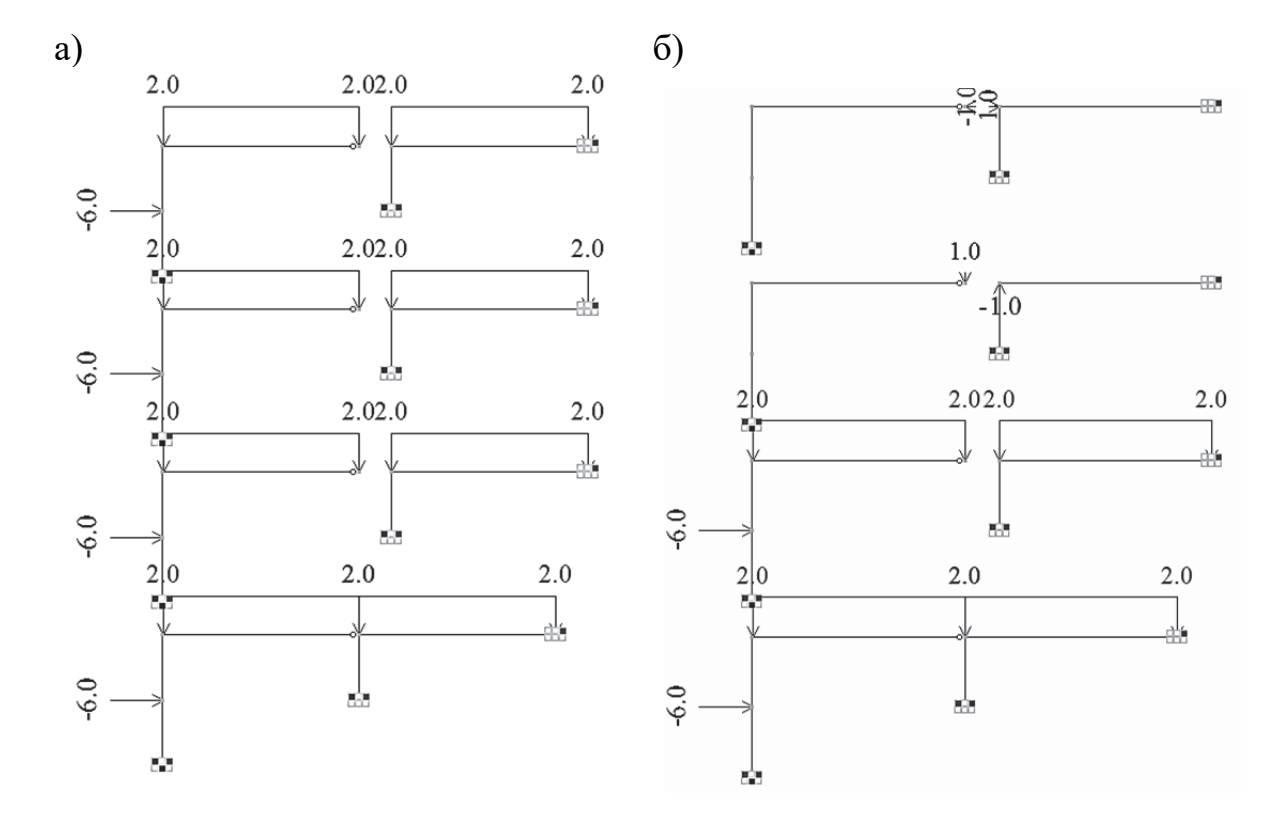

Рис. 2.25. Формирование расчетных схем: а – заданная расчетная схема и три копии расчетной схемы метода сил в основной системе с приложенной внешней нагрузкой; б – заданная расчетная схема и три итоговых расчетных схемы метода сил в основной системе

Вторая расчетная схема полностью готова для дальнейшего расчета – это загружение двух расшитых рам внешней нагрузкой в основной системе. С третьей и четвертой расчетными схемами необходимо еще поработать – удалить все заданные внешние нагрузки (равномерно распределенную и сосредоточенную), а также приложить единичные усилия согласно рис. 2.25, *б*.

После создания всех расчетных схем сохраняем файл, запускаем его на расчет и сначала выведем на экран эпюры изгибающих моментов, полученные в основной системе метода сил (рис. 2.26).

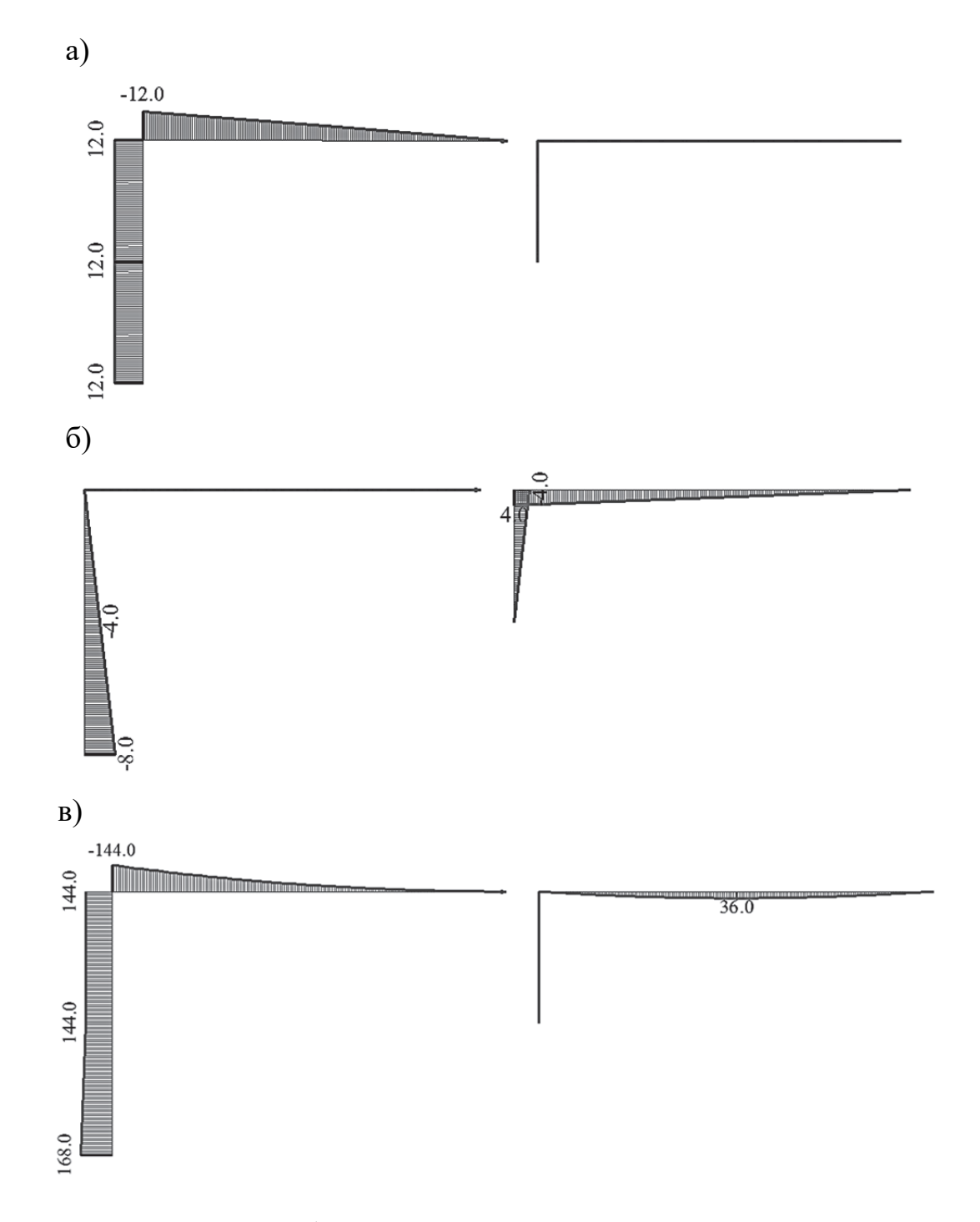

Рис. 2.26. Эпюры изгибающих моментов в основной системе метода сил: а – от единичного усилия  $X_1 = 1$  кН; б – от единичного усилия  $X_2 = 1$  кН; в – от заданной нагрузки

Вычисление коэффициентов уравнений метода сил будет выполнено далее в программе MathCAD, а мы предварительно выведем на экран значения всех перемещений узлов рамы, которые позволят нам проконтролировать аналитические расчеты (рис. 2.27).

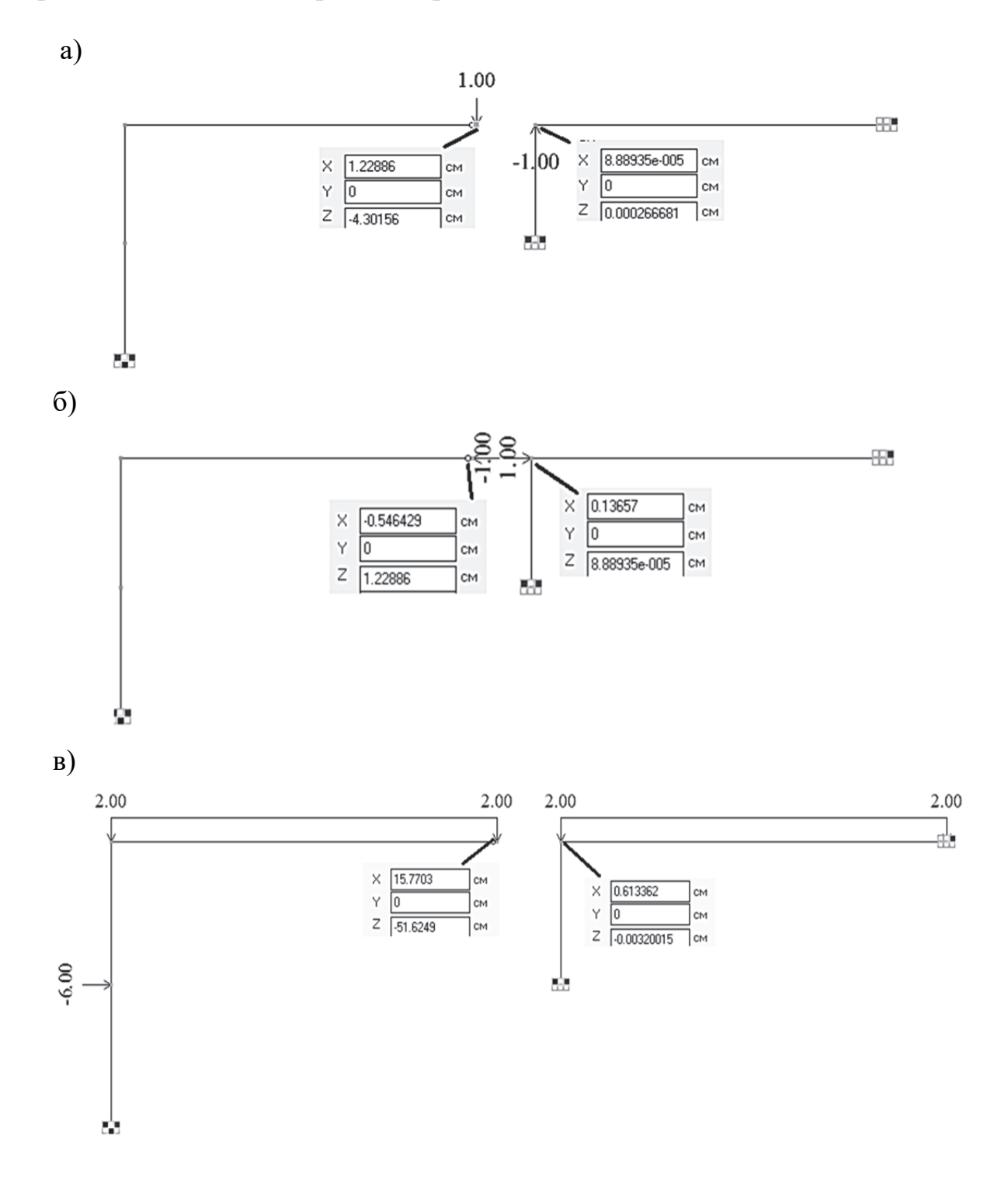

Рис. 2.27. Перемещения узлов рамы в основной системе метода сил: а – от единичного усилия  $X_1 = 1$  кН; б – от единичного усилия  $X_2 = 1$  кН; в – от заданной нагрузки

Ниже на рис. 2.28 показано решение задачи методом сил в программе MathCAD.

#### 1. Исходные данные

Пролет рамы  $L := 12$  м Высота рамы $H := 4 M$ Высота сечения стойки и ригеля $h = 0.5$  м Ширина сечения стойки  $b_c = 0.1$  м Ширина сечения ригеля  $b_n := 0.3$ м Модуль упругости бетона В25 E := 3.10<sup>7</sup>  $\frac{kH}{m^2}$ Момент инерции сечения стойки I<sub>c</sub> :=  $\frac{b_c \cdot h^3}{12} = 0.00104 \text{ m}^4$ Момент инерции сечения ригеля  $I_p := \frac{b_p \cdot h^3}{12} = 0.00312M^4$  $EI_c = E \cdot I_c = 31250 \text{ KH} \cdot \text{m}^2$ Изгибная жесткость сечения

стойки  $EL_p = E \cdot L_p = 93750 \text{ кH·m}^2$ Изгибная жесткость сечения ригеля ригеля<br>Контроль вычисления изгибных жесткостей <sup>Елу</sup> <sup>3.125</sup>ен¤ <sub>в</sub>иче<sup>2</sup> элементов (данные из ПК "Лира-САПР")  $E[y]$  9.375e +  $\alpha$   $_{\text{K}x}$   $_{\text{K}x}$   $_{\text{K}x}$ 

#### 2. Система канонических уравнений метода

 $\delta_{11} \cdot X_1 + \delta_{12} \cdot X_2 + \Delta 1 p = 0$  $\delta_{21} \cdot X_1 + \delta_{22} \cdot X_2 + \Delta 2p = 0$ 

#### 3. Вычисление перемещений

(коэффициентов канонического уравнения метода сил) Вычисление перемещений  $\delta_{11}$ ,  $\delta_{22}$ ,  $\delta_{12} = \delta_{21}$ ,  $\Delta_{1p}$ , и  $\Delta_{2p}$  выполним, перемножая соответствующие эпюры по правилу Верещатина

$$
\delta_{11} = M_1 \cdot M_1 = \frac{1}{EI_C} \cdot 12 \cdot 8 \cdot 12 + \frac{1}{EI} \cdot \frac{12 \cdot 12}{2} \cdot \frac{2}{3} \cdot 12 = \frac{1342}{EI} \delta_{11} = \frac{1344}{EI_C} = 0.043 \text{ m}
$$
  

$$
\delta_{22} = M_2 \cdot M_2 = \frac{1}{EI} \cdot \left(\frac{8 \cdot 8}{2} \cdot \frac{2}{3} \cdot 8 + \frac{4 \cdot 4}{2} \cdot \frac{2}{3} \cdot 4\right) + \frac{1}{3 \cdot EI} \cdot \frac{4 \cdot 12}{2} \cdot \frac{2}{3} \cdot 4 = \frac{640}{3 \cdot EI}
$$
  

$$
\delta_{22} = \frac{640}{3 \cdot EI_C} = 0.00683 \text{ m}
$$
  

$$
\delta_{12} = \delta_{21} = M_1 \cdot M_2 = \frac{1}{EI} \cdot (-12 \cdot 8 \cdot 4) = -\frac{384}{EI}
$$

Рис. 2.28. Расчет плоской рамы методом сил в программе MathCAD (начало)

$$
\delta_{12} := -\frac{384}{EI_C} = -0.012 \text{ m} \qquad \delta_{21} := \delta_{12} = -0.012 \text{ m}
$$
\n
$$
\Delta_{1p} = (M_p \cdot M_1) = \frac{1}{EI} \cdot \left( 144 \cdot 8 \cdot 12 + \frac{24 \cdot 4}{2} \cdot 12 \right) + \frac{1}{3 \cdot EI} \cdot \frac{144 \cdot 12}{3} \cdot \frac{3}{4} \cdot 12 = \frac{16128}{EI}
$$
\n
$$
\Delta_{1p} := \frac{16128}{EI_C} = 0.516 \text{ m}
$$
\n
$$
\Delta_{2p} = (M_p \cdot M_2) = \frac{1}{EI} \cdot \left( -144 \cdot 8 \cdot 4 - \frac{24 \cdot 4}{2} \cdot \frac{5}{6} \cdot 8 \right) + \frac{1}{3 \cdot EI} \cdot \frac{2}{3} \cdot 36 \cdot 12 \cdot 2 = -\frac{4736}{EI}
$$
\n
$$
\Delta_{2p} := -\frac{4736}{EI_C} = -0.1516 \text{ m}
$$

Сравнение значений - результаты расчета в ПК "Лира-САПР"

Грузовые перемещения

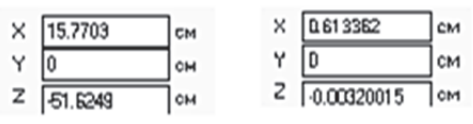

Перемещения от действия Х,

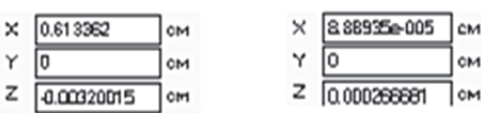

Перемещения от действия Х,

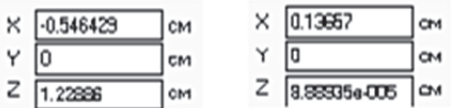

4. Нахождение из уравнения совместности деформаций неизвестных усилий  $X_1$  и  $X_2$  с помощью конструкции Given ... Find

Начальное задание неизвестных усилий  $X_1 = 0$   $X_2 = 0$ Given  $\mathbf{x} \cdot \mathbf{v} \cdot \mathbf{x} \cdot \mathbf{v} \cdot \mathbf{A} = \mathbf{0}$ 

$$
o_{11} \cdot X_1 + o_{12} \cdot X_2 + \Delta_{1p} = 0
$$
  
\n
$$
o_{21} \cdot X_1 + o_{22} \cdot X_2 + \Delta_{2p} = 0
$$
  
\n
$$
X := \text{Find}(X_1, X_2) = \begin{pmatrix} -11.647 \\ 1.235 \end{pmatrix} \text{ kH}
$$

Рис. 2.28. Расчет плоской рамы методом сил в программе MathCAD (окончание)

После того как мы в программе MathCAD нашли неизвестные внутренние усилия  $X_1$  и  $X_2$ , получим итоговое решение задачи в ПК «Лира-САПР», задав дополнительно два отдельных загружения для второй расчетной схемы и таблицу РСН (рис. 2.29). Так как усилие  $X_1$  получилось в решении со знаком минус, то мы поменяем в расчетной схеме его направление на противоположное.

| <b>П</b> Расчетные сочетания нагрузок                              |                         |                             |                                         |               |                                                   |                  |  |  |  |
|--------------------------------------------------------------------|-------------------------|-----------------------------|-----------------------------------------|---------------|---------------------------------------------------|------------------|--|--|--|
| ♣<br>屋<br>CN 20.13330.2016<br>Номер таблицы РСН<br>Имя таблицы РСН |                         |                             |                                         |               |                                                   |                  |  |  |  |
|                                                                    | <b>Определяющие РСН</b> |                             | Динамика по абсолютному значению        |               |                                                   |                  |  |  |  |
|                                                                    | CN 20.13330.2016        | $\checkmark$                | ⊿ Не учитывать сейсмику<br>Для II-го ПС |               | $\Box$ Не учитывать особое загруж<br>Для II-го ПС |                  |  |  |  |
|                                                                    | N загруж.               | Наименование                | Взаимоискл.                             | Коэф, надежн. | Доля длительн.                                    | PCH <sub>2</sub> |  |  |  |
|                                                                    |                         | Загружения для метода сил   |                                         | 1.0           | 1.0                                               |                  |  |  |  |
| $\overline{2}$                                                     | 2                       | Загружение в ОС от усилия ) |                                         | 1.0           | 1.0                                               |                  |  |  |  |
| 3                                                                  | 3                       | Загрчжение в ОС от чеилия » |                                         | 1.0           | 1.0                                               |                  |  |  |  |

Рис. 2.29. Таблица РСН

Сохраним файл и запустим его на расчет. Далее перейдем на закладку «Анализ» и в режиме просмотра по отдельным загружениям В выведем последовательно на экран «исправленные» эпюры –  $M_1 X_1$  и  $M_2 X_2$ (рис. 2.30). Убедимся, что они полностью совпадают с результатами аналитического расчета [4, рис. 4.7].

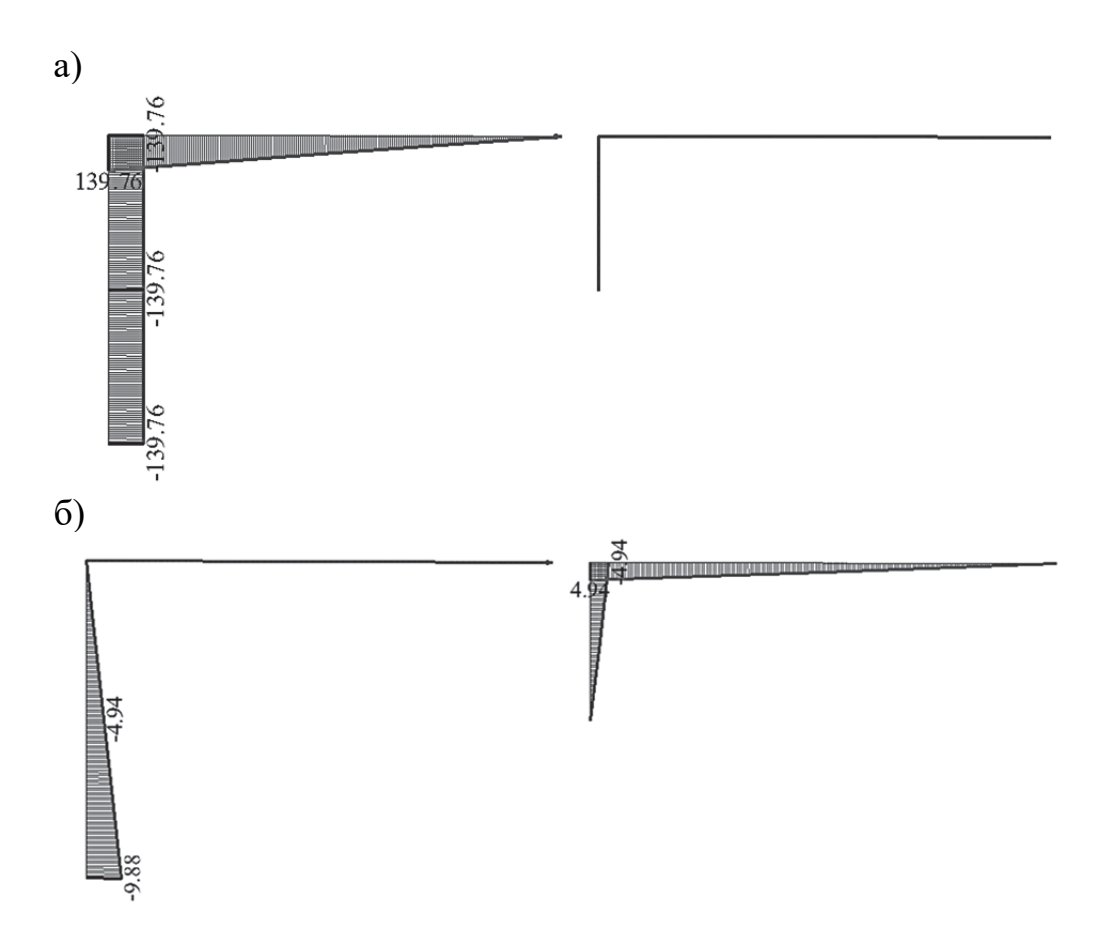

Рис. 2.30. «Исправленные» эпюры изгибающих моментов в основной системе: а – от усилия  $X_1 = -11,647$  кН; б – от усилия  $X_2 = 1,235$  кН

Последнее, что мы сделаем в расчетном файле ПК «Лира-САПР», перейдем в режим просмотра результатов по РСН • и оставим на экране только первую и вторую расчетные схемы. Выведем на экран эпюры изгибающих моментов (рис. 2.31) и поясним главный результат проведенных расчетов.

Первая эпюра моментов - это результаты расчета рамы по заданной расчетной схеме статически неопределимой системы (все усилия получены по одному загружению).

Вторая эпюра моментов - это комбинация результатов расчета рамы по трем расчетным схемам статически определимой системы (основной системы). Имеющаяся небольшая разница в численных результатах для двух эпюр объясняется тем простым фактом, что в первом случае программа использовала для всех переменных расчета очень высокую точность, а во втором случае мы округлили значения усилий  $X_1$  и  $X_2$  до точности - три знака после запятой.

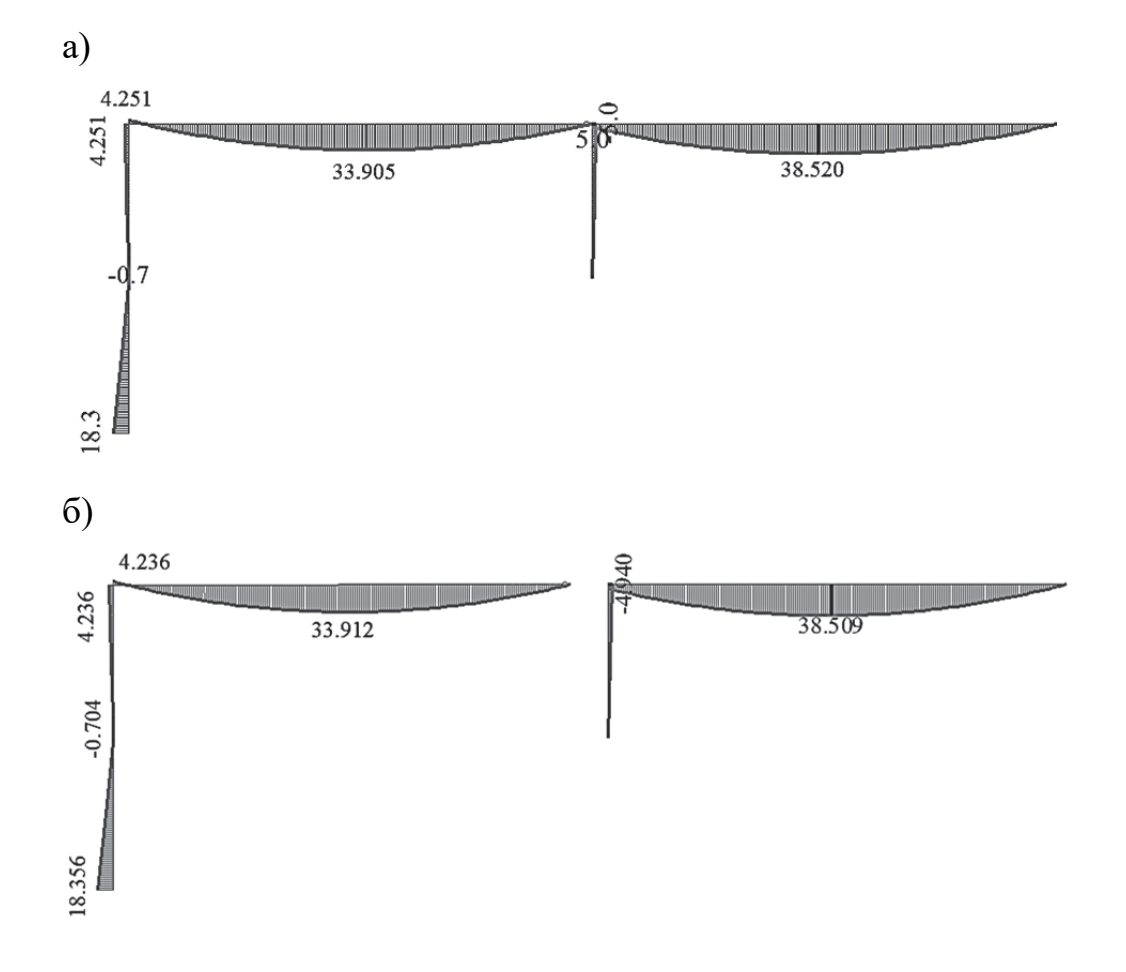

Рис. 2.31. Эпюры изгибающих моментов: а - вычисленные по заданной расчетной схеме от одного исходного загружения; б - вычисленные в основной системе рамы путем сложения трех загружений (от заданной внешней нагрузки и вычисленных усилий  $X_1$  и  $X_2$ )
## 3. РАСЧЕТ СТАТИЧЕСКИ НЕОПРЕДЕЛИМЫХ ПЛОСКИХ РАМ МЕТОЛОМ ПЕРЕМЕШЕНИЙ

### 3.1. Основная идея метода перемещений

Понимание сути метода перемещений является очень важным, так как этот метод имеет много общего с МКЭ. Идея метода перемещений в некоторой степени парадоксальна. Исходная схема статически неопределимой системы уже имеет лишние неизвестные реакции, которые нельзя найти из уравнений статического равновесия. А алгоритм метода перемещений предлагает дополнительно еще добавить связи, тем самым повышая степень статической неопределимости системы.

Но формально усложняя исходную расчетную схему, вводя дополнительные закрепления, мы получаем готовые ранее полученные решения. Если в методе сил статически неопределимая задача разбивается на ряд простых статически определимых, то в методе перемещений кинематически неопределимая заданная расчетная схема разбивается на ряд простых расчетных схем, для отдельных элементов которых есть уже готовые кинематически определимые решения (см. приложение 4).

Как и в методе сил, общее решение задачи распадается на две составляющие:

1) решение задачи определения усилий, возникающих в стержнях от внешних нагрузок в основной системе;

2) решение задачи определения усилий, возникающих в стержнях от узловых перемещений (линейных и угловых).

Неизвестные узловые перемещения находятся исходя из условия равенства в узлах нулю реактивных усилий (моментов - для угловых неизвестных, поперечных сил - для линейных неизвестных перемещений).

Поясним суть метода перемещений на примере определения усилий в ригеле П-образной рамы, выполненной из монолитного железобетона. Высота рамы 3 м. Пролет рамы 6 м. Материал элементов рамы – бетон класса В25. На ригель рамы действует равномерно распределенная нагрузка  $q = 20$  кН/м. Расчетная схема рамы показана на рис. 3.1. Колонны рамы приняты в двух вариантах. В первом случае колонны имеют часто встречающееся на практике сечение 0,4·0,4 м, во втором варианте колонны сечение – 0,4.2 м. Такие колонны, у которых один размер сечения превышает другой более чем в четыре раза, называются пилонами. В многоэтажных каркасных зданиях пилоны выполняют функцию ребер жесткости, воспринимающих значительную часть горизонтальных нагрузок.

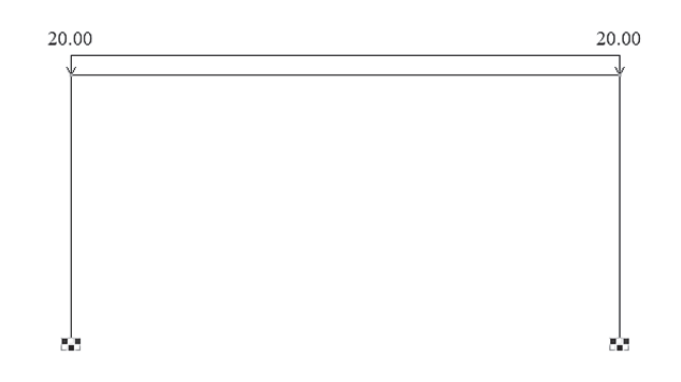

Рис. 3.1. Расчетная схема П-образной рамы с жесткими узлами

Алгоритм решения этой задачи в ПК «Лира-САПР» простой, поэтому мы его не будем приводить, а только будем анализировать исходные расчетные схемы и полученные результаты расчетов в программе. Сначала создадим в ПК «Лира-САПР» две расчетные схемы с мелким дроблением на КЭ (с разными сечениями колонн), выполним статический расчет и выведем на экран деформированные схемы рам.

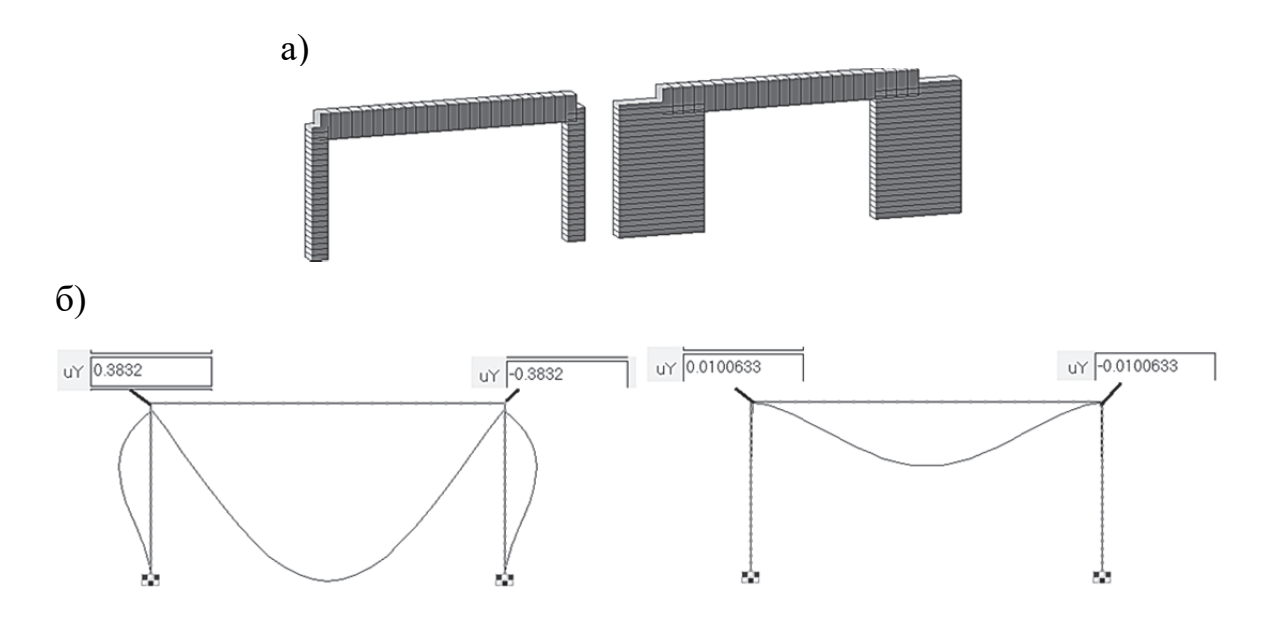

Рис. 3.2. Моделирование железобетонной рамы для двух вариантов: а – пространственные  $3D$ -модели рам; б – картина деформирования двух рам

Визуально мы наблюдаем, что в первой раме жесткие узлы сопряжения колонн с ригелями повернулись на определенный угол (рис. 3.2, б), но при этом остались прямыми. Во второй раме, где изгибная жесткость пилонов намного больше соответствующей жесткости ригеля, те же жесткие узлы практически не повернулись (значения углов поворота узлов, пока-

занные на рис. 3.2, фактически в 1000 раз меньше). Отсюда можно сделать вывод, что для второй расчетной схемы жесткие узлы рамы в уровне ригеля можно принять как абсолютно жесткие опорные узлы. И тогда для этой схемы можно выполнить расчет ригеля как простой однопролетной балки, жестко защемленной по краям.

Ниже на рис. 3.3 показаны эпюры изгибающих моментов в раме с пилонами и однопролетной балке.

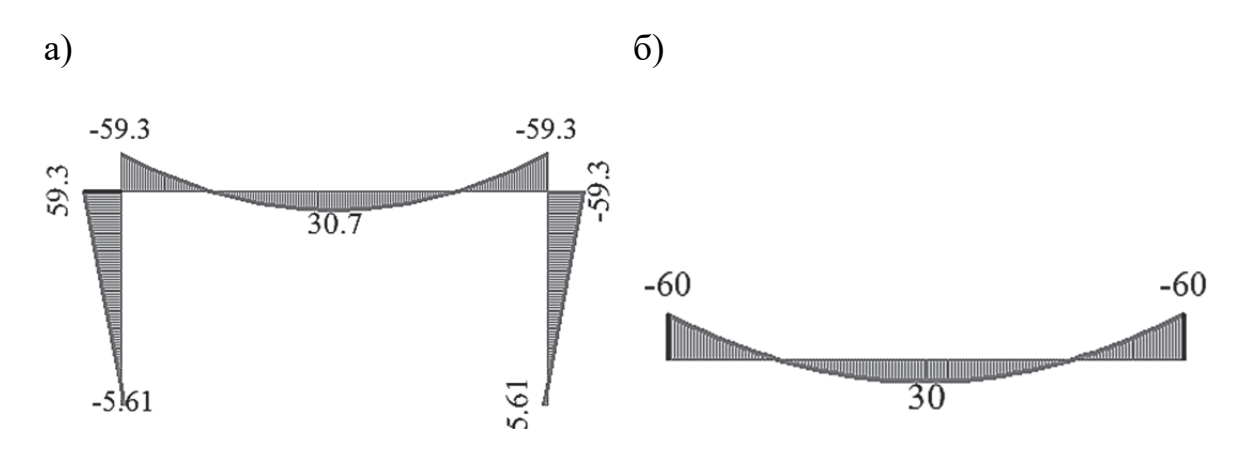

Рис. 3.3. Эпюры изгибающих моментов: а – в раме с пилонами; б – в однопролетной балке

Видно, что результаты расчетов практически совпали. Этим расчетом был подтвержден общеизвестный факт. Если изгибные жесткости элементов, на которые жестко опирается балка, значительно больше изгибной жесткости самой балки, то с некоторой погрешностью расчет балки можно проводить как отдельного элемента.

Но нас больше интересует задача определения усилий в первой раме с колоннами, а не решение задачи с пилонами. Первую часть решения мы получили – моменты в балке от внешней нагрузки при идеализированных граничных условиях (жесткая заделка). Осталось учесть вторую часть решения – изгибающие моменты, возникающие в ригеле, от поворота верхних жестких узлов рамы. В аналитическом расчете задача вычисления углов поворота жестких узлов (линейных перемещений, вызывающих изгиб элементов рамы) является достаточно трудоемкой. Мы же просто возьмем значения углов поворота (0,0003832 радиана на рис. 3.2, *б*) из расчета исходной системы и приложим их в узлы расчетной схемы балки, как внешние кинематические воздействия. На рис. 3.4 показана идея метода перемещений – разложение исходной схемы на две составляющие.

Как видно из полученных результатов расчета, эпюра изгибающих моментов на исходной схеме получается суммированием двух эпюр основной системы метода перемещений.

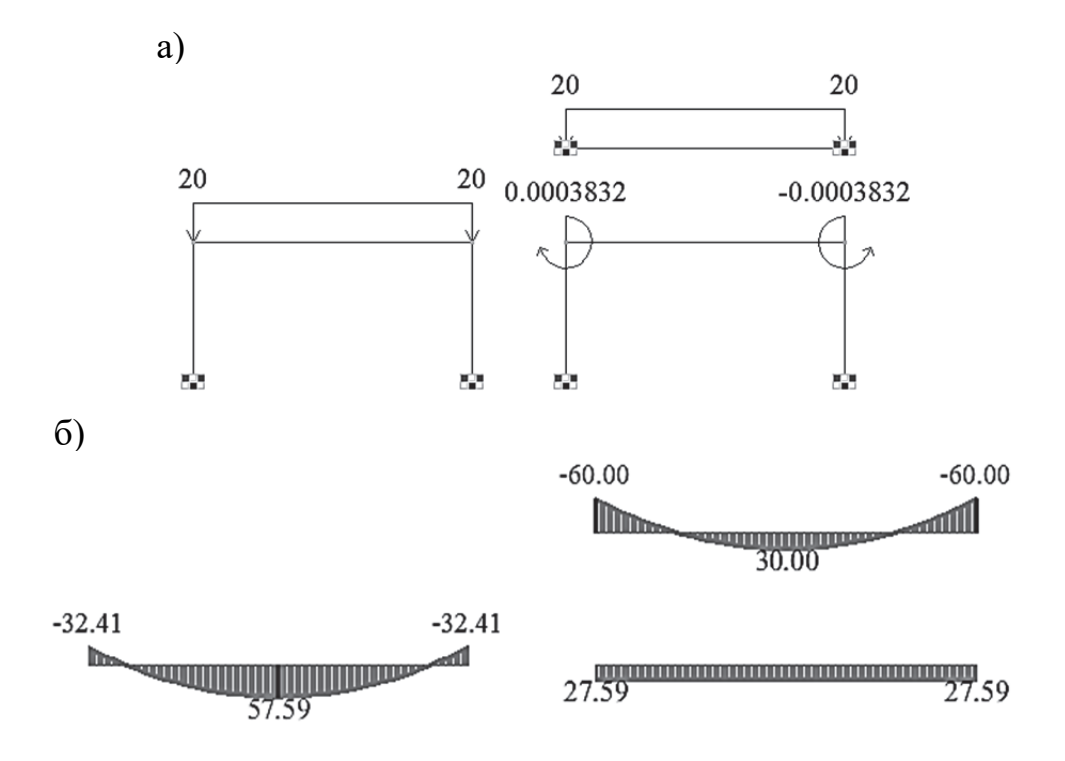

Рис. 3.4. Основная идея метода перемещений: а – разложение заданной расчетной схемы рамы на две составляющие схемы; б – разложение эпюры изгибающих моментов в заданной схеме на две составляющие

*Идея разложения НДС конструкции на две составляющие – НДС схемы с идеализированными граничными условиями на действие заданной внешней нагрузки и НДС схемы с идеализированными граничными условиями на действие кинематических сил – имеет большое практическое применение и используется не только в методе перемещений, но и в МКЭ.* 

### **3.2. Расчет статически неопределимой рамы в ПК «Лира-САПР» по алгоритму метода перемещений**

Продолжим выполнять статические расчеты плоской рамы в ПК «Лира-САПР» (см. рис. 2.14), но только теперь мы расчет проведем по алгоритму метода перемещений.

Порядок расчета балки методом перемещений будет следующий:

1. *Определение степени кинематической неопределимости рассчитываемой системы (выбор основной системы метода перемещений).* Общее число неизвестных метода перемещений равно сумме угловых перемещений, число которых равно общему числу жёстких узлов рамы, и независимых линейных перемещений всех узлов.

Опорные жесткие узлы не учитываются, так как все перемещения в таких узлах равны нулю. Заданная рама имеет два жёстких узла (см. рис. 2.14), поэтому число угловых неизвестных равняется двум.

Число линейных неизвестных равно числу степеней свободы преобразованной шарнирной схемы рамы. Для нахождения числа линейных неизвестных перемещений врежем во все узлы рамы шарниры (рис. 3.5).

Преобразованная шарнирная схема рамы имеет одну степень свободы - горизонтальное перемещение ригеля. Следовательно, в нашей задаче будет всего три неизвестных - два угловых и одно линейное.

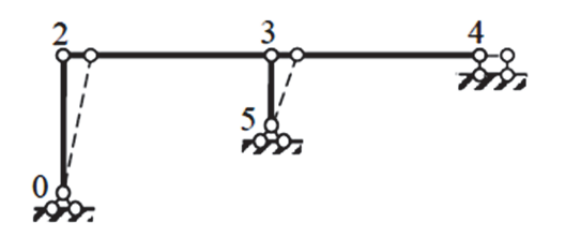

Рис. 3.5. Преобразованная расчетная схема рамы

После определения неизвестных перемещений сформируем основную систему, добавив две виртуальных жестких заделки и одно линейное закрепление (рис. 3.6).

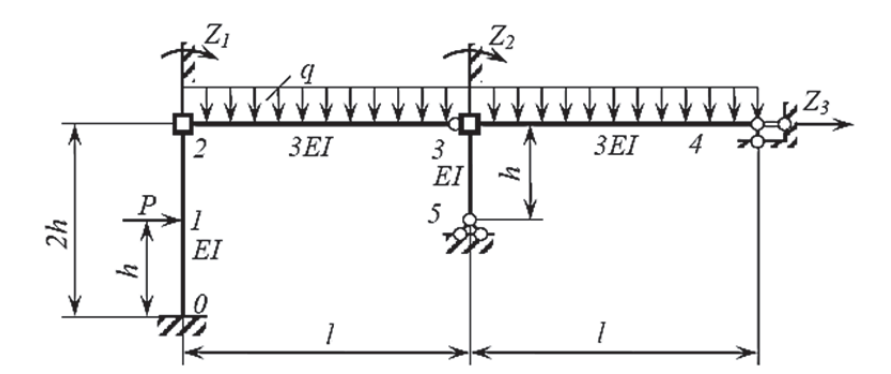

Рис. 3.6. Основная система метода перемещений

2. Составление системы канонических уравнений метода перемещений

$$
\begin{cases} r_{11}Z_1 + r_{12}Z_2 + r_{13}Z_3 + R_{1p} = 0 \; ; \\ r_{21}Z_1 + r_{22}Z_2 + r_{23}Z_3 + R_{2p} = 0 \; ; \\ r_{31}Z_1 + r_{32}Z_2 + r_{33}Z_3 + R_{3p} = 0 \; . \end{cases}
$$

Здесь  $r_{ij}$  (*i* =1, 2, 3; *j* =1, 2, 3) – реактивное усилие в *i*-й дополнительно введенной связи, вызванное единичным перемещением  $Zj = 1$  *j*-й дополнительно введенной связи;  $R_{ip}$  – реактивное усилие в *i*-й связи, вызванное заданной внешней нагрузкой. Реакции  $r_{ij}$  и  $R_{ip}$  имеют положительный знак в том случае, когда их направления совпадают с принятым направлением единичного перемещения.

3. Построение единичных и грузовых эпюр изгибающих моментов в основной системе с помощью таблицы стандартных решений и вычисление по ним коэффициентов системы уравнений с помощью формул приложения 4.

Расчетные деформированные схемы для определения коэффициентов системы уравнений показаны на рис. 3.7.

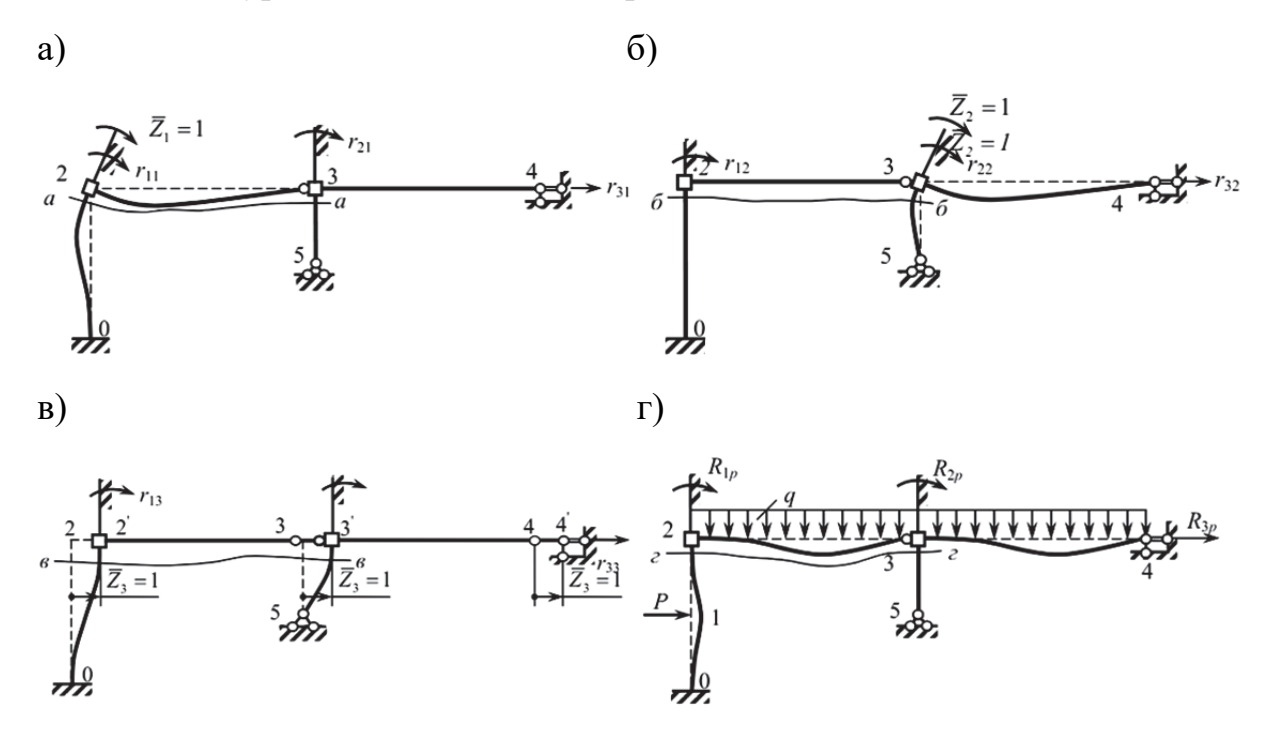

Рис. 3.7. Деформированное состояние основной системы и реакции от единичных перемещений: а – от единичного угла поворота  $Z_1$ ;  $6$  – от единичного угла поворота  $Z_2$ ; в – от единичного линейного перемещения  $Z_3$ ; г – от заданной внешней нагрузки

4. Решение системы канонических уравнений - нахождение искомых неизвестных перемещений  $Z_1, Z_2, Z_3$ .

5. Построение исправленных эпюр умножением ординат единичных эпюр на соответствующие перемещения –  $M_1$ · $Z_1$ ,  $M_2$ · $Z_2$ ,  $M_3$ · $Z_3$ . Сложив эти эпюры с грузовой эпюрой  $M_p$ , получаем эпюру итоговых изгибающих мо-**MeHTOR** 

Перед тем как выполнять расчет плоской рамы по алгоритму метода перемещений в ПК «Лира-САПР», произведем сначала поверочный расчет аналитического решения плоской рамы [4] в программе MathCAD (рис. 3.8). Проверка будет на данном этапе заключаться в сравнении неизвестных перемещений.

### 1. Исходные данные

Высота сечения стойки и ригеля  $h = 0.5$  м

Ширина сечения стойки  $b_c = 0.1$  м

Модуль упругости бетона В25 Е := 3.10<sup>7</sup>  $\frac{kH}{r^2}$ 

Момент инерции сечения стойки  $I_c := \frac{b_c \cdot h^3}{12} = 0.00104$  м<sup>4</sup>

Изгибная жесткость сечения

$$
EI_{C} := E \cdot I_{C} = 31250 \qquad \kappa H \cdot \kappa^{2}
$$

стойки

2. Система канонических уравнений метода перемещений

$$
r_{11} \cdot Z_1 + r_{12} \cdot Z_2 + r_{13} \cdot Z_3 + R_{1p} = 0
$$
  
\n
$$
r_{21} \cdot Z_1 + r_{22} \cdot Z_2 + r_{23} \cdot Z_3 + R_{2p} = 0
$$
  
\n
$$
r_{31} \cdot Z_1 + r_{32} \cdot Z_2 + r_{33} \cdot Z_3 + R_{3p} = 0
$$

### 3. Вычисление коэффициентов канонических уравнений метода перемещений

Значения коэффициентов в символьном виде

 $r_{11} = 1.25 \text{·E1}_c$   $r_{12} = 0$   $r_{13} = -0.09375 \text{·E1}_c$  $r_{22} = 1.5 \text{·} \text{EI}_{\text{c}}$   $r_{23} = -0.1875 \text{·} \text{EI}_{\text{c}}$  $r_{2,1} = 0$ 

$$
r_{31} = -0.09375 \cdot EL_c
$$
  $r_{32} = -0.185 \cdot EL_c$   $r_{33} = 0.0703125 \cdot EL_c$ 

Численные значения коэффициентов

$$
r_{11} := 1.25 \cdot EL_{c} = 39062.5
$$
  
\n
$$
r_{12} := 0
$$
  
\n
$$
r_{13} := -0.09375 \cdot EL_{c} = -2930
$$
  
\n
$$
r_{21} := 0
$$
  
\n
$$
r_{22} := 1.5 \cdot EL_{c} = 46875
$$
  
\n
$$
r_{23} := -0.1875 \cdot EL_{c} = -5859
$$
  
\n
$$
r_{31} := -0.09375 \cdot EL_{c} = -2930
$$
  
\n
$$
r_{32} := -0.1875 \cdot EL_{c} = -5859
$$
  
\n
$$
r_{33} := 0.0703125 \cdot EL_{c} = 2197
$$
  
\n
$$
R_{1p} := -30
$$
  
\n
$$
R_{2p} := -36
$$
  
\n
$$
R_{3p} := -3
$$

4. Нахождение из системы уравнений метода перемещений неизвестных  $Z_1, Z_2, Z_3$  матричным методом

Символьный алгоритм матричного метода

$$
R \cdot Z = P \qquad R \cdot R^{-1} \cdot Z = R^{-1} \cdot P \qquad E \cdot Z = R^{-1} \cdot P \qquad Z = R^{-1} \cdot P
$$

Рис. 3.8. Поверочный расчет плоской рамы методом перемещений в программе MathCAD (начало)

Численное решение

$$
R := \begin{pmatrix} r_{11} & r_{12} & r_{13} \\ r_{21} & r_{22} & r_{23} \\ r_{31} & r_{32} & r_{33} \end{pmatrix} = \begin{pmatrix} 39063 & 0 & -2930 \\ 0 & 46875 & -5859 \\ -2930 & -5859 & 2197 \end{pmatrix} \qquad P := \begin{pmatrix} -R_{1p} \\ -R_{2p} \\ -R_{3p} \end{pmatrix}
$$
  

$$
Z := R^{-1} \cdot P = \begin{pmatrix} 0.00136 \\ 0.00175 \\ 0.00783 \end{pmatrix}
$$

5. Сравнение результатов аналитического расчета перемещений  $Z_1$ ,  $Z_2$ ,  $Z_3$  матричным методом с расчетом в ПК "Лира-САПР"

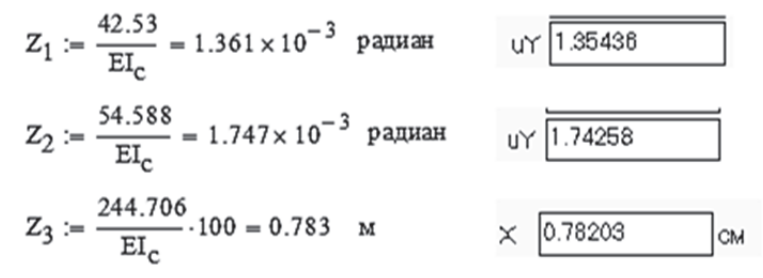

Рис. 3.8. Поверочный расчет плоской рамы методом перемещений в программе MathCAD (окончание)

Только после того как сошлись результаты численного и аналитического решений, проведем расчеты плоской рамы по алгоритму метода перемещений в ПК «Лира-САПР»:

1. Откроем ранее созданный файл расчета рамы методом сил и сохраним его под новым именем «Метод перемещений».

2. Удалим все расчетные схемы из этого файла, оставив только исходную заданную расчетную схему.

3. Для получения итогового решения создадим новые четыре расчетные схемы в основной системе путем копирования исходной схемы по параметрам на 10 м вверх по оси *Oz* (рис. 3.9, *а*).

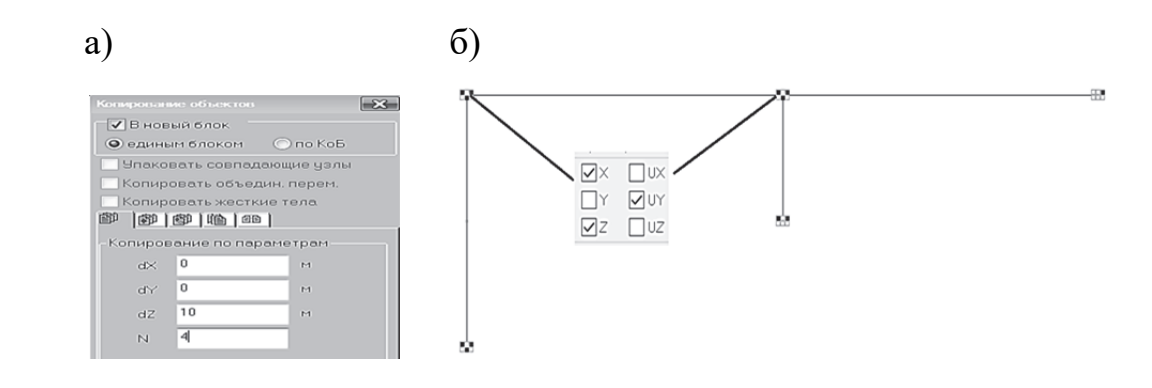

Рис. 3.9. Создание расчетных схем рамы в основной системе метода перемещений: а – создание четырех копий заданной рамы; б – задание жестких заделок

4. Создадим жесткие заделки на четырех новых схемах (рис. 3.9,  $\delta$ ) согласно принятой основной системе метода перемещений, изображенной на рис. 3.6 (исключим две линейные степени свободы по осям Ох и Оз и одну угловую относительно оси  $Ov$ ).

Линейное закрепление по оси Ох задавать не надо, так как для элементов ригеля предыдущим действием исключили горизонтальные перемешения.

5. Выполним корректировку нагрузок. На первую расчетную схему в основной системе метода перемещений действует исходная внешняя нагрузка, поэтому эта рама готова для дальнейшего расчета.

С оставшихся трех новых расчетных схем сначала удалим полностью всю внешнюю нагрузку, а потом зададим для них вынужденные угловые и линейные кинематические перемещения согласно рис. 3.7.

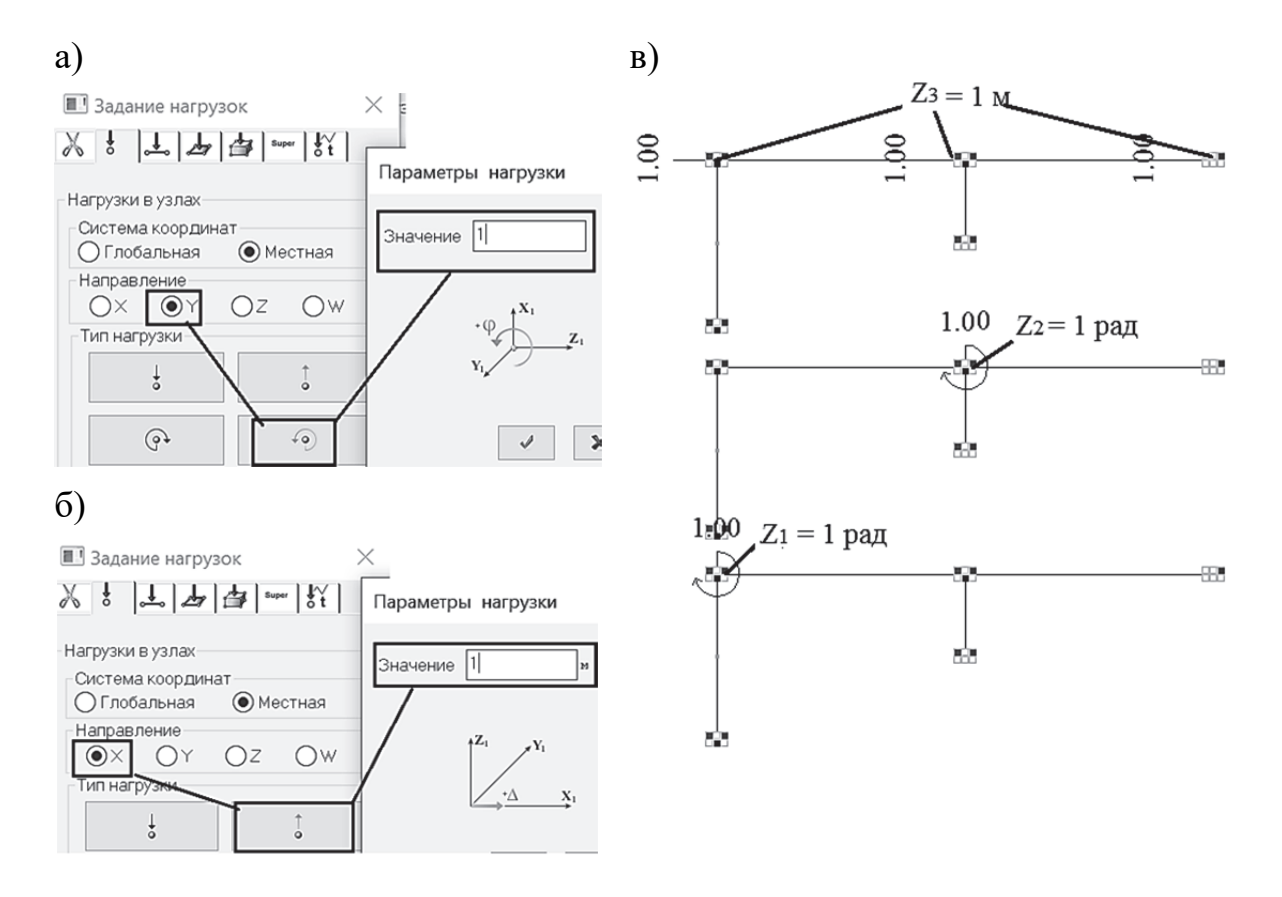

Рис. 3.10. Задание единичных кинематических нагрузок для трех расчетных схем: а - задание вынужденных углов поворота  $Z_1 = Z_2 = 1$  радиан; б – задание вынужденного перемещения перемещения  $Z_3 = 1$  м; в – расчетные схемы основной системы метода перемещений с заданными единичными кинематическими нагрузками

Процедура задания внешних нагрузок показана ниже на рис. 3.10. Значения кинематических нагрузок равны:  $Z_1 = Z_2 = 1$  радиан,  $Z_3 = 1$  м.

Обратим внимание на три важных обстоятельства при задании кинематических нагрузок:

1. Пиктограммы для задания кинематических нагрузок находятся во втором столбце таблицы задания нагрузок (не путать их с силовыми нагрузками, задаваемыми с помощью пиктограмм, расположенных в первом столбце таблицы).

2. Угловые перемещения, как и моменты, задаются относительно оси  $Ov$ , а не оси  $Oz$ , которую программа предлагает пользователю по умолчанию.

3. Правило знаков для кинематических нагрузок противоположное правилу знаков для силовых нагрузок. Положительными считаются линейные кинематические нагрузки, если направления их действия совпадают с направлениями осей. Положительными считаются угловые кинематические нагрузки, если они действуют по часовой стрелке.

Далее сохраним изменения в файле и после выполнения расчета выведем на экран эпюры изгибающих моментов для четырех расчетных схем в основной системе (рис. 3.11).

Студентам предлагается в своих работах вычислить коэффициенты уравнений метода перемещений с помощью эпюр на рис. 3.11 в явном численном виде и сравнить их с ранее вычисленными значениями коэффициентов аналитически с помощью таблиц приложения 4.

Приведем пример такого вычисления коэффициента ДЛЯ  $r_{11} = 1.25 \cdot EI_c = 1.25 \cdot 31 \cdot 250 = 39 \cdot 062.5$  в аналитическом расчете. С помощью фрагмента эпюры  $M_1$  (рис. 3.12) вычислим  $r_{11} = 15624 +$  $+23436=39060.$ 

В конце решения задачи еще раз наглядно продемонстрируем принцип суперпозиции - разложение общего сложного решения на несколько простых решений.

По аналогии с предыдущей задачей расчета рамы методом сил зададим в ПК «Лира-САПР» дополнительно три отдельных загружения для второй расчетной схемы и таблицу РСН (рис. 3.13).

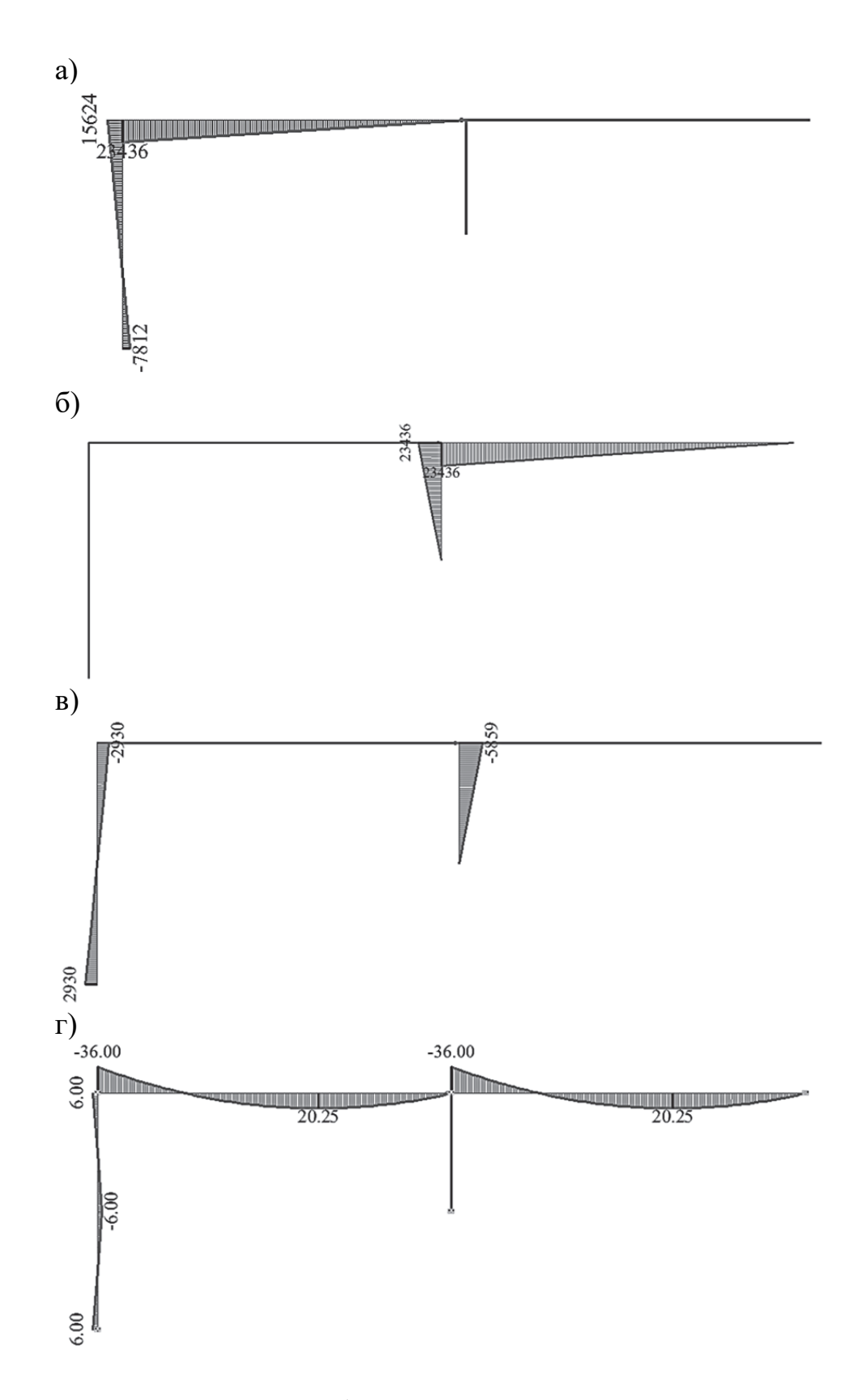

Рис. 3.11. Эпюры изгибающих моментов в основной системе метода перемещений: а – от единичного угла поворота  $Z_1 = 1$  радиан; б – от единичного угла поворота  $Z_2 = 1$  радиан; в – от единичного линейного перемещения, равного  $Z_3 = 1\,$ м; г – от заданной нагрузки

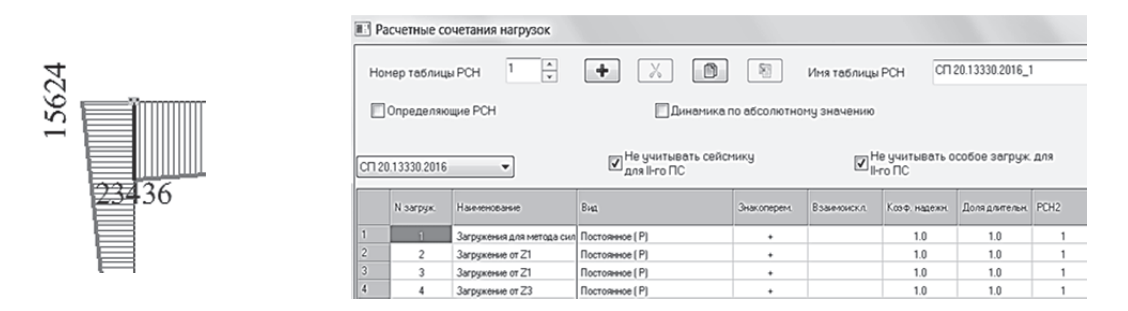

Рис. 3.12. Фрагмент эпюры *М*<sup>1</sup>

Рис. 3.13. Таблица РСН

Зададим для трех загружений последовательно кинематические нагрузки – вычисленные перемещения *Z*1, *Z*2, *Z*3 (рис. 3.14), запустим файл на расчет.

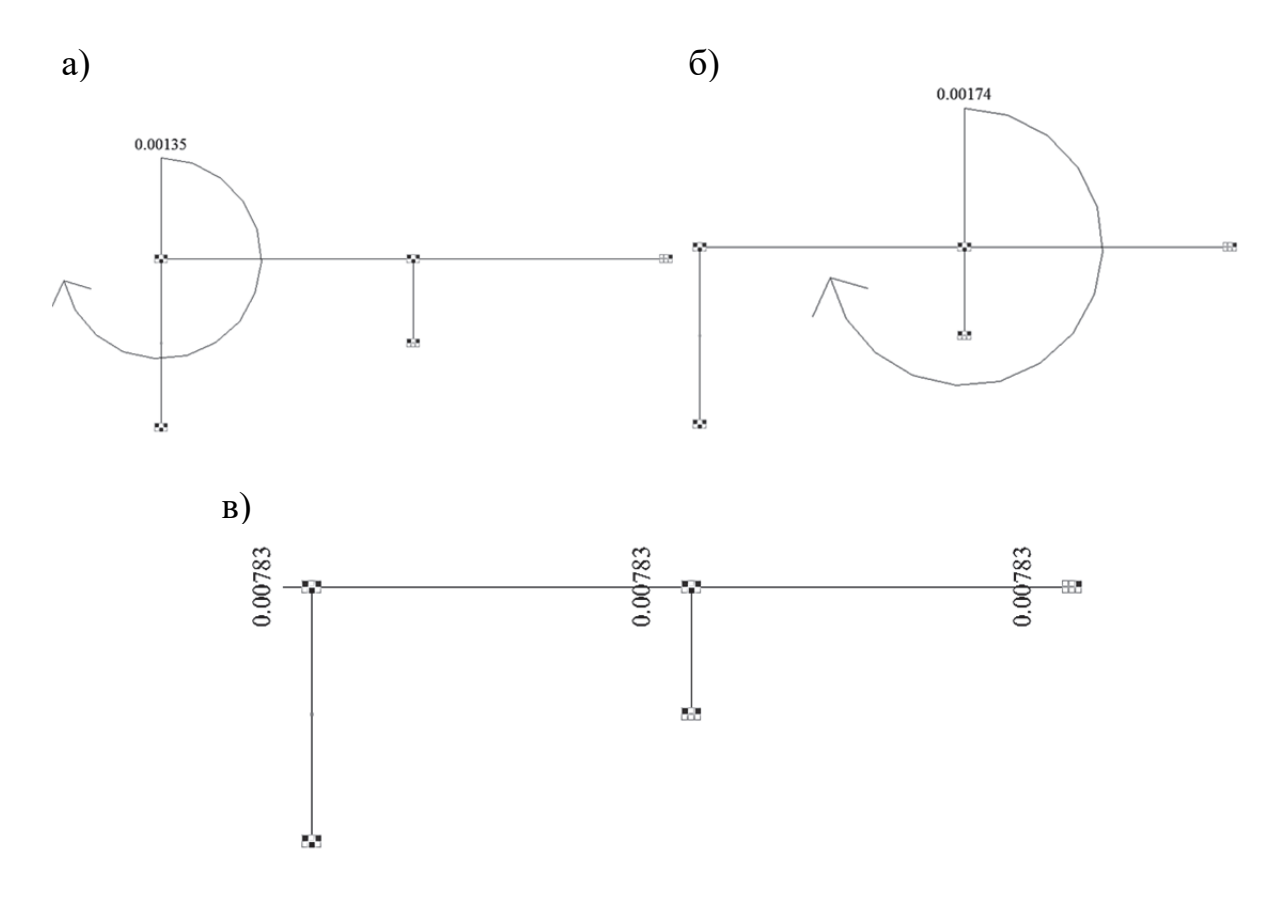

Рис. 3.14. Схемы загружения на действие кинематических нагрузок: а –  $Z_1 = 0,00135$  радиан; б –  $Z_2 = 0,00174$  радиан; в –  $Z_3 = 0,00783$  м

Последнее, что мы сделаем в расчетном файле ПК «Лира-САПР», – перейдем в режим просмотра результатов по РСН **D** и оставим на экране только первую и вторую расчетные схемы. Выведем на экран эпюры изгибающих моментов (рис. 3.15) и поясним главный результат проведенных расчетов.

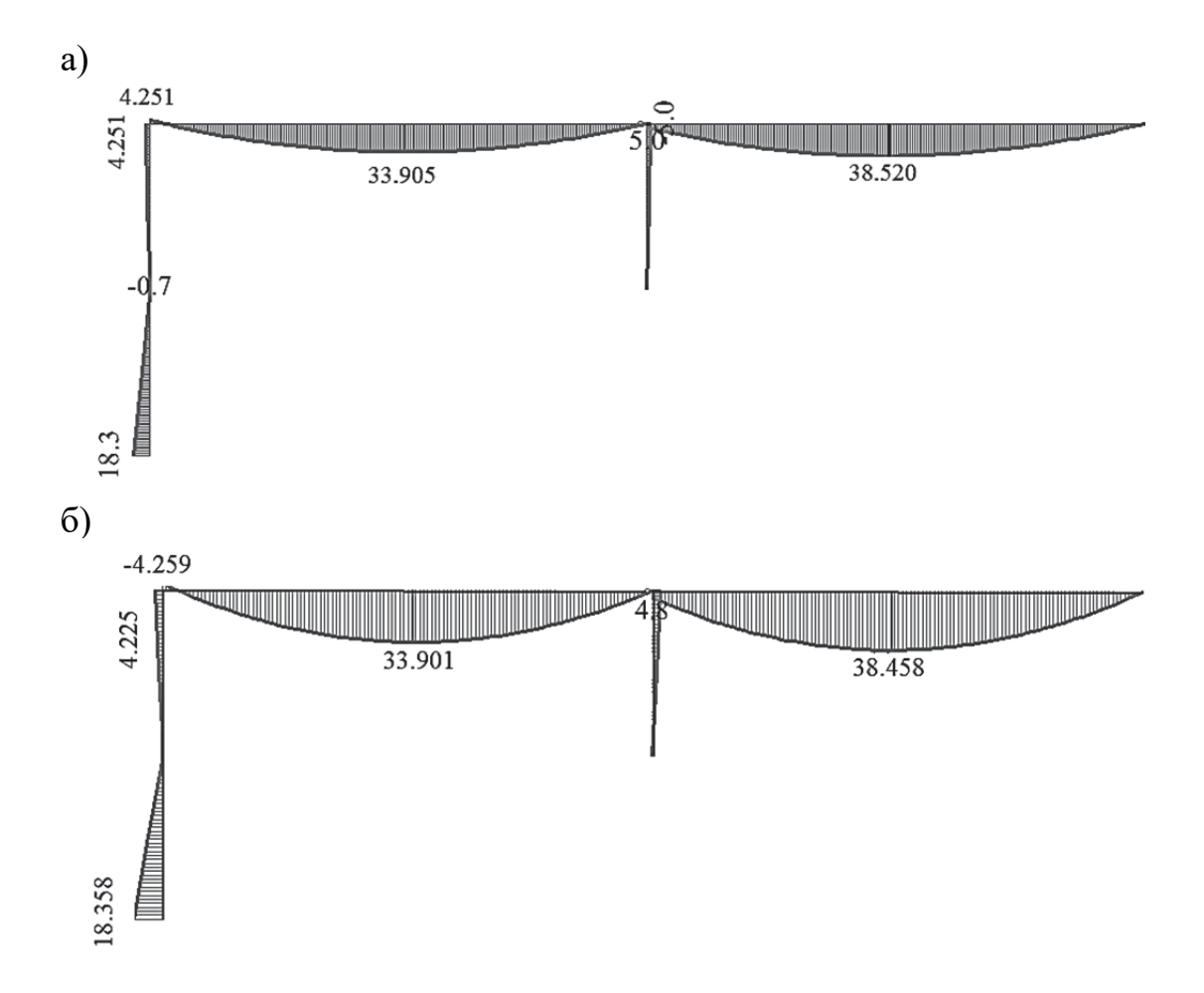

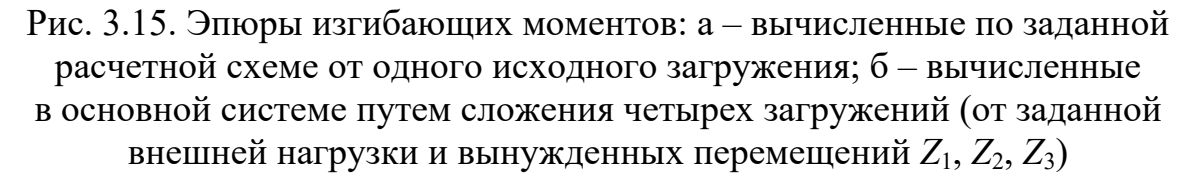

Первая эпюра моментов – это результаты расчета рамы по заданной расчетной схеме статически неопределимой системы (все усилия получены по одному загружению).

Вторая эпюра моментов – это комбинация результатов расчета рамы по четырем расчетным схемам основной системы метода перемещений.

Умения и навыки выполнения статического расчета отдельных конструкций методом сил и методом перемещений в привязке с численными решениями (использованием расчетных программ) являются обязательным требованием к квалификации инженера-строителя для проведения полноценных расчетов реальных объектов – зданий и сооружений.

# **4. СТАТИЧЕСКИЙ РАСЧЕТ ПЛОСКИХ РАМ ОДНОЭТАЖНЫХ ПРОМЫШЛЕННЫХ КАРКАСНЫХ ЗДАНИЙ**

Весь материал, изложенный выше в предыдущих разделах, имеет одну главную цель – дать возможность студенту (проектировщику) проводить статические расчеты несущих конструкций зданий и сооружений с полным осознанием физической и математической сути операций, выполняемых им самостоятельно или с помощью расчетных комплексов.

Далее, опираясь на изложенную выше информацию, решим задачи статического расчета поперечных рам одноэтажных промышленных зданий с железобетонным и стальным каркасами.

## **4.1. Расчет поперечной рамы одноэтажного промышленного здания с железобетонным каркасом**

## *4.1.1. Расчет поперечной рамы одноэтажного промышленного здания с железобетонным каркасом на постоянную нагрузку методом перемещений в программе MathCAD*

Расчетная схема поперечной рамы здания с железобетонным каркасом на действие постоянной нагрузки приведена на рис. 1.6. Определим число неизвестных метода перемещений для этой схемы. Так как все узлы рамы кроме опорных шарнирные, то их поворот не будет вызывать изгиб элементов рамы. Единственное перемещение, которое приводит к изгибу колонн, – линейное перемещение в уровне верха колонн. На рис. 4.1, *а* показана основная система метода перемещений для железобетонной рамы.

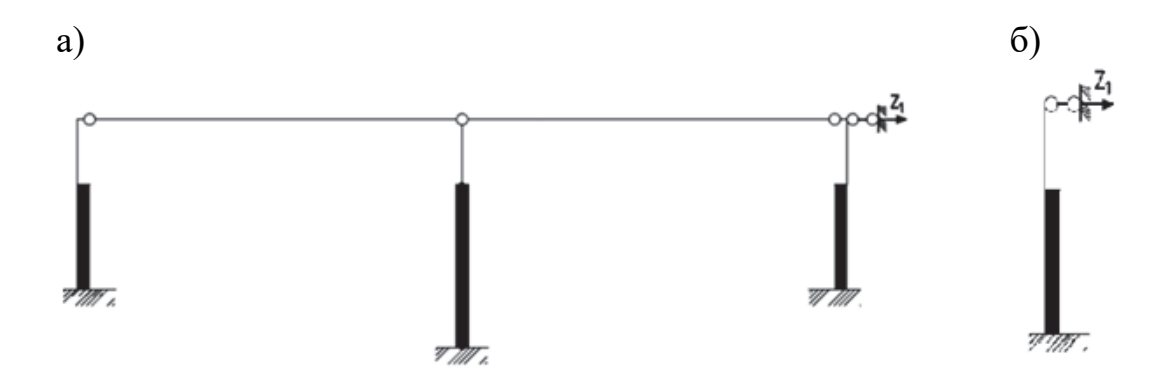

Рис. 4.1. Расчетные схемы для определения усилий в элементах железобетонной рамы: а – классическая основная система метода перемещений для железобетонной рамы; б – расчетная схема для крайней колонны на действие симметричного загружения (постоянное, снеговое)

Статический расчет железобетонной рамы методом перемещений в нашем случае сводится к решению уравнения с одним неизвестным. Алгоритм решения такой задачи абсолютно идентичен алгоритмам задач, рассмотренным в разд. 3, за одним исключением. Отличие расчета будет заключаться в том, что для вычисления коэффициентов канонического уравнения метода перемещений используются формулы не из приложения 4, а из приложения 5. В формулах приложения 5 учтены две особенности конструктивных решений железобетонных колонн: 1) переменность сечения; 2) наличие пустот в двухветвевых колоннах.

Если в другой задаче с подобной расчетной схемой, как в рассматриваемом случае, линейное перемещение верха колонн рамы будет равно нулю, то расчет методом перемещений можно вообще не проводить, а просто использовать готовые формулы из приложения 5 (рис. 4.1, 6).

Ниже на рис. 4.2 приведен пример универсального расчета железобетонной рамы [1] на постоянную нагрузку в программе MathCAD.

В данной задаче вследствие симметрии конструктивного решения железобетонной рамы и симметрии приложенной нагрузки линейное перемещение верха колонн равно нулю.

Но приведенный ниже алгоритм решения справедлив и для случая, если будет нарушена симметрия конструктива рамы или симметрия приложения нагрузки.

1. Исходные данные

 $H_{\rm H} :=$ "сплошная" "сплошная" "сквозная" Подкрановая часть  $i := 1...N_{col}$  THI\_KOJOHHM :=  $N_{\text{proj}}:=2$  $\boxtimes$ Длина пролета рамы L := 24 м  $\frac{1}{4.2}$ Число колонн  $N_{col} := N_{prod} + 1$  $4.2$  $\overline{3}$ Число поперечных пролетов  $H_B :=$ Тип колонн в раме Надкрановая часть Длины колонн

Высоты сечений колонн

Σ

10.05  $6.75$ 

 $6.75$ 

Harqensons are  
\n
$$
h_{\rm B} := \begin{pmatrix} 0.6 \\ 0.6 \end{pmatrix}
$$
  
\n
$$
M
$$
  
\n
$$
M
$$
  
\n
$$
M
$$
  
\n
$$
h_{\rm H} := \begin{pmatrix} 0.8 \\ 1.2 \\ 0.8 \end{pmatrix}
$$
  
\n
$$
M
$$
  
\n
$$
h_{\rm H} := \begin{pmatrix} 0.8 \\ 1.2 \\ 0.8 \end{pmatrix}
$$
  
\n
$$
M
$$

 $n_{\text{BcrB}} := 0.25$  M Высота сечения ветвей сквозной колонны

0.95  $\circ$  $\circ$  $c_1 := 0$   $c_2 := h_{H_2} - h_{\text{per}} c_3 := 0$   $c =$  $\overline{\phantom{0}}$  $b := 0.5$  M подкрановой части сквозной колонны Расстояние между осями ветвей Ширина сечения колонн

N

Число панелей в сквозных колоннах рамы

 $\Delta_{\text{cren}} := 0.3$  M Толщина стеновой панели

 $\circ$ 

 $\overline{t}$ 

 $\frac{1}{n}$ 

Рис. 4.2. Пример расчета поперечной рамы одноэтажного промышленного здания с железобетонным каркасом на постоянную нагрузку методом перемещений в программе MathCAD (начало)  $\lambda := 0.75$  M Привязка := 0.25 м Расстояние от оси здания до оси подкрановой балки Привязка крайней колонны к оси здания

Модуль упругости бетона класса В20 Е := 2.4.10<sup>7</sup>  $\frac{kH}{2}$ 

кH KH  $F1_{cp} := 2 \cdot F1_{kp} = 1069.32$  $F6_{\rm kp} := 64.71$ RИ  $F1_{\text{kp}} = 534.66 \text{ kHz}$  $FS_{cp} := 2 \cdot FS_{Kp} = 240.4$ KН  $F5_{\text{kp}} := 120.2 \text{ kH}$  $F2_{kp} := 181.33$  $F3_{kp} := 32.9$  KH  $F4_{cp} := 84.84$  KH  $F4_{\text{kp}} := 70.54 \text{ kHz}$  $F3_{cp} := 32.9$  KH Нагрузка от веса стеновых панелей, передающаяся на фундаментные балки Нагрузка от веса покрытия, приходящаяся на крайною колонну Нагрузка от веса покрытия, приходящаяся на среднюю колонну Нагрузка от веса стеновых панелей выше консоли колонны Нагрузка от веса подкрановой балки на крайною колонну Нагрузка от веса подкрановой балки на среднюю колонну Нагрузка от веса надкрановой части крайней колонны Нагрузка от веса подкрановой части крайней колонны Нагрузка от веса подкрановой части средней колонны Нагрузка от веса надкрановой части средней колонны 2. Постоянные нагрузки, действующие на раму

Рис. 4.2. Пример расчета поперечной рамы одноэтажного промышленного здания Рис. 4.2. Пример расчета поперечной рамы одноэтажного промышленного здания с железобетонным каркасом на постоянную нагрузку методом перемещений с железобетонным каркасом на постоянную нагрузку методом перемещений в программе MathCAD (продолжение) в программе MathCAD (продолжение) 3. Эксцентриситеты приложения вертикальных нагрузок

 $\geq$  $el := 0.125$ Эксцентриситет приложения вертикальной нагрузки от веса покрытия относительно оси надкрановой части крайней колонны

 $h_{\rm H_1} - h_{\rm B_1}$ <br>e2 :=  $\frac{h_{\rm H_1} - h_{\rm B_1}}{2}$  = 0.1 M Эксцентриситет между осями надкрановой и подкрановой частей колонн

Эксцентриситет приложения нагрузки от веса стеновых панелей относительно оси подкрановой части колонны

 $\frac{\Delta_{\text{CTCH}}}{2} + \frac{h_{H_1}}{2} = 0.55$  M

ಲೆ := –

 $e4 := \lambda + \text{Ifp}$ ивязка –  $\frac{h_{H_1}}{2} = 0.6$ Эксцентриситет приложения нагрузки от веса подкрановой балки относительно оси подкрановой части крайней колонны

 $\mathbf{z}$ 

# 4. Расчетные моменты от действия нагрузок

 $M1_{kp} := F1_{kp} \cdot e1 = 66.832$  KH M Расчетный момент от веса покрытия, действующий на крайнюю колонну в сечении 0-1 KH-M

 $M2_{\rm xp} := -F1_{\rm xp} \cdot e2 - F2_{\rm xp} \cdot e3 + F5_{\rm xp} \cdot e4 - F3_{\rm xp} \cdot e2 = -84.368$ 

действующий на крайнюю колонну в сечении 1-2 Расчетный момент от постоянных нагрузок,

$$
M := \begin{pmatrix} M1_{kp} & M2_{kp} & 0 & 0 \\ 0 & 0 & 0 & 0 \\ -M1_{kp} & M2_{kp} & 0 & 0 \end{pmatrix}
$$

$$
M = \begin{pmatrix} 66.832 & -84.368 & 0 & 0 \\ 0 & 0 & 0 & 0 \\ -66.832 & -84.368 & 0 & 0 \end{pmatrix}
$$
 kH·m

5. Статический расчет рамы методом перемещений

 $c_{\dim}r_{11}\cdot Z_1 + R_{1p} = 0$ Каноническое уравнение метода перемещений

ги-реакция верха колонн от единичного линейного перемещения

R<sub>1p</sub> - реакция верха колонн от внешнего воздействия

с<sub>dim</sub> - коэффициент, учитывающий пространственный характер работы

Рис. 4.2. Пример расчета поперечной рамы одноэтажного промышленного здания с железобетонным каркасом на постоянную нагрузку методом перемещений в программе MathCAD (продолжение)

Алгоритм расчета рамы методом перемещений

1. Вычисление жесткостных характеристик колонн

2. Определение реакций колонн от единичного смещения R<sub>Ai</sub> и суммы реакций всех колонн r<sub>11</sub>

3. Определение реакций колонн от действующей нагрузки R<sub>i</sub> и суммы реакций всех колонн R<sub>ip</sub>

4. Определение перемещения верха колон<br/>н $Z_1 = \frac{R_{1p}}{c_{dim} \cdot r_{11}}$ 

5. Нахождение упругой реакции в колоннах  $R_{el} = R_{1p} + R_{\Delta i} \cdot \Delta_i$ 

6. Определение внутренних усилий М и Q в расчетных сечениях колонн

5.1. Вычисление жесткостных характеристик колонн

Моменты инерции наджравной части колонн, I<sub>B<sub>1</sub></sub> := 
$$
\frac{b \cdot (h_{B_1})}{12} I_B = \begin{pmatrix} 0.009 \\ 0.009 \end{pmatrix}
$$
м<sup>4</sup>  
\n[0.009]  $\frac{1}{2} I_B = \begin{pmatrix} 0.009 \\ 0.009 \end{pmatrix}$   
\n[0.001333]  $\frac{1}{2} I_B = \begin{pmatrix} 0.009 \\ 0.009 \end{pmatrix}$   
\n[0.001133]  $\frac{1}{2} I_B = \begin{pmatrix} 0.009 \\ 0.009 \end{pmatrix}$   
\n[0.001133]  $\frac{1}{2} I_B = \begin{pmatrix} 0.009 \\ 0.009 \end{pmatrix}$   
\n[0.01133]  $\frac{1}{2} I_B = \begin{pmatrix} 0.009 \\ 0.009 \end{pmatrix}$   
\n[0.001133]  $\frac{1}{2} I_B = \begin{pmatrix} 0.009 \\ 0.009 \end{pmatrix}$   
\n[0.001133]  $\frac{1}{2} I_B = \begin{pmatrix} 0.009 \\ 0.009 \end{pmatrix}$ 

Рис. 4.2. Пример расчета поперечной рамы одноэтажного промышленного здания с железобетонным каркасом на постоянную нагрузку методом перемещений в программе MathCAD (продолжение)

 $0.384$ 

 $\alpha = | 0.295$ 

 $\alpha_i \coloneqq \frac{}{\left( \mathbf{H}_{\mathbf{B}_i} + \mathbf{H}_{\mathbf{H}_i} \right)}$ 

надкрановой и подкрановой частей колонн Параметр соотношения между длинами

переменность сечения колонны Коэффициент k, учитывающий

$$
c_i := \left(\alpha_i\right)^3 \cdot \left(\frac{I_{H_i}}{I_{B_i}} - 1\right) \qquad k = \begin{pmatrix} 0.077 \\ 0.135 \\ 0.077 \end{pmatrix}
$$

 $\ddot{\phantom{0}}$ 

Коэффициент k<sub>1</sub>, учитывающий ослабление сечения для сквозной колонны

$$
k_{1} := \begin{bmatrix} 0 & \text{if } \pi n \pi_{\text{NLOIMHBI}} & \text{``cmumara''} \\ (1 - \alpha_{i})^{3} \cdot I_{n_{i}} & & \\ & (1 - \alpha_{i})^{3} \cdot I_{n_{i}} & \text{otherwise} \\ 8 \cdot (n_{i})^{2} \cdot \frac{b \cdot (h_{\text{bern}})^{3}}{12} & & \end{bmatrix}
$$

5.2. Определение реакций колонн от единичного смещения R<sub>Ai</sub> и суммы реакций всех колонн r<sub>11</sub>

Реакции коюны от единичного перемешения 
$$
R_{\Delta_i} := \frac{3 \cdot E \cdot I_{H_i}}{\left(H_{B_1} + H_{H_i}\right)^3 \cdot \left(1 + k_i + k_i\right)}
$$
\n
$$
R_{\Delta} = \begin{bmatrix} 1022.736 \\ 1022.736 \end{bmatrix}
$$
 кН

N<sub>col</sub><br> $I1 := \sum_{i=1}^{N_{\text{col}}} R_{\Delta_i}$ , r11 = 3194.589 kH Сумма реакций всех колонн т<sub>11</sub> от единичного перемещения верха колонн $\Delta = 1$  м, кН

5.3. Определение реакций колонн 
$$
R_i
$$
от постоянной нагрузки и суммы реакций всех колонн  $R_{1p}$ 

MoMERTB, Rešc<sup>th</sup>rysouuze на колонны в сечени 0-1 (верx колонны)

\n
$$
M1p := \begin{pmatrix} M1_{kp} \\ 0 \\ 0 \\ -M1_{kp} \end{pmatrix} = \begin{pmatrix} 66.832 \\ 0 \\ 0 \\ -66.832 \end{pmatrix}
$$
\n
$$
kH \cdot w
$$

Рис. 4.2. Пример расчета поперечной рамы одноэтажного промышленного здания с железобетонным каркасом на постоянную нагрузку методом перемещений

в программе MathCAD (продолжение)

Moverms, 
$$
\text{ReKcrayrowe}
$$
 на колонны в сечени 0-1 (верx колонны)

\n
$$
M1p := \begin{bmatrix} 1 & 0 & 0 \\ 0 & 0 & 0 \end{bmatrix} = \begin{bmatrix} 0.0322 \\ 0 \\ 0 \\ 0 \end{bmatrix}
$$

MoMERTB, 
$$
\pi
$$
ейCTBYOUUPE HA KODOHHBI B CSTEHHI (JAP)  $0$ 

\n1 (BepX KODOHHBI)

\nM1p :=

\n
$$
0 = 0
$$

92

Mouefris, действующие на колонны в сечении 1-2 (в уровне консони колонны)

\n
$$
\begin{pmatrix}\n M2\mathbf{p} \\
 0\n\end{pmatrix} = \begin{pmatrix}\n-84.368 \\
0\n\end{pmatrix}
$$
\nВ. —

\n
$$
\begin{bmatrix}\n 0 & -84.368 \\
 0 & 0\n\end{bmatrix}
$$
\nВ. —

\n
$$
\begin{bmatrix}\n 3 \cdot M1\mathbf{p}_i \left(1 + \frac{k_i}{\alpha_i}\right) \\
 0 & 3 \cdot M2\mathbf{p}_i \left(1 - (\alpha_i)^2\right) \\
 0 & -1.062\n\end{bmatrix}
$$
\nРеакция колонн

 $\overline{\phantom{a}}$ 

Реакции колонн  
ог постоянной нагрузки 
$$
R_{1p_1} := -\left[ \frac{C_i}{2\left(H_{p_1} + H_{H_i}\right)\left(1 + k_1 + k_{1,j}\right)} + \frac{3 \cdot M2p_i \cdot 1 - (C_i)^{-} \mid}{2\left(H_{p_1} + H_{H_j}\right)\left(1 + k_1 + k_{1,j}\right)} \right] R_{1p} = \left[ \begin{array}{c} 0 \\ 0 \\ 1.062 \end{array} \right] \text{ kH}.
$$

$$
\frac{N_{\text{col}}}{N}
$$

Сумма реакций всех колонн R1p;, кН

$$
R_p:=\sum_{i\;=\;1}\;R_{1p_i}\;\;R_p
$$

 $\frac{0}{1}$ 

5.4. Определение перемещения верха колонн  $Z_1$ 

$$
Z_1 = \frac{R_{1p}}{c_{dim} \cdot 11} - c_{dim} := 1 \quad \text{кодфишент, учитываоций пространственный} \quad Z_1 := \frac{-R_p}{c_{dim} \cdot 11} = 0
$$

# 5.5. Нахождение упругой реакции в колоннах R<sub>el</sub>

реакций колонн от горизонтальных перемещений (в уровне верха колонн - сечение 0-1) Упругие реакции в колоннах складываются из реакций колонн от внешней нагрузки и

$$
R_{1p} = \begin{pmatrix} -1.062 \\ 0 \\ 1.062 \end{pmatrix} R_{\mathbf{A}} = \begin{pmatrix} 1085.9 \\ 1022.7 \\ 1085.9 \end{pmatrix} \quad R_{el_i} := R_{1p_i} + Z_1 \cdot R_{\mathbf{A}} \quad R_{el} = \begin{pmatrix} -1.062 \\ 0 \\ 1 \\ 1.062 \end{pmatrix} \quad \text{at} \tag{1.106}
$$

Рис. 4.2. Пример расчета поперечной рамы одноэтажного промышленного здания с железобетонным каркасом на постоянную нагрузку методом перемещений в программе MathCAD (продолжение) 5.6. Определение внутренних усилий М и Q в расчетных сечениях колонн

Moreoverus the curve 
$$
Q := \begin{bmatrix} R_{e1_1} & R_{e1_1} & R_{e1_1} & R_{e1_1} \\ 0 & 0 & 0 & 0 \\ \left[ (-R_{e1})_1 & (-R_{e1})_1 & (-R_{e1})_1 \end{bmatrix} \begin{bmatrix} R_{e1_1} \\ -R_{e1} \\ -R_{e1} \end{bmatrix}_1 \begin{bmatrix} -1.062 & -1.062 & -1.062 & -1.062 \\ 0 & 0 & 0 & 0 \\ 1.062 & 1.062 & 1.062 & 1.062 \end{bmatrix}
$$

 $\mathcal{L}$ 

Изгибающие моменты

$$
M_{1\mathbf{sp}} - M_{1\mathbf{sp}} - R_{\mathbf{ej}} \cdot H_{\mathbf{sp}} + R_{\mathbf{ej}} \cdot H_{\mathbf{sp}} + R_{\mathbf{ej}} \cdot H_{\mathbf{sp}} + R_{\mathbf{ej}} \cdot H_{\mathbf{sp}} - M_{1\mathbf{sp}} - R_{\mathbf{ej}} \cdot H_{\mathbf{sp}} \Bigg]
$$
\n
$$
M = \begin{bmatrix}\nM_{1\mathbf{sp}} - M_{1\mathbf{sp}} - R_{\mathbf{ej}} \cdot H_{\mathbf{sp}} & (M_{1\mathbf{sp}} - M_{2\mathbf{sp}}) - R_{\mathbf{ej}} \cdot H_{\mathbf{sp}} & (M_{1\mathbf{sp}} - M_{2\mathbf{sp}}) - R_{\mathbf{ej}} \cdot (H_{\mathbf{sp}} + H_{\mathbf{sp}})\end{bmatrix}
$$
\n
$$
M = \begin{bmatrix}\n-M_{1\mathbf{sp}} - M_{1\mathbf{sp}} - R_{\mathbf{ej}} \cdot H_{\mathbf{sp}} + R_{\mathbf{sp}} + R_{\mathbf{sp}} + R_{\mathbf{sp}} \\
0 & 0 & 0 & 0 \\
0 & 0 & 0 & 0 \\
0 & 0 & 0 & 0\n\end{bmatrix}
$$
\n
$$
M = \begin{bmatrix}\nM_{1\mathbf{sp}} - R_{\mathbf{ej}} \cdot H_{2\mathbf{sp}} + R_{\mathbf{sp}} \cdot H_{2\mathbf{sp}} + R_{\mathbf{sp}} \cdot H_{2\mathbf{sp}} + R_{\mathbf{sp}} \cdot H_{2\mathbf{sp}} + R_{\mathbf{sp}} \cdot H_{2\mathbf{sp}} + R_{\mathbf{sp}} \\
0 & 0 & 0 & 0 \\
0 & 0 & 0 & 0 \\
0 & 0 & 0 & 0\n\end{bmatrix}
$$
\n
$$
R_{1\mathbf{sp}} + R_{2\mathbf{sp}} + R_{2\mathbf{sp}} + R_{2\mathbf{sp}} + R_{2\mathbf{sp}} - R_{2\mathbf{sp}} + R_{2\mathbf{sp}} + R_{2\mathbf{sp}} + R_{2\mathbf{sp}} + R_{2\mathbf{sp}} + R_{2\mathbf{sp}} + R_{2\mathbf{sp}} + R_{2\mathbf{sp}} + R_{2\mathbf{sp}} + R_{2\mathbf{sp}} + R_{2\mathbf{sp}} + R_{2\mathbf{sp}}
$$

Рис. 4.2. Пример расчета поперечной рамы одноэтажного промышленного здания Рис. 4.2. Пример расчета поперечной рамы одноэтажного промышленного здания с железобетонным каркасом на постоянную нагрузку методом перемещений с железобетонным каркасом на постоянную нагрузку методом перемещений в программе MathCAD (окончание) в программе MathCAD (окончание)

Результаты статического расчета железобетонной рамы в программе MathCAD практически совпали с решением в учебнике [1]. Незначительное расхождение в результатах расчета объясняется тем, что в программе MatCAD значения переменных хранятся с точностью более высокого порядка, чем точность, с которой выполняются расчеты без использования вычислительной техники.

Перед тем как выполнить полный расчет железобетонной рамы на постоянную нагрузку в ПК «Лира-САПР» сначала выполним сравнение результатов расчета реакций крайних и средних колонн (коэффициентов  $r_{11}$ ) на действие единичного вынужденного перемещения верха колонны  $Z_1 = 1$  м.

# 4.1.2. Моделирование двухветвевой железобетонной колонны в ПК «Лира-САПР». Сравнение результатов расчета отдельной колонны методом перемещений и методом конечных элементов

В подразд. 1.4 при расчете рамы на горизонтальную нагрузку были созданы две расчетные схемы железобетонной рамы:

1) ригели рамы моделировались КЭ 2 (сечение элементов было принято как для нижнего пояса стропильной фермы);

2) «виртуальные» абсолютно жесткие горизонтальные ригели моделировались с помощью объединения перемещений верхних узлов колонн по оси  $Ox$ .

В этой задаче и далее при расчете на постоянную нагрузку примем вторую расчетную схему. Сразу создадим модель двухветвевой средней колонны рамы (откорректируем модель подкрановой части).

Выполним следующие операции:

1. Создадим жесткости для двух ветвей средней колонны и распорок.

2. Создадим одну копию крайней колонны и две копии средней колонны сплошного сечения (вторую копию мы преобразуем в двухветвевую колонну).

3. Выделим на второй копии средней сплошной колонны КЭ, моделирующий подкрановую часть, и скопируем его влево и вправо на величину, равную половине расстояния между осями ветвей: 0,95/2 = 0,475 м.

4. Удалим исходный КЭ и нижний узел средней колонны, находящиеся по оси злания.

5. Выделим новые КЭ, моделирующие ветви колонны, и разобьем их на четыре КЭ.

6. Сделаем активной жесткость для распорок и создадим три горизонтальных КЭ, моделирующих распорки.

7. Объединим в АЖТ верхние узлы КЭ ветвей и нижний узел КЭ надкрановой части.

8. Переназначим жесткости КЭ, моделирующим ветви.

9. Проконтролируем модель двухветвевой колонны с помощью 3*D*пространственной графики (рис. 4.3).

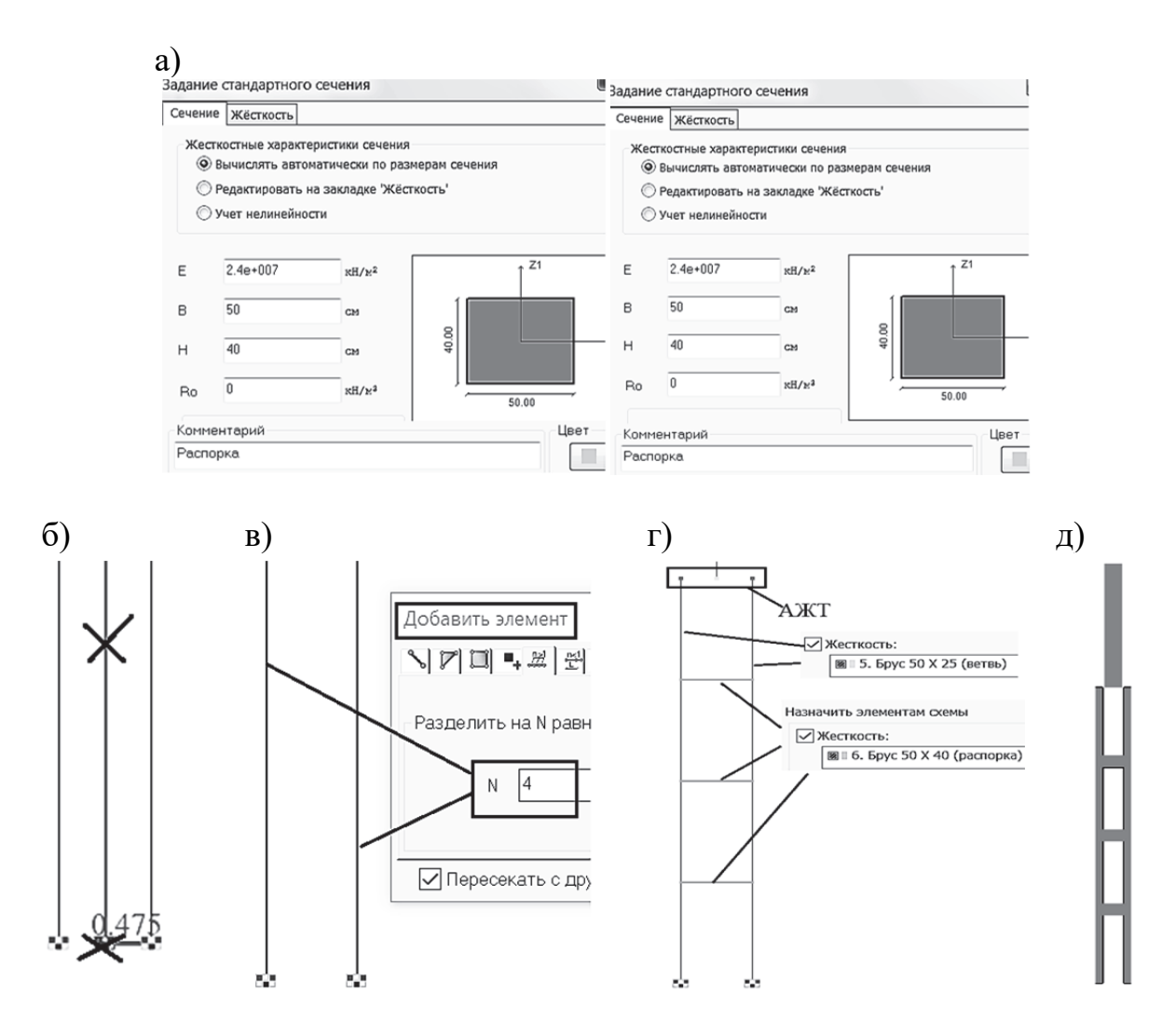

Рис. 4.3. Этапы создания модели двухветвевой колонны: а – создание новых жесткостей; б – создание новых КЭ, моделирующих ветви, и удаление старого КЭ; в – деление ветвей на четыре КЭ; г – создание КЭ для распорок, переназначение жесткостей и создание АЖТ; д – 3*D*-контроль модели двухветвевой колонны

Далее закрепим верхние узлы двух отдельных колонн по оси *Ох* и зададим вынужденные перемещения этих узлов  $Z_1 = 1$  м также по оси  $Ox$ (рис. 4.4, *а*)*.* Сравним результаты расчета в ПК «Лира-САПР» с ранее выполненными расчетами в программе MathCAD.

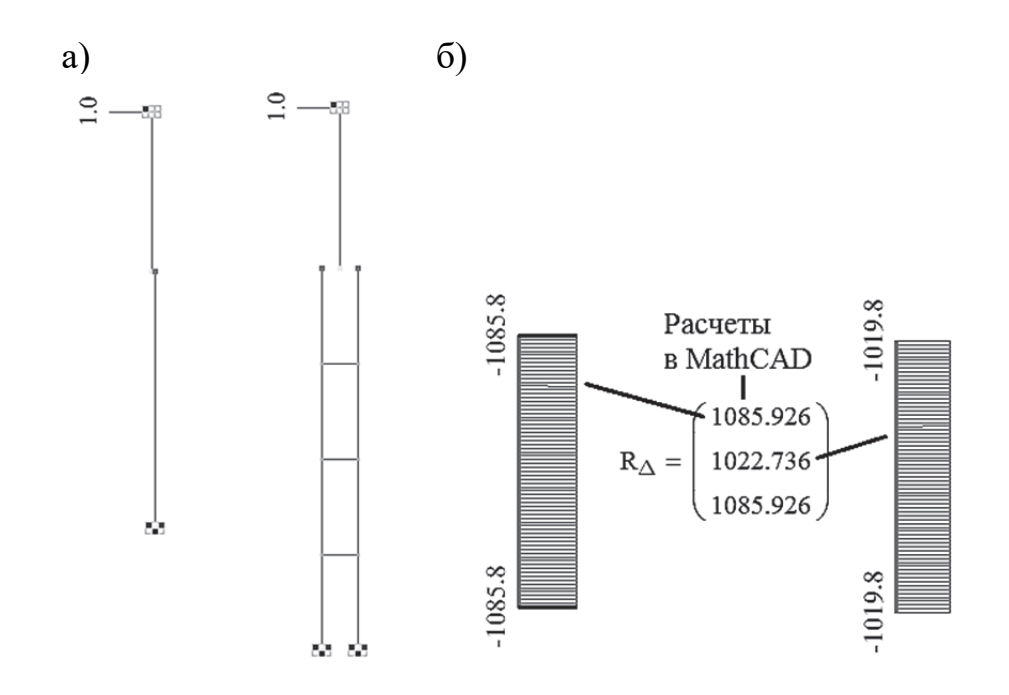

Рис. 4.4. Результаты расчета крайней и двухветвевой средней колонн на вынужденные перемещения  $Z_1 = 1$  м: а – расчетные схемы; б – сравнение значений эпюр поперечных сил, построенных в ПК «Лира-САПР», с вычислениями в программе MathCAD

Значение реакций (поперечных сил по верху колонны) для крайней и средней колонн практически совпало с аналитическим расчетом (рис. 4.4, *б*).

### *4.1.3. Расчет железобетонной рамы на постоянную нагрузку в ПК «Лира-САПР»*

Выполним расчет рамы на постоянную нагрузку в ПК «Лира-САПР».

В расчетной модели (с объединением перемещений верха колонн) сделаем следующие операции:

1. Заменим среднюю сплошную колонну на колонну сквозного сечения. Можно удалить сплошную и скопировать на ее место ранее отдельно созданную сквозную колонну. Но мы все же рекомендовали заново повторить процесс создания сквозной модели для закрепления материала.

2. Зададим моменты *М*1 и *М*2 для левой и правой колонн согласно расчетной схеме (рис. 4.5, *а*)*.* Напомним, что «виртуальные» ригели в этой расчетной схеме моделируются объединением горизонтальных перемещений верхних узлов колонн рамы.

Сохраним файл и запустим его на расчет. Выведем результаты расчета – эпюры усилий (рис. 4.5, *б*), и увидим, что они полностью совпали с предыдущим расчетом.

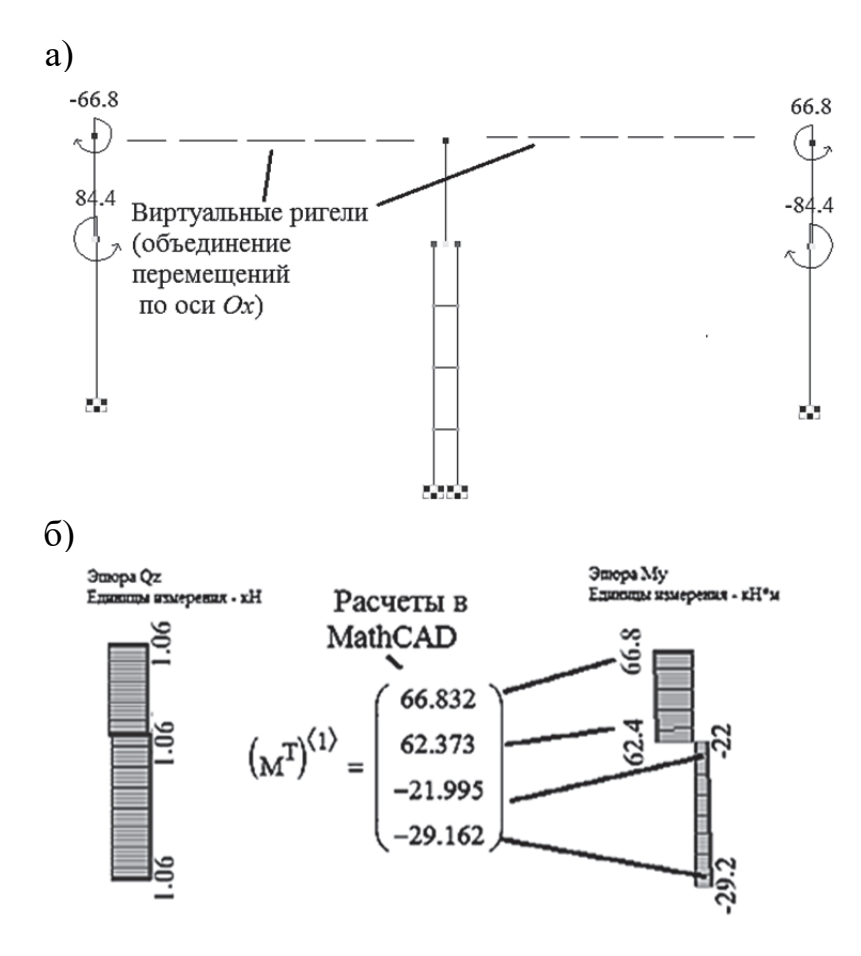

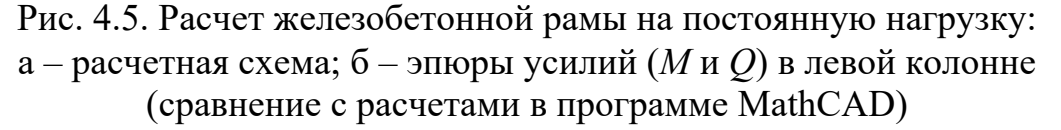

В данном примере мы задали момент от нагрузки покрытия  $M_1$  в явном виде, хотя можно было смоделировать его с помощью АЖТ. Поясним, почему мы выбрали такой вариант задания нагрузки.

Без особой необходимости не стоит усложнять расчетные схемы. Чем сложнее схема, тем больше возрастает вероятность сделать ошибку. Если для задания момента  $M_1$  достаточно было задать одну силу и одно АЖТ, то для задания  $M_2$  необходимо было задать несколько составляющих (сила плюс АЖТ). В нашей задаче это просто нецелесообразно.

Высокая квалификация специалиста по расчету строительных конструкций заключается в первую очередь в его умении смоделировать самую сложную конструктивную схему максимально простой расчетной схемой, не упустив при этом все основные факторы, влияющие на НДС элементов.

### *4.1.4. Учет пространственной работы при расчете на крановые нагрузки*

Постоянные, снеговые, ветровые нагрузки действуют одновременно на все рамы пространственного блока одноэтажного промышленного здания. Нагрузки же от мостовых кранов приложены к двум-трем рамам пространственного блока, но вследствие того, что все рамы связаны горизонтальным жестким диском покрытия, в пространственную работу включаются и остальные рамы блока. При этом помимо поступательных перемещений поперечных рам, обусловленных в первую очередь изгибом колонн, происходит вращательное перемещение всего блока (рис. 4.6).

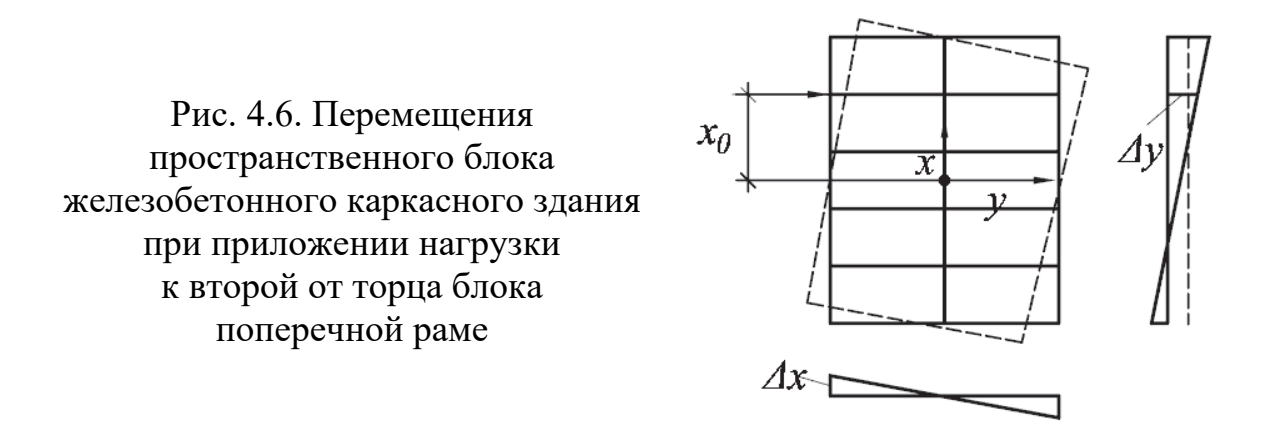

Математическое решение задачи влияния учета пространственной работы каркаса железобетонного здания на величину перемещения верха колонн поперечной рамы приведено в учебнике [1, п. 13.2.2]. В практических расчетах уменьшение горизонтального перемещения учитывается введением коэффициента  $c_{dim}$ .

Пример вычисления коэффициента  $c_{dim}$  при учете пространственной работы только поперечных рам блока длиной 72 м при шаге колонн 6 и 12 м приведен ниже на рис. 4.7.

Выполним расчет железобетонной рамы в ПК «Лира-САПР» на действие нагрузки от двух сближенных кранов, когда максимальное давление от колеса тележки действует на консоль левой колонны рамы.

Расчеты проведем для трех вариантов расчетных схем:

1. Расчет по плоской расчетной схеме без учета пространственной работы каркаса – расчетная схема аналогична проведенному выше расчету на постоянную нагрузку (рис. 4.8, *а*)*.*

### 1. Исходные данные

Длина температурного блока L := 72 м

 $B := \begin{pmatrix} 6 \\ 12 \end{pmatrix}$  M Шаг колонн  $i := 1..2$ 

Число поперечных рам 
$$
n_i := \frac{L}{B_i} + 1
$$
  $n = \begin{pmatrix} 13 \\ 7 \end{pmatrix}$   
Координата расечитывасмой рамы  $x_0 := \frac{L}{2} - B = \begin{pmatrix} 30 \\ 24 \end{pmatrix}$  м

2. Вычисление коэффициента с<sub>dim</sub>

$$
m := \begin{vmatrix} \frac{n-1}{2} & \text{if } \operatorname{ceil} \left( \frac{n}{2} \right) - \frac{n}{2} \neq 0 \\ \frac{n}{2} & \text{if } \operatorname{ceil} \left( \frac{n}{2} \right) - \frac{n}{2} = 0 \end{vmatrix}
$$

Координаты рам, включаемых в пространственную работу блока при шаге колонн 6 метров

$$
i := 1 \dots m_1 \qquad x_i := B_1 \cdot i
$$

Значение коэффициента с<sub>dim</sub> при шаге колонн 6 метров

$$
c_{\dim 1} := \frac{1}{\frac{1}{n_1} + \frac{(x_{0_1})^2}{2 \cdot \sum_{i=1}^{m_1} (x_i)^2}}
$$
 = 4.667

Координаты рам, включасмых в пространственную работу блока при шаге колонн 12 метров

 $i := 1...m_2$  $x_i := B_2 \cdot i$ 

Значение коэффициента с<sub>dim</sub> при шаге колони 12 метров

$$
c_{\text{dim2}} := \frac{1}{\frac{1}{n_2} + \frac{(x_{0_2})^2}{\frac{m_2}{n_2} + \dots + \frac{(x_1)^2}{n_1}}}} = 3.5
$$

Рис. 4.7. Вычисление коэффициента, учитывающего пространственную работу каркаса в программе MathCAD

2. Расчет по плоской расчетной схеме с учетом пространственной работы каркаса с использованием в ПК «Лира-САПР» по алгоритму метода перемещений (рис. 4.8, в). Итоговые усилия получим путем комбинации двух загружений по основной системе метода перемещений: 1) усилия от крановой нагрузки; 2) усилия от вынужденного горизонтального перемещения рамы с учетом коэффициента с<sub>dim</sub>.

3. Расчет по пространственной расчетной схеме для двух вариантов загружения крановой нагрузкой: 1) нагрузка приложена ко всем рамам блока; 2) нагрузка приложена ко второй с торца блока раме (рис. 4.8, б).

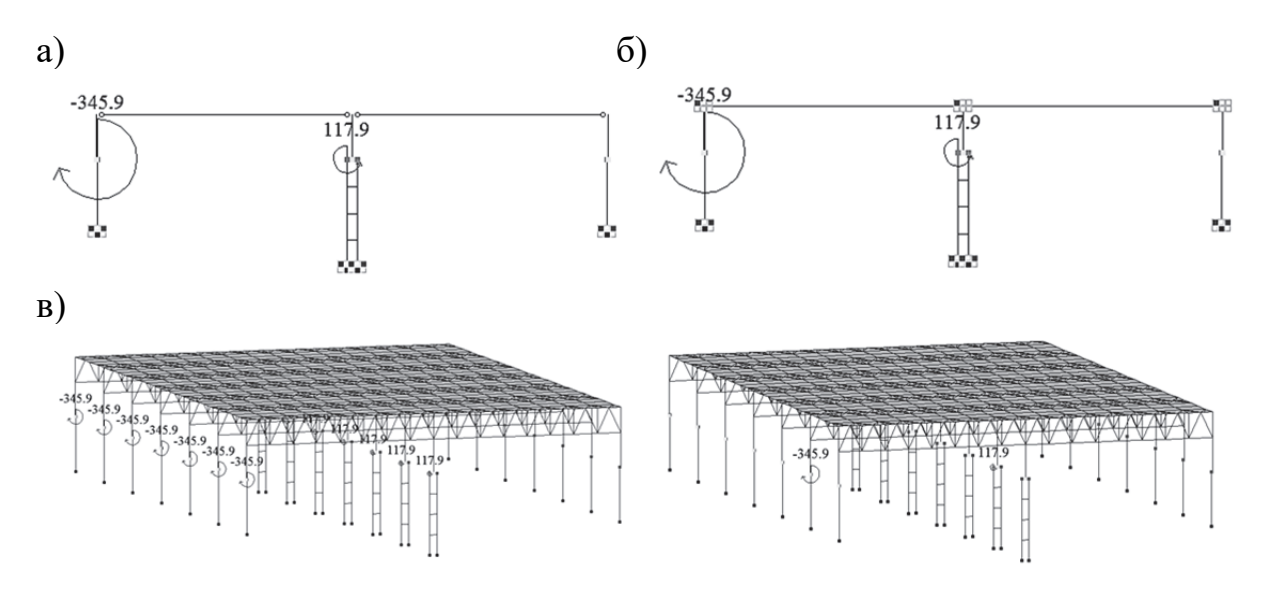

Рис. 4.8. Расчетные схемы железобетонной рамы на действие крановой нагрузки: а – вариант 1; б – вариант 2 (основная система метода перемещений);  $B - B$ ариант 3 (крановые нагрузки приложены одновременно ко всем рамам температурного блока, крановые нагрузки приложены только ко второй раме температурного блока)

Приведем сначала кратко операции по созданию первого и второго вариантов расчетных схем, так как они относительно простые и выполняются в одном старом расчетном файле.

# Первый вариант расчетной схемы

Схему берем из предыдущего примера расчета на постоянную нагрузку. Только добавляем новый вид загружения - «крановое», задаем моменты  $M_1 = 345.9$  кН·м,  $M_2 = 117.9$  кН·м в уровне консоли колонн, выбрав направление действия моментов согласно приведенной расчетной схеме (см. рис. 4.8, *а*).

# Второй вариант расчетной схемы

В этом же расчетном файле создаем копию основной расчетной схемы. Для того чтобы получить основную систему метода перемещений, закрепим верхние узлы рамы по оси  $Ox$  (см. рис. 4.8, 6). По этому загруже-

нию мы получим эпюру моментов в основной системе *Мро*. Для того чтобы получить усилия, возникающие в элементах рамы от линейного перемещения, создадим новое загружение «Вынужденное линейное перемещение». Далее в этом загружении необходимо задать перемещение  $Z_1$ , полученное по результатам расчета без учета крановой нагрузки, деленное на коэффициент пространственной работы каркаса *сdim* = 3,5 для температурного блока длиной 72 м с шагом колонн 12 м. Это можно будет сделать только тогда, когда предварительно будет выполнен расчет по первому варианту.

Далее приведем операции по созданию третьего варианта расчетной схемы.

### **Третий вариант расчетной схемы**

1. Пересохраняем исходный расчетный файл под новым именем «Пространственный расчет на крановую нагрузку».

2. Меняем признак расчетной схемы «2» на «5».

5 - Шесть степеней свободы в узле (XY,Z,UxUy,Uz)

3. Закрепляем колонны по всем степеням свободы.

```
\nablaX \nabla UX
VY VVY VW
\overline{V} z \overline{V} UZ
\sqrt{ } Bce
```
4. С помощью шаблона «Создание плоских ферм» создаем две фермы, устанавливая их над колоннами (см. рис. 4.9, *а*).

5. Задаем всем элементам ферм жесткость «Ферма» <sup>Брус 28 Х 24</sup>.

6. Меняем тип всех КЭ, моделирующих фермы, на КЭ 1 (см. рис. 4.9, *б*).

7. Создаем шесть копий рамы с фермами по оси *Оу* (см. рис. 4.9, *в*)*.*

8. Создаем жесткий диск покрытия по верху ферм из пластничатых элементов с помощью команды «Триангуляция», указав четыре узла по контуру здания (см. рис. 4.9, *г*).

9. Создаем новую жесткость «Пластина» и присваиваем ее всем КЭ, моделирующим покрытие  $\Diamond$  11. Пластина н 1

10. Выполняем команду «Упаковка» (при копировании узлы могут наложиться друг на друга)  $\implies$ .

11. Создаем новое загружение «Крановая нагрузка на вторую раму».

12. Задаем в новом загружении крановые нагрузки только на вторую раму от торца блока. Модель 3-го варианта расчетной схемы показана на рис. 4.8, *в*.

13. Сохраняем новый файл с выполненными изменениями.

Создание плоских ферм

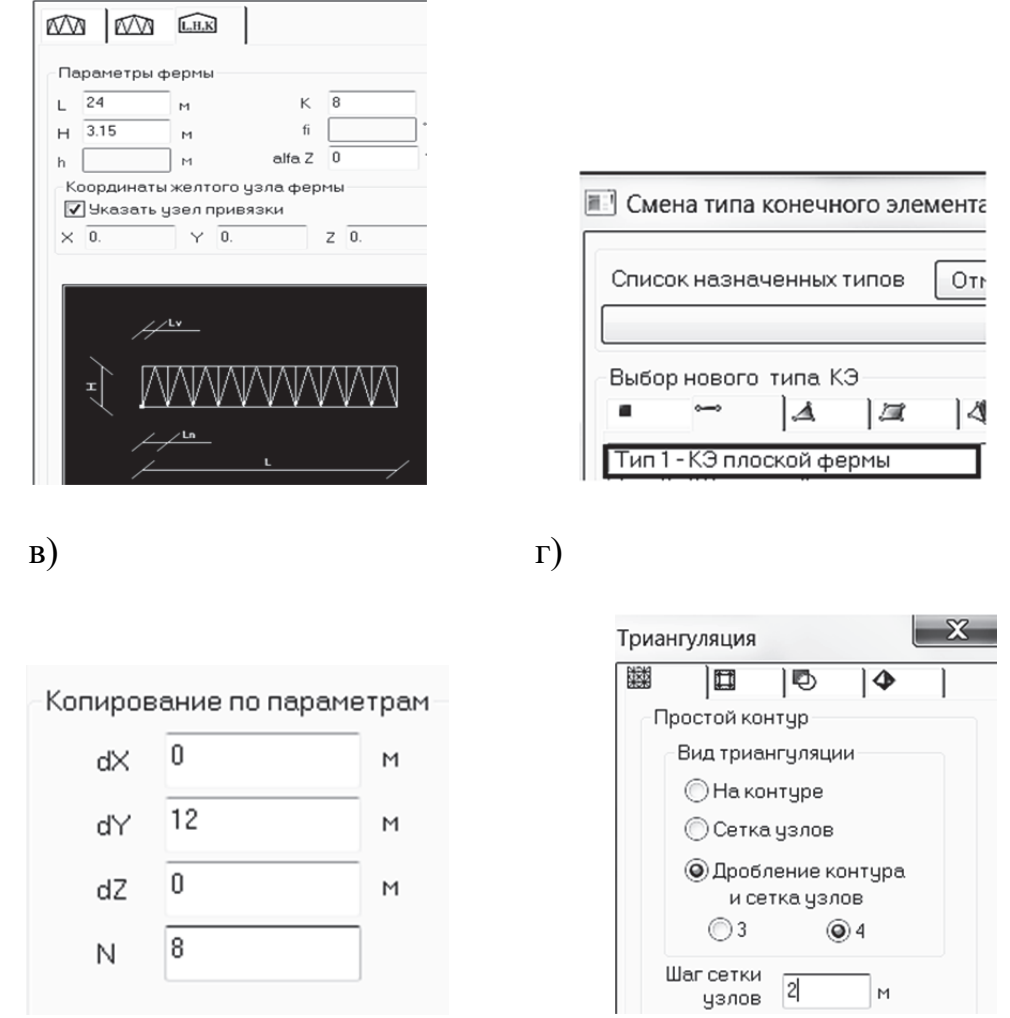

Рис. 4.9. Основные этапы создания 3-го варианта расчетной схемы: а – создание моделей ферм; б – смена типа КЭ для элементов фермы; в – создание шести копий рамы с фермами; г – создание жесткого диска покрытия

После создания новых расчетных схем выполним расчеты по трем вариантам.

Ниже на рис. 4.10 приведены результаты расчета для левой колонны рамы по схемам 1 и 3 (вариант, когда крановые нагрузки приложены ко всем рамам). Моменты и горизонтальные перемещения практически совпали.

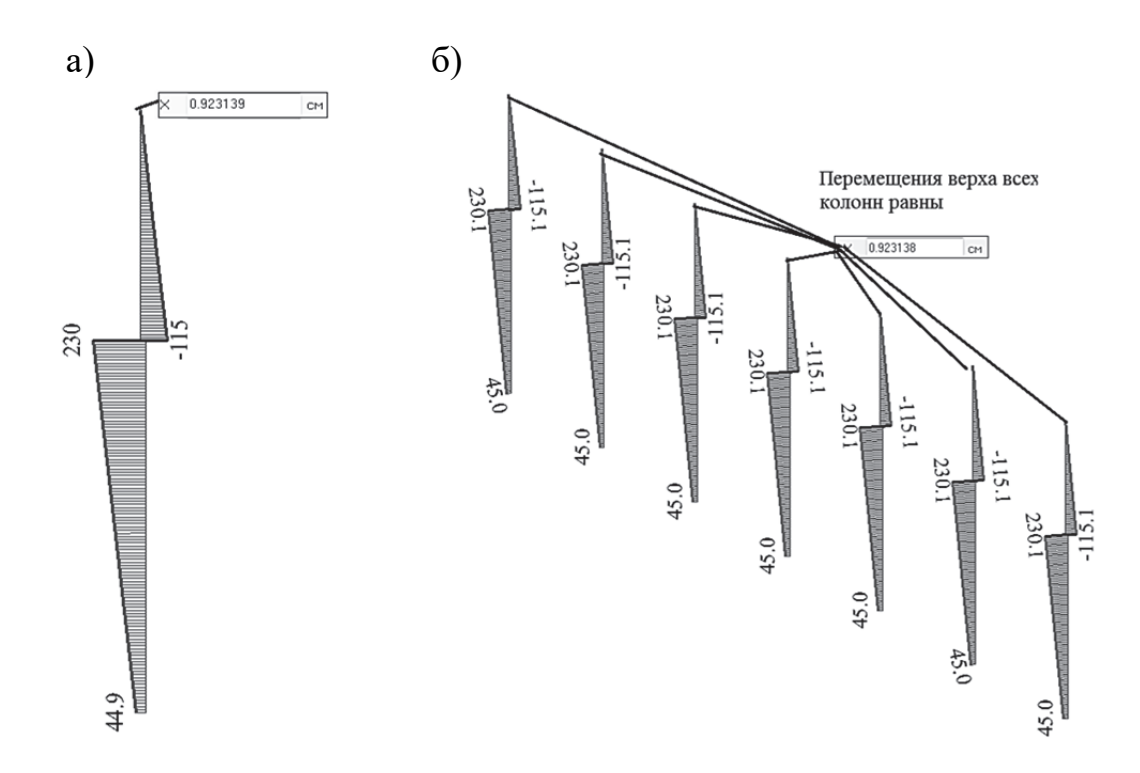

Рис. 4.10. Результаты расчетов на крановую нагрузку без учета пространственной работы (эпюры изгибающих моментов и перемещения верха колонн): а – по плоской расчетной схеме (1-й вариант); б – по пространственной расчетной схеме (3-й вариант для случая, когда крановые нагрузки приложены одновременно ко всем рамам температурного блока)

Далее, зная перемещение верха колонн без учета пространственной работы  $Z_1 = 0.923138$  см, сделаем его поправку с помощью коэффициента  $c_{dim}$  = 3,5. То есть  $Z_{Idim}$  =  $Z_1 / c_{dim}$  = 0,923138 / 3,5 = 0,26375 см. Значение исправленного перемещения зададим далее в расчетной схеме  $2$  – загружение «Вынужденное линейное перемещение».

Сохраняем файл и запускаем его на расчет. На рис. 4.11 приведены результаты расчета для левой колонны по схеме для 3-го варианта, когда крановые нагрузки приложены только к одной раме, и схеме для 2-го варианта (итоговые усилия получим с помощью РСН).

Основные выводы, сделанные по результатам проведенных расчетов, следующие:

1. И перемещения, и усилия, рассчитанные по точной пространственной схеме и по плоской схеме (с учетом коэффициента  $c_{dim}$ ), практически совпали.

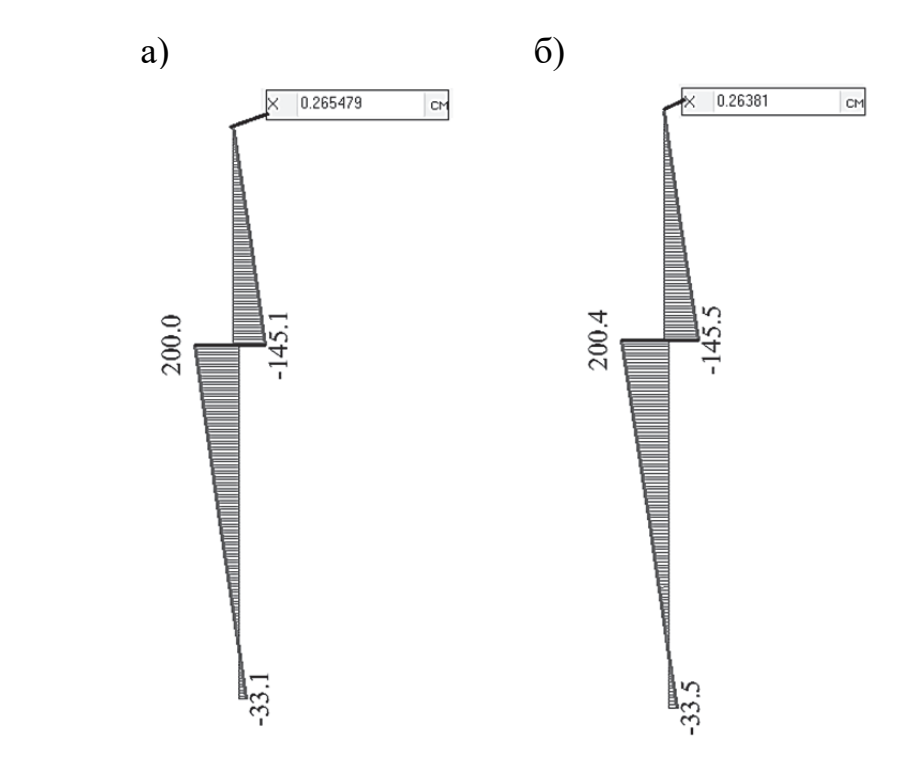

Рис. 4.11. Результаты расчетов рамы на крановую нагрузку с учетом пространственной работы: а – расчет по пространственной схеме; б – расчет по плоской схеме (результат РСН)

2. С практической точки зрения гораздо более целесообразно в ПК «Лира-САПР» выполнять расчеты на горизонтальные и вертикальные крановые нагрузки отдельной рамы по алгоритму метода перемещений, чем по пространственной расчетной схеме. Основное преимущество такого решения даже не в том, что не надо озадачиваться построением пространственной модели, а в том, что такая расчетная схема более простая и позволяет избежать возможных ошибок, связанных с обеспечением пространственной жесткости каркаса (заданием адекватных жесткостей сечений пластинчатых КЭ).

### *4.1.5. Анализ результатов расчета усилий в двухветвевой колонне*

При аналитическом расчете железобетонной рамы методом перемещений для подкрановой части колонны вычисляются обобщенные внутренние усилия (изгибающие моменты, продольные и поперечные силы) для всего сечения колонны. При расчете железобетонной рамы МКЭ мы получаем внутренние усилия для отдельных конструктивных элементов подкрановой части колонны (для распорок и ветвей). На рис. 4.12 показаны эпюры внутренних усилий для средней двухветвевой колонны рамы от действия крановой нагрузки.

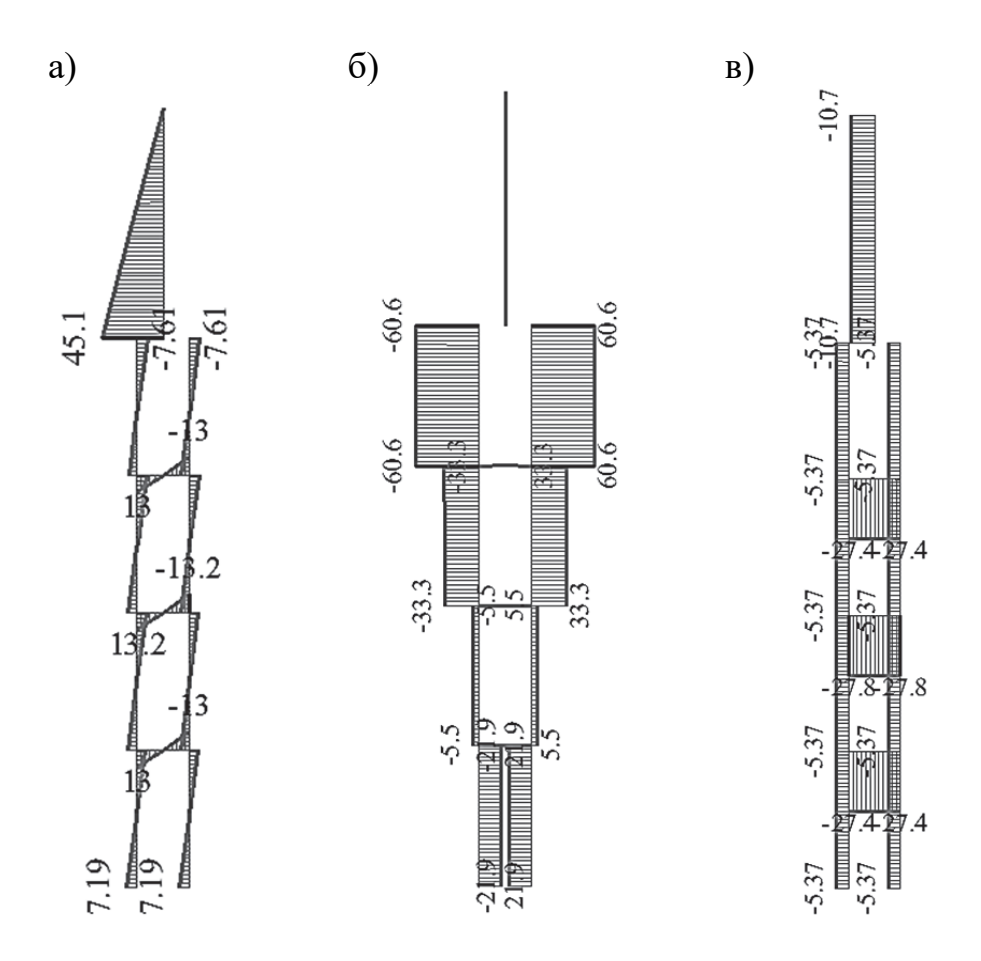

Рис. 4.12. Эпюры внутренних усилий в средней колонне от действия крановой нагрузки: а – эпюра моментов; б – эпюра продольных сил; в – эпюра поперечных сил

Выполним в программе MathCAD расчеты, которые показывают, как по внутренним усилиям, возникающим в ветвях колонны, можно получить обобщенные усилия для всего сечения колонны. А также сравним результаты численного расчета усилий в средней колонне МКЭ и результаты аналитического расчета (рис. 4.13).

Также сделаем пояснение, как вычисляются обобщенные усилия для двухветвевой колонны.

1. Обобщенная поперечная сила равняется сумме поперечных сил, действующих в отдельных ветвях:

$$
Q=Q_{1v}+Q_{2v}.
$$

2. Обобщенный изгибающий момент равен сумме двух составляющих: сумме изгибающих моментов, действующих в отдельных ветвях, и моменту, который создают продольные силы в ветвях колонны:

$$
M=M_{1v}+M_{2v}+N_v\cdot c,
$$

где *c* – расстояние между осями ветвей.

1. Результаты расчета усилий в сквозной колонне в ПК "Лира-САПР" Усилия для сечения 1-0

 $M_{10} = 45.1$  KH-M  $Q_{10} = 10.7$  KH Усилия в ветвях в сечении 1-2

Левая ветвь М<sub>12 v1</sub> := -7.61 кН · м Q<sub>12 v1</sub> := -5.37 кН N<sub>12 v1</sub> := -60.6 кН Правая ветвь М<sub>12 v2</sub> := -7.61 кН м Q<sub>12 v2</sub> := -5.37 кН N<sub>12 v2</sub> := 60.6 кН Обобщенные усилия в сечении 1-2  $Q_{12} = Q_{12 \text{ v1}} + Q_{12 \text{ v2}} = -10.74 \text{ mH}$ 

Расстояние между осями ветвей подкрановой части сквозной колонны  $c := 0.95$  M

$$
M_{12} := M_{12-v1} + M_{12-v2} + N_{12-v1} - c = -72.79 \text{ kH-m}
$$

### Усилия в ветвях в сечении 2-1

Левая ветвь  $M_{21}$  v<sub>1</sub> = 7.19 кH м  $Q_{21}$  v<sub>1</sub> = -5.37 кH  $N_{21}$  v<sub>1</sub> = 21.9 кH Праваяветвь  $M_{21}$  v<sub>2</sub> = 7.19 кH·м  $Q_{21}$  v<sub>2</sub> = -5.37 кH  $N_{21}$  v<sub>2</sub> = -21.9 кH Обобщенные усилия в сечении 1-2

 $Q_{21} = Q_{21} v_1 + Q_{21} v_2$  KH  $M_{21} = M_{21} v_1 + M_{21} v_2 + N_{21} v_1 - c = 35.185$  KH-M

### 2. Результаты расчета усилий в сквозной колонне методом перемещений

Усилия для сечения 1-0  $Q_{10} = -11 \text{ }\text{rH}$  $M_{10} = 46.2$  KH-M

Обобщенные усилия в сечении 1-2

 $Q_{12} = -11$  KH  $M_{12} = 71.7$  KH $\cdot$ M

Обобщенные усилия в сечении 2-1

 $Q_{21} = -11$  KH  $M_{21} = 38.83$  KH-M

Рис. 4.13. Вычисление обобщенных внутренних усилий для средней двухветвевой колонны от действия крановой нагрузки

### **4.2. Расчет поперечной рамы одноэтажного промышленного здания со стальным каркасом**

# *4.2.1. Расчет поперечной рамы одноэтажного промышленного здания со стальным каркасом методом конечных элементов в ПК «Лира-САПР»*

Алгоритмы статических расчетов поперечных рам одноэтажных промышленных зданий с железобетонным и стальным каркасами во многом идентичны, но имеют ряд отличий. Первое отличие, как уже указывалось ранее, заключается в том, что из-за разных конструктивных решений сопряжений колонн и ферм расчетная схема железобетонного каркаса имеет шарнирные узлы, а стальная – только жесткие узлы*.*

Второе отличие связано с принятием форм и размеров поперечных сечений элементов. ПК «Лира-САПР» позволяет выполнить полный технологический цикл расчетов железобетонных и металлических конструкций. Для железобетонных конструкций в автоматизированном режиме определяются внутренние усилия и по ним подбирается требуемое армирование элементов или проверяется несущая способность заармированных элементов. При этом размер и форма сечений железобетонных элементов заранее принимаются по конструктивным требованиям. В линейном статическом расчете МКЭ армирование железобетонных элементов не учитывается в жесткостных характеристиках сечения. Армирование вносит свой вклад в общую жесткость сечения только в задачах расчета железобетонных конструкций с учетом физической нелинейности.

Для металлических конструкций также выполняются статический и конструктивный расчеты, но в задачах проектирования заранее принимаются только формы поперечных сечений отдельных элементов, а точные их размеры неизвестны. Поэтому в задачах расчета статически неопределимых систем для зданий и сооружений, выполненных из металла, обычно задают не конкретные сечения с размерами, а относительные жесткостные характеристики элементов. В аналитических расчетах достаточно задать условные относительные изгибные жесткости *EI*.

Для рассматриваемого примера (см. подразд. 1.2) задаются изгибные жесткости верхней и нижней частей колонн, ригеля. В численных расчетах кроме изгибных жесткостей необходимо дополнительно задать продольные жесткости *EA.* С детальной информацией о том, как правильно сделать выбор жесткостей, можно ознакомиться в монографии [3, п. 2.2.3]. Мы же примем согласно рекомендациям следующие изгибные жесткости: для верхней части колонны  $EI = 10^7$  кН⋅м<sup>2</sup>, для нижней части колонны 5*EI* = 5⋅10<sup>7</sup> кН⋅м<sup>2</sup>, для ригеля (фермы) 20*EI* = 10<sup>8</sup> кН⋅м<sup>2</sup>. При расчете МКЭ необходимо также задание продольных жесткостей элементов. Примем
следующие значения: для верхней и нижней частей колонн  $EA = 10^7$  кH, для ригеля (фермы)  $EA = 10^{12}$  кН.

Так как ранее для железобетонной рамы уже была показана методика аналитического вычисления коэффициентов уравнений метода перемещений, то в следующем подразделе для стальной рамы мы найдем эти коэффициенты с помощью расчетов в ПК «Лира-САПР» и просто проверим корректность уравнений метода перемещений. На рис. 4.14 показаны расчетные схемы рамы для аналитического (метод перемещений) и численного решений (МКЭ).

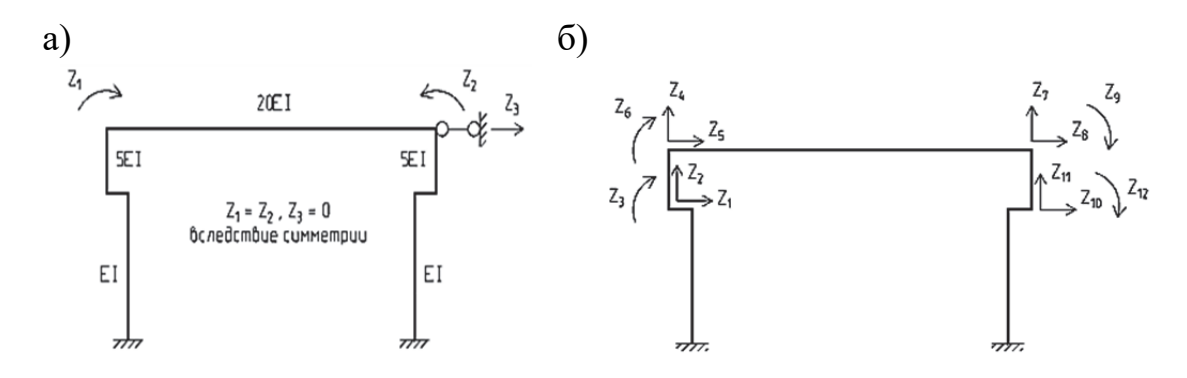

Рис. 4.14. Расчетные схемы рамы для постоянной нагрузки: а – метод перемещений; б – МКЭ

Создадим расчетный файл в ПК «Лира-САПР» для поперечной рамы здания со стальным каркасом (рис. 4.15).

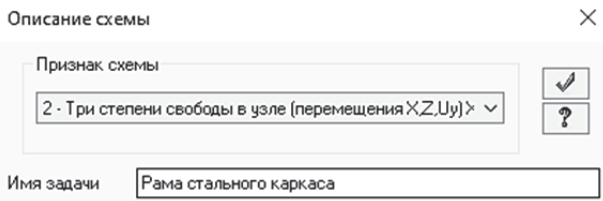

Рис. 4.15. Задание основных параметров задачи

Далее зададим численные жесткости типа КЭ 2 для верхней и нижней частей колонн рамы и условного ригеля (рис. 4.16). Создание численных жесткостей выполняется с помощью закладки «Пластинчатые, объемные, численные». В предыдущих примерах мы задавали стандартные типы сечений (форму, размер сечения, модуль упругости), а программа сама вычисляла по ним жесткостные характеристики. Здесь же мы задаем только численные значения изгибной и продольной жесткостей. Основной минус использования численных жесткостей в ПК «Лира-САПР» заключается в том, что программа не сможет в дальнейшем выполнить конструктивный расчет элементов.

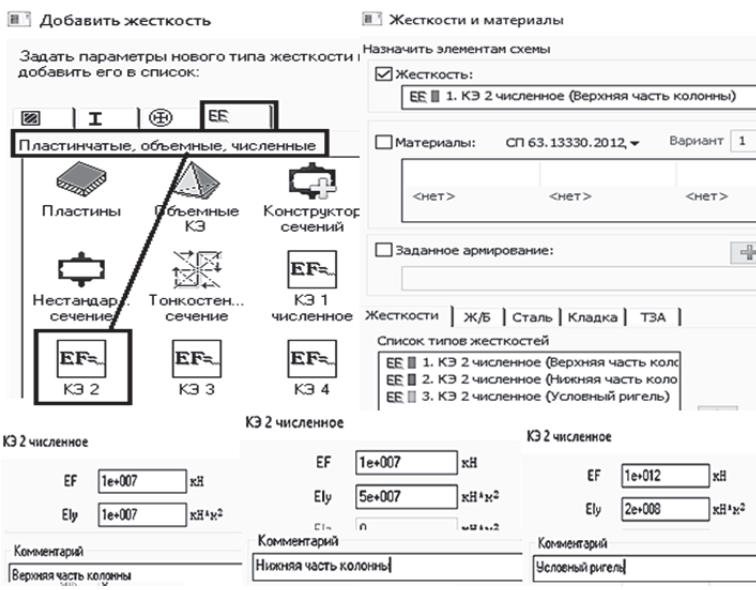

Рис. 4.16. Жесткости элементов стальной рамы

Начальную геометрическую схему рамы создадим с помощью команды «Создание плоских фрагментов и сетей»  $\mathbb{H}$  (рис. 4.17).

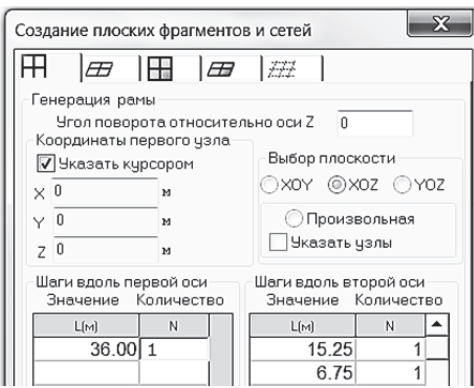

Рис. 4.17. Создание начальной геометрической схемы стальной рамы

Так как выше мы подробно описывали процедуру корректировки подобной рамы (см. задача 1 п. 1.4), то здесь просто напомним изменения геометрической схемы, которые необходимо сделать (рис. 4.18).

После того как правильно заданы геометрические положения всех КЭ, откорректируем их жесткости. Изначально всем КЭ была присвоена текущая жесткость. Визуально в 3*D*-пространственной графике для численных жесткостей схема с сечениями не выводится. Поэтому контроль правильного присвоения жесткостей проще всего сделать выводом их номеров для КЭ

на экран с помощью пиктограммы «Типы жесткостей»  $\Box$  1, расположенной на закладке «Элементы» панели «Флаги рисования» .

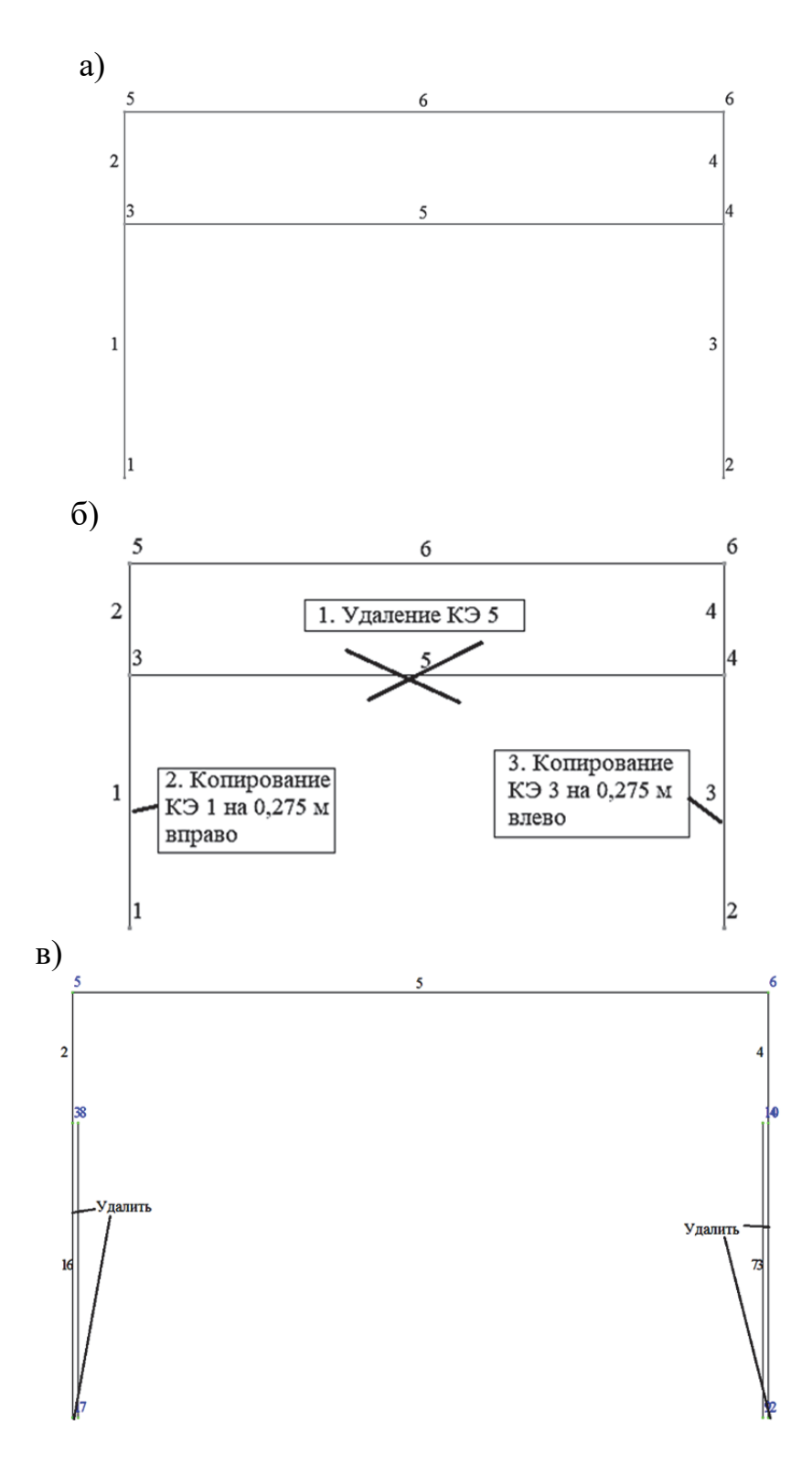

Рис. 4.18. Процедура корректировки геометрической схемы рамы: а - начальная геометрическая схема; б - удаление КЭ 5, копирование КЭ 2 и КЭЗ на величину несоосности верхней и нижней частей колонн; в - удаление КЭ 1 и КЭ 3 и узлов 1 и 2

Далее также просто перечислим оставшиеся операции, которые должен выполнить пользователь программы для получения итоговой расчетной схемы:

1. Задание жесткого закрепления в нижних узлах колонн (7 и 9) исключение линейных степеней свободы по осям Ох и Ог и угловой относительно оси Оу.

2. Задание АЖТ в местах стыковки верхних и нижних частей колонн. Последовательно создать два АЖТ: первый АЖТ - узлы 3 и 8, второй АЖТ – узлы 4 и 10.

3. Задание нагрузок. На ригель прикладываем равномерно распределенную погонную нагрузку  $q_1 = 38,76$  кН/м, действующую по направлению глобальной оси  $Oz$ . На верхние части колонн прикладываем равномерно распределенные погонные нагрузки  $q_2 = 3.36$  кН/м, действующие по направлениям местных осей элементов  $Ox_1$ . На нижние части колонн прикладываем равномерно распределенные погонные нагрузки  $q_2 = 5,949 \text{ }\text{KH/m}$ , действующие по направлениям местных осей элементов  $Ox_1$ .

Пояснения по выполнению описанных операций приведены на рис. 4.19. Окно задания нагрузки для элементов, моделирующих отдельные части колонн, показано на рис. 4.19, а только для верхней части левой колонны. На остальные элементы колонн нагрузка задается аналогично.

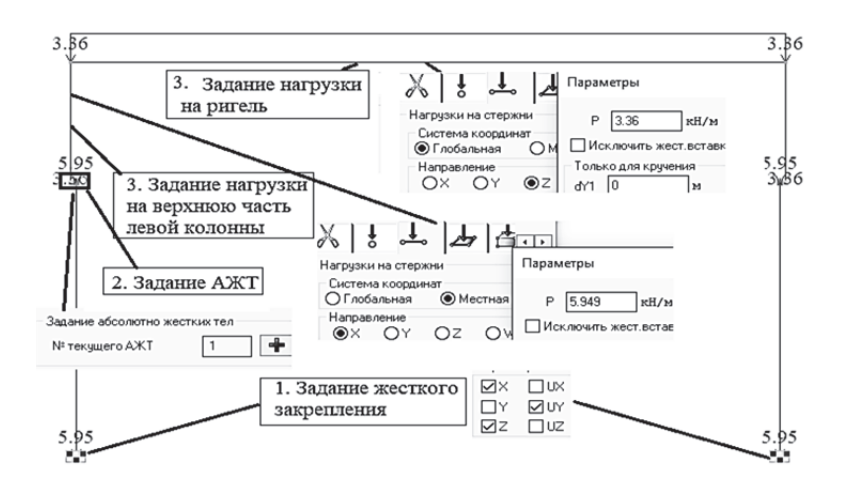

Рис. 4.19. Операции по заданию закрепления узлов рамы и нагрузки

Сохраним файл и запустим его на расчет. Далее перейдем на закладку «Анализ» и сравним полученные результаты численного расчета с результатами расчета такой же рамы методом перемещений [2].

На рис. 4.20 показаны эпюры внутренних усилий для колонн рамы, вычисленные в ПК «Лира-САПР».

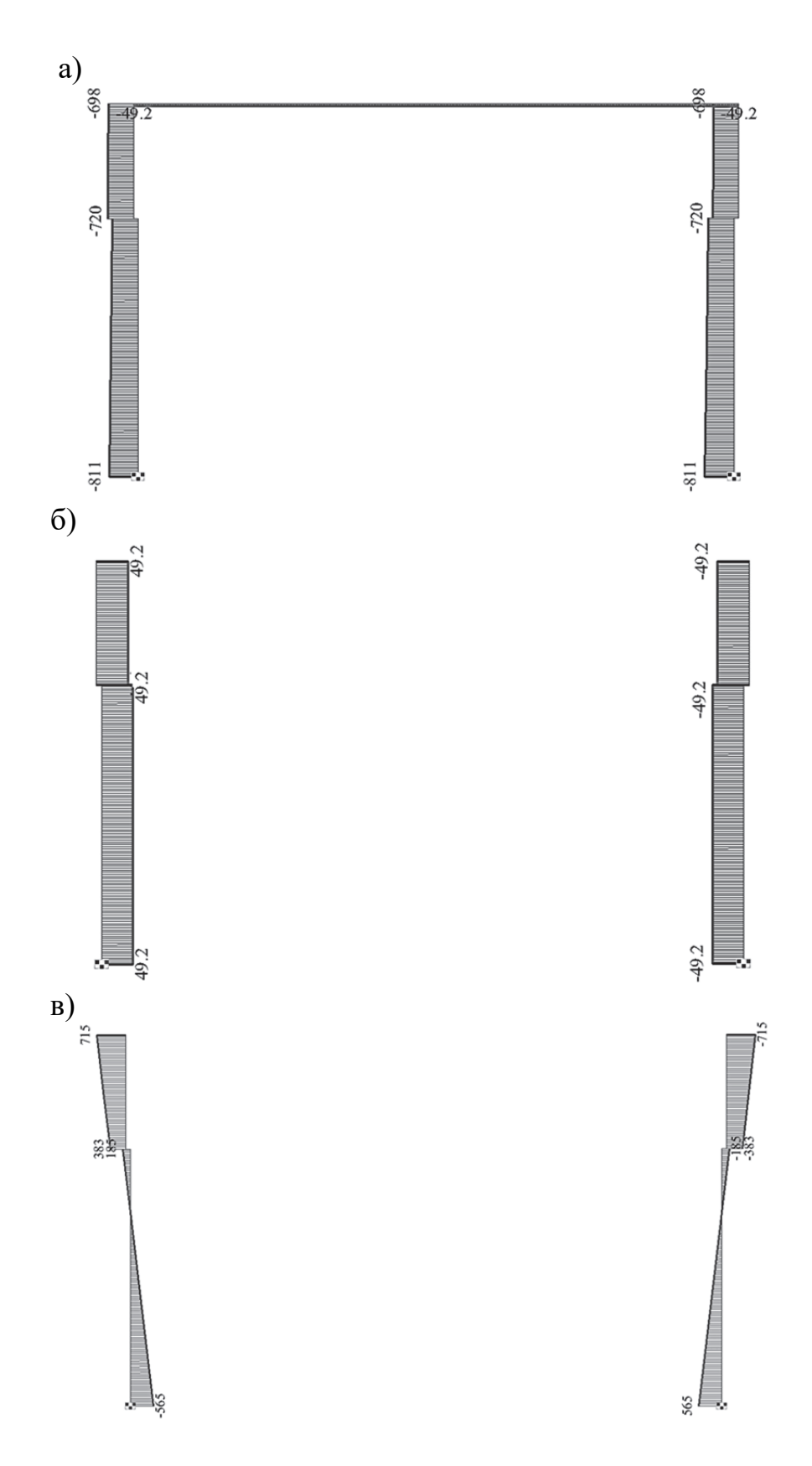

Рис. 4.20. Результаты статического расчета стальной рамы в ПК «Лира-САПР»: а – эпюра продольных сил; б – эпюра поперечных сил; в – эпюра моментов

Расхождение между результатами численного и аналитического расчетов, приведенных в табл. 4.1, составляет не более 1 %.

Таблина 4.1

#### Результаты расчета стальной рамы методом перемещений в программе «Рама» [3]

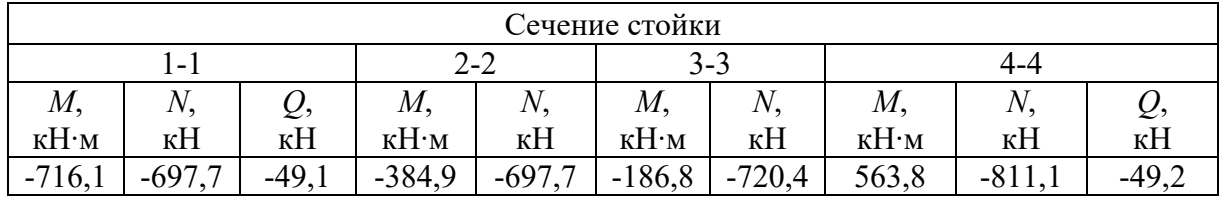

Далее выполним повторный статический расчет рамы уже не по условным численным жесткостям, а по фактически подобранным сечениям стальных колонн [2]. Операции вычисления жесткостных характеристик сечений надкрановой части колонны (сварной двутавр) и подкрановой части (сварной швеллер и прокатный двутавр) колонн приведены выше в полразд. 1.3.

Для решения этой задачи выполним следующие операции:

1. Создадим новую расчетную схему рамы простым копированием по параметрам.

2. Создадим жесткости (см. подразд. 1.3) и присвоим их колоннам рамы (рис. 4.21).

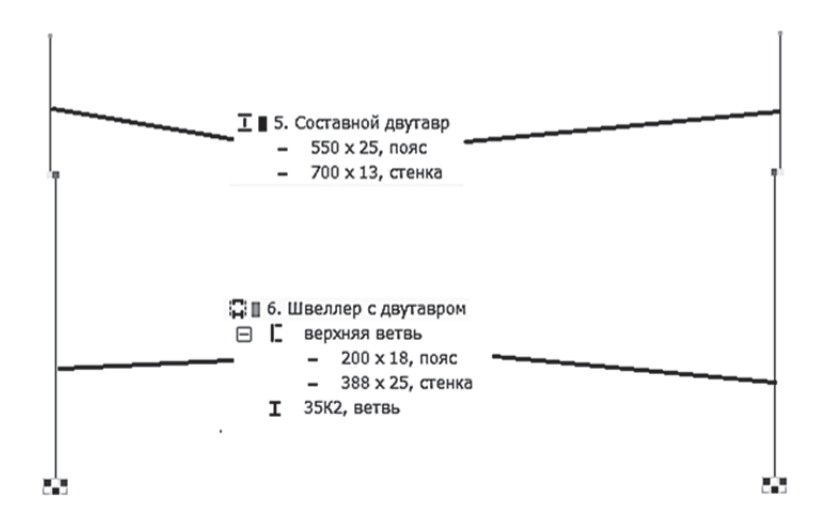

Рис. 4.21. Задание колоннам новых жесткостей

Выполним расчет файла и проанализируем полученные численные результаты (рис. 4.22).

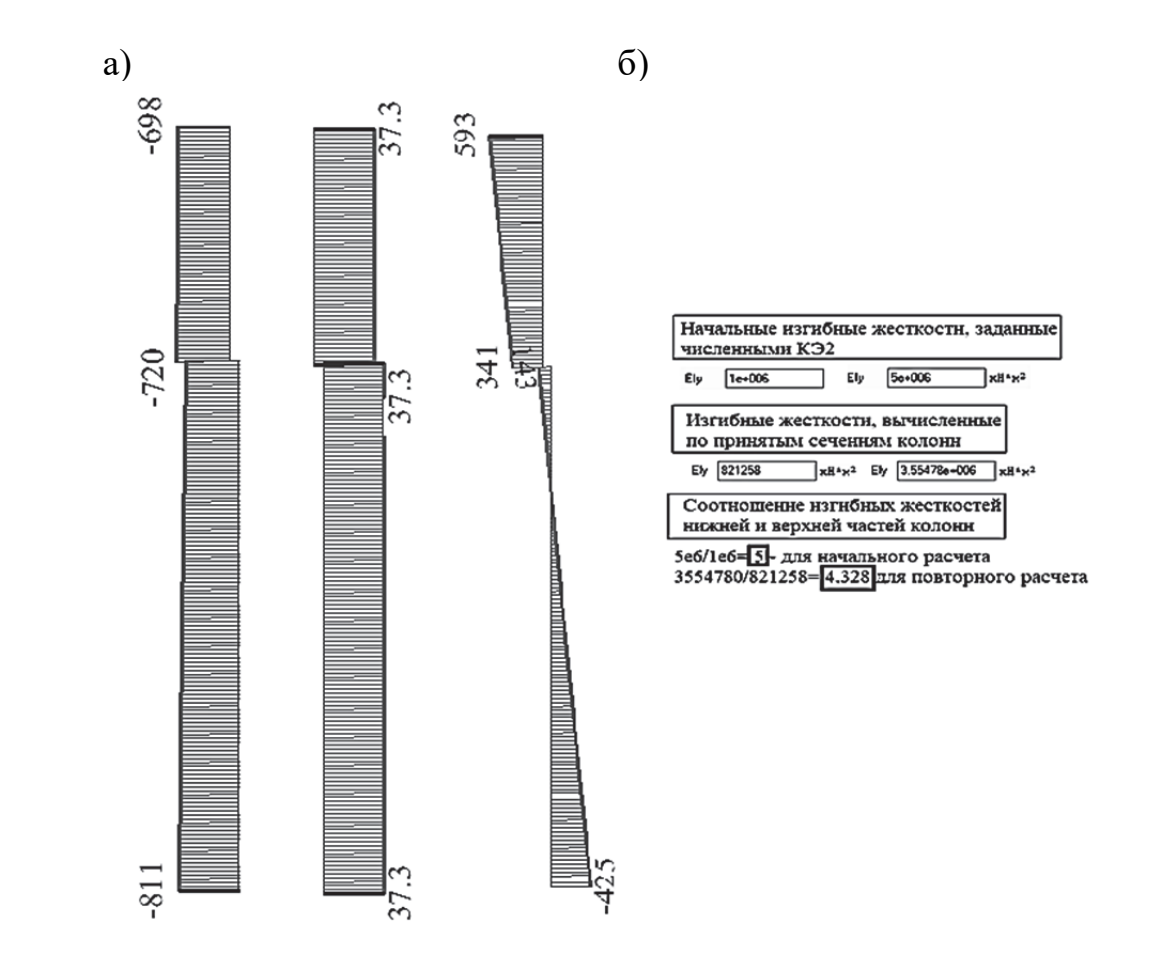

Рис. 4.22. Результаты перерасчета рамы по уточненным жесткостям: а – эпюры внутренних усилий в левой колонне рамы; б – сравнение жесткостей колонн для двух расчетов

Основные выводы по результатам расчетов рамы с двумя вариантами жесткостей (см. рис. 4.20 и рис. 4.22) следующие:

1. Значения продольных сил, как и ожидалось, совпали.

2. Расхождения значений поперечных сил и изгибаюших моментов для двух вариантов задания жесткостей составили порядка 20…25 %.

3. Достоверные результаты расчета статически неопределимых стальных конструкций можно получить, задавая только фактические жесткостные характеристики, а не условные.

### *4.2.2. Расчет поперечной рамы одноэтажного промышленного здания со стальным каркасом методом перемещений в программе MathCAD*

Решим задачу статического расчета стальной рамы методом перемещений в программе MathCAD. При этом, как указывалось ранее, коэффициенты канонических уравнений мы будем вычислять не по табличным

формулам, а с помощью расчетов в ПК «Лира-САПР» на единичные и грузовые загружения. Для этого необходимо в ПК «Лира-САПР» создать новую расчетную схему рамы (основную систему метода перемещений), задать в ней соответствующие загружения и вывести на экран эпюры изгибающих моментов. Все эти процедуры подробно описывались в разд. 3, поэтому здесь мы просто приведем графическую информацию (рис. 4.23).

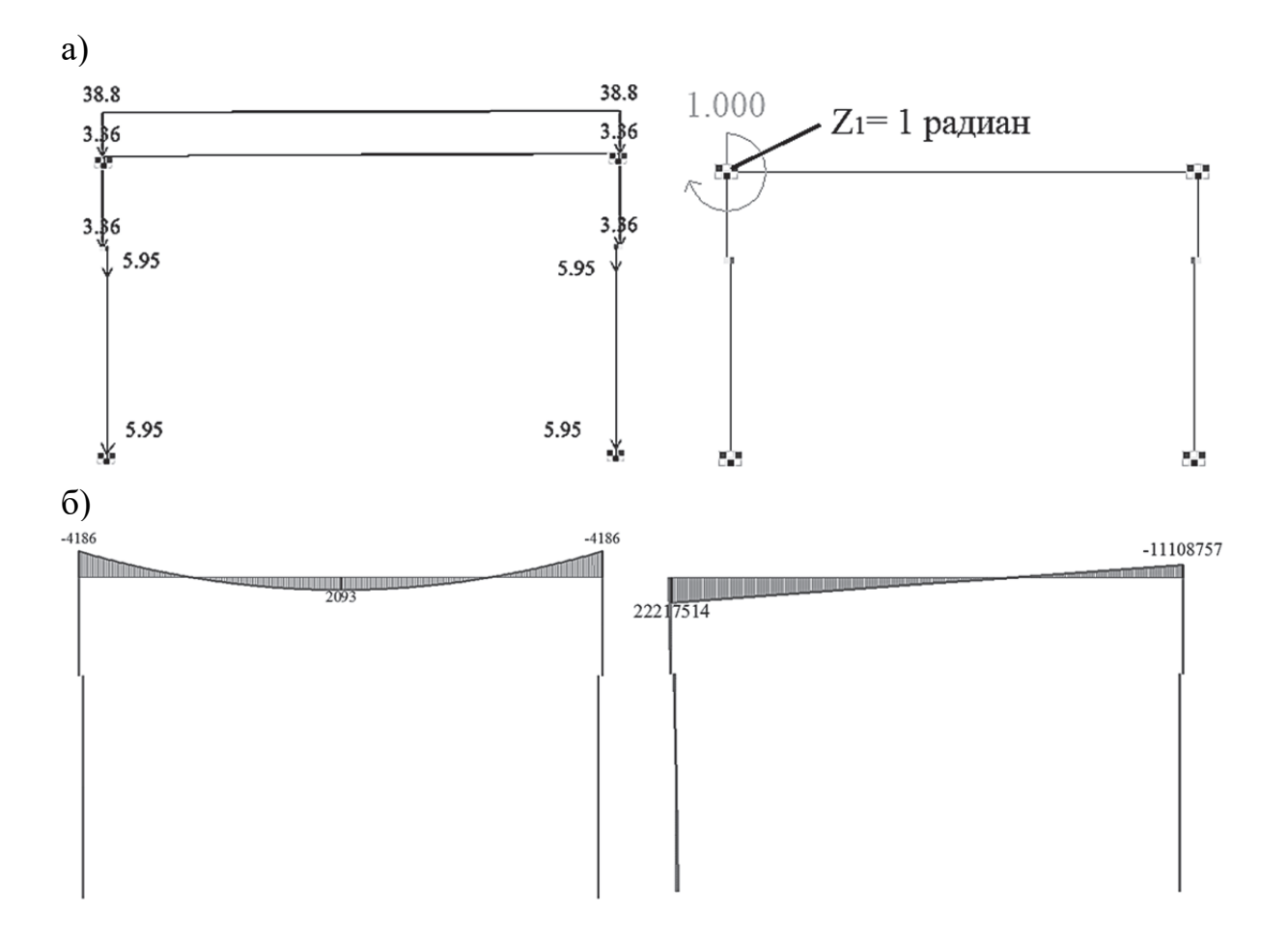

Рис. 4.23. Расчет стальной рамы в основной системе метода перемещений:  $a$  – расчетные схемы с загружениями;  $\delta$  – эпюры изгибающих моментов

Ниже на рис. 4.24 показан пример расчета стальной рамы в программе MathCAD. Так как на симметричную раму приложено симметричное загружение, то третье неизвестное перемещение  $Z_3$  равно нулю, и решаться будет система уравнений второго порядка.

#### 1. Система канонических уравнений метода перемещений

$$
r_{11} \cdot Z_1 + r_{12} \cdot Z_2 + R_{1p} = 0
$$

 $r_{21}Z_1 + r_{22}Z_2 + R_{2p} = 0$ 

В нашем примере  $Z_2 = -Z_1$ ,  $R_{2p} = -R_{1p} r_{22} = -r_{11}$ 

Тогда система уравнений перепишется в виде

$$
r_{11} \cdot Z_1 + r_{12} \cdot (-Z_1) + R_{1p} = 0
$$

$$
r_{21} \cdot Z_1 + -r_{11} \cdot \left( -Z_1 \right) - R_{1p} = 0
$$

В итоге остается одно уравнение

$$
(r_{11} - r_{12}) \cdot Z_1 + R_{1p} = 0
$$

Неизвестное перемещение найдем по формуле

$$
Z_1 = \frac{-R_1}{r_1 - r_1 2}
$$

#### 2. Вычисление коэффициентов канонического уравнения метода перемещений с помощью расчетов в ПК "Лира-САПР"

Значения коэффициентов найдем по эпюрам изгибающих моментов, полученных в ПК "Лира-САПР" в основной системе методаперемещений, от единичного угла поворота $Z_1$ =1 радиан и от внешней нагрузки

 $r_{11}$  := 2221751.5 + 238548 = 2460299.5

$$
R_{1p} := -4186 \qquad r_{12} := 1110875.7
$$

3. Нахождение из уравнения метода перемещений неизвестного угла поворота Z<sub>1</sub>

$$
Z_1 = \frac{-R_{1p}}{(r_{11} - r_{12})} \cdot 1000 = 3.10206
$$

Значение угла поворота Z<sub>1</sub>, вычисленного в ПК "Лира-САПР"

$$
uY
$$
 3.12466

Рис. 4.24. Пример расчета поперечной рамы одноэтажного промышленного здания со стальным каркасом на постоянную нагрузку методом перемещений в программе MathCAD

#### ЗАКЛЮЧЕНИЕ

В пособии рассмотрено большое количество численных примеров статического расчета, как классических задач строительной механики, так и реальных строительных объектов. При решении этих задач неизбежно на отдельных этапах у студентов (проектировщиков) могут возникать вопросы. Конечно, полезно знать, в каком источнике можно быстро найти ответы на эти вопросы, но все же хочется отметить следующее.

В первую очередь квалифицированный инженер должен искать ответы на все возникающие вопросы у себя в голове («личной базе знаний»). Все знать и помнить невозможно, но основные базовые краеугольные темы сопротивления материалов, строительной механики, строительных конструкций должны быть для проектировщика «открытой книгой». Из всего материала пособия особое внимание хочется обратить на тему геометрических и жесткостных характеристик. Как уже упоминалось выше, знание этой темы для проектировщика так же важно, как и знание таблицы умножения лля школьника.

В четвертом разделе пособия приведен пример автоматизированного статического расчета железобетонной рамы методом перемещений. Значимость разработки таких шаблонов заключается даже не сколько в автоматизации расчетов и экономии времени, а в возможности проведения полноценного контроля расчетов, анализа и поиска оптимального решения задачи. Предлагаем студентам, которые планируют в будущем связать свою профессиональную деятельность с расчетом строительных конструкций, разработать такой же шаблон для расчета стальной рамы (см. п. 4.2.2). С формулами для расчета реакций ступенчатых колонн стальной рамы можно ознакомиться в монографии [3, приложение 5].

Также обязательным требованием к квалификации современного проектировщика является знание и понимание им МКЭ. Не сколько математической сути МКЭ, а понимания того, как происходит реализация этого метода в расчетных комплексах.

## БИБЛИОГРАФИЧЕСКИЙ СПИСОК

1. Байков, В. Н. Железобетонные конструкции: общий курс: учебник для вузов / В. Н. Байков, Э. Е. Сигалов. - 6 издание, репринтное. -Москва: Бастет, 2009. - 768 с.

2. Зайцев, А. Н. Проектирование металлических конструкций одноэтажных промышленных зданий : учебно-методическое пособие. Текстовое электронное издание / А. Н. Зайцев, Д. В. Морозова. - Москва: Московский политех, 2022. - 121 с.

3. Металлические конструкции : в 3 т. Т. 2. Конструкции зданий : учебник для строительных вузов / В. В. Горев, Б. Ю. Уваров [и др.] ; под редакцией В. В. Горева. – 3-е издание, стереотипное. – Москва : Высшая школа, 3004. – 528 с.

4. **Симонов, В. С.** Практикум по строительной механике : учебное пособие / В. С. Симонов, Г. С. Лейзерович. – Комсомольск-на-Амуре : ФГБОУ ВПО «КнАГТУ», 2011. – 125 с.

5. **Чудинов, Ю. Н.** Задачи строительной механики с применением ПК «Лира-САПР». Статически определимые системы : учебное пособие / Ю. Н. Чудинов. – Комсомольск-на-Амуре : ФГБОУ ВО «КнАГУ», 2023. – 83 с.

6. **Чудинов, Ю. Н.** Расчет строительных стержневых конструкций в ПК «Лира-САПР 2011» : учебное пособие / Ю. Н. Чудинов. – Комсомольск-на-Амуре : ФГБОУ ВПО «КнАГТУ», 2013. – 88 с.

7. **Чудинов, Ю. Н.** Расчет несущих конструкций многоэтажного каркасного здания с применением ПК «Лира-САПР» : учебное пособие / Ю. Н. Чудинов. – Комсомольск-на-Амуре : ФГБОУ ВО «КнАГУ», 2024. – 128 с.

8. **Чудинов, Ю. Н.** Проектирование железобетонных плит с применением ПК «Лира-САПР» : учебное пособие / Ю. Н. Чудинов. – Комсомольск-на-Амуре : ФГБОУ ВО «КнАГУ», 2021. – 95 с.

9. **Чудинов, Ю. Н.** Проектирование неразрезного ригеля железобетонного каркасного здания с применением ПК «Лира-САПР» : учебное пособие / Ю. Н. Чудинов. – Комсомольск-на-Амуре : ФГБОУ ВО «КнАГУ»,  $2021 - 100$  c.

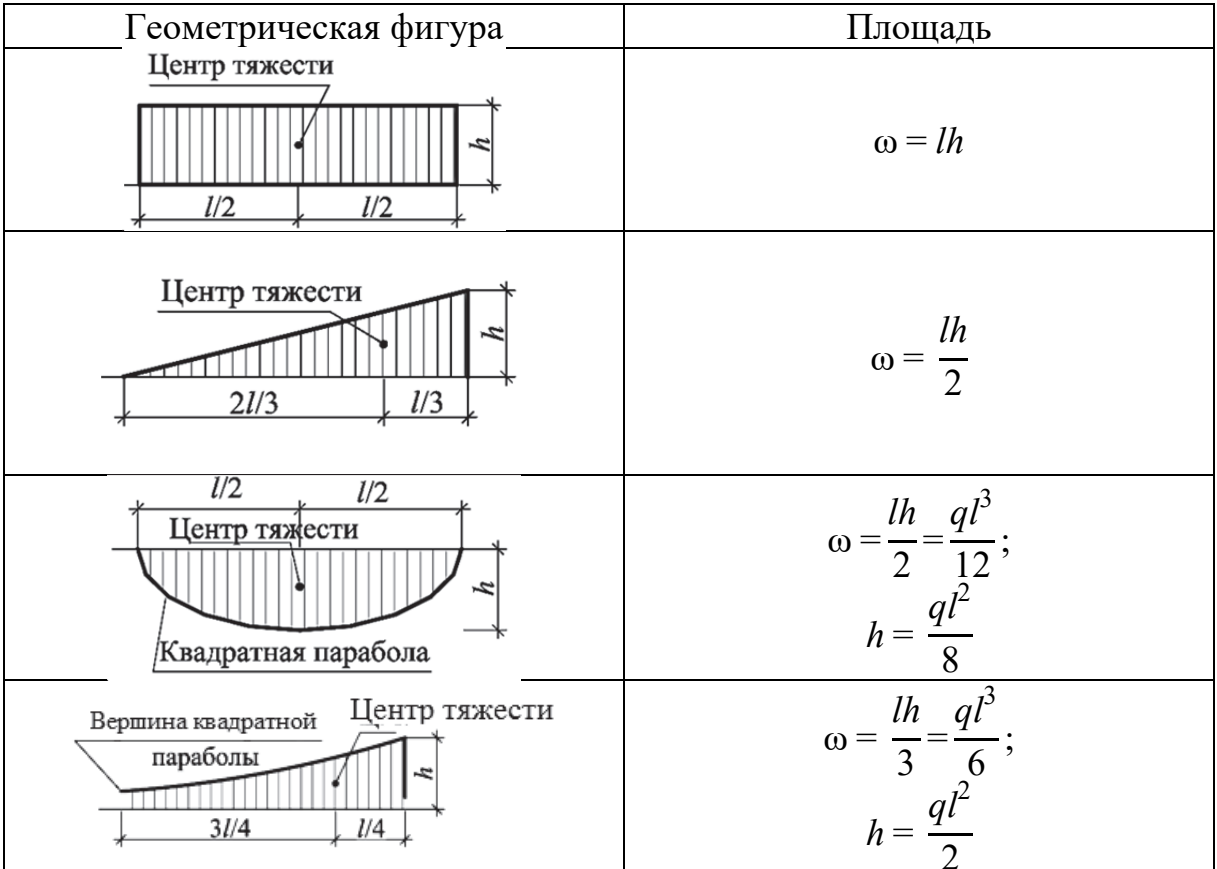

## ГЕОМЕТРИЧЕСКИЕ ХАРАКТЕРИСТИКИ ПРОСТЫХ ФИГУР

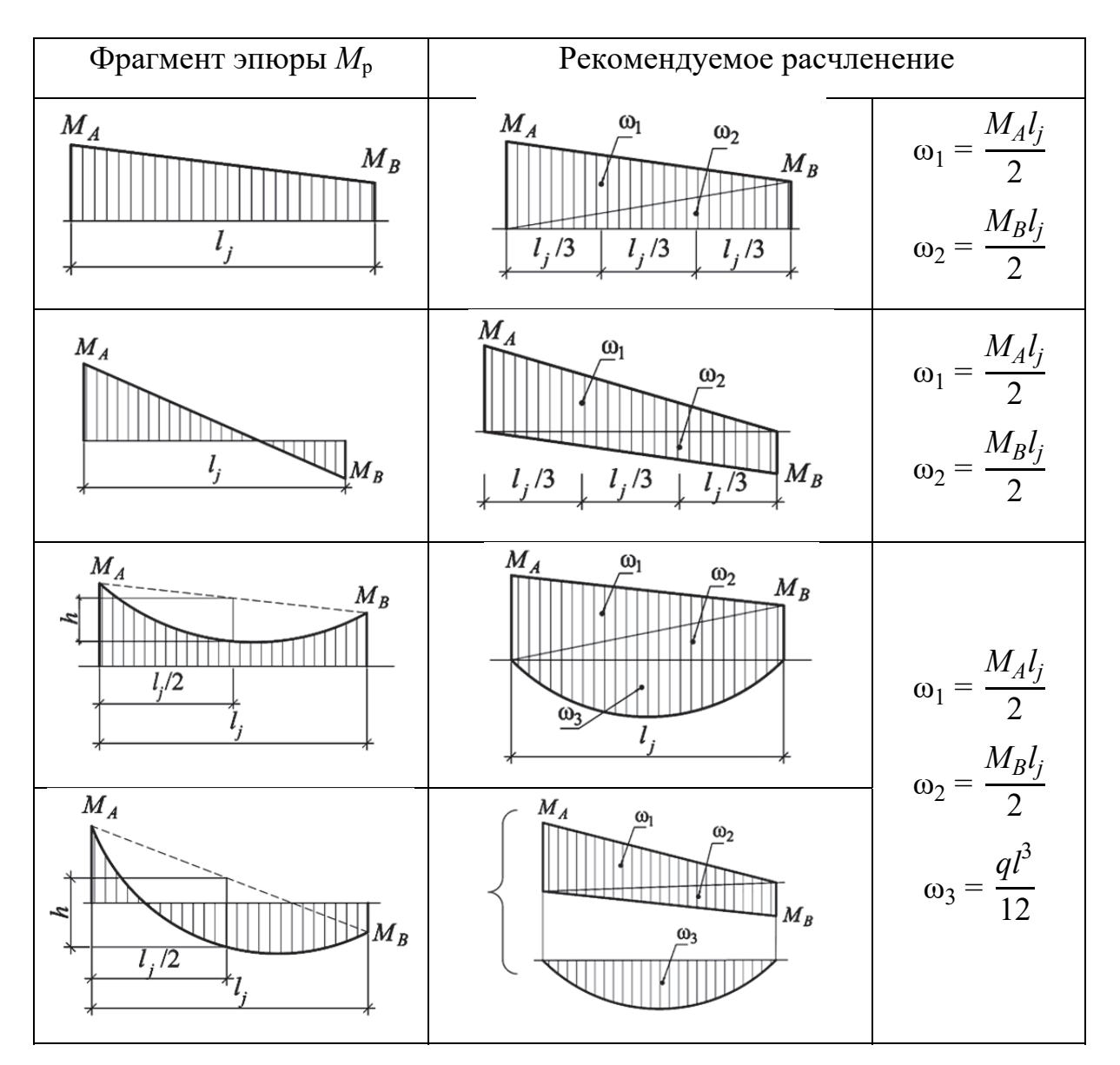

# **РАСЧЛЕНЕНИЕ ЭПЮРЫ** *M***P НА ПРОСТЫЕ ФИГУРЫ**

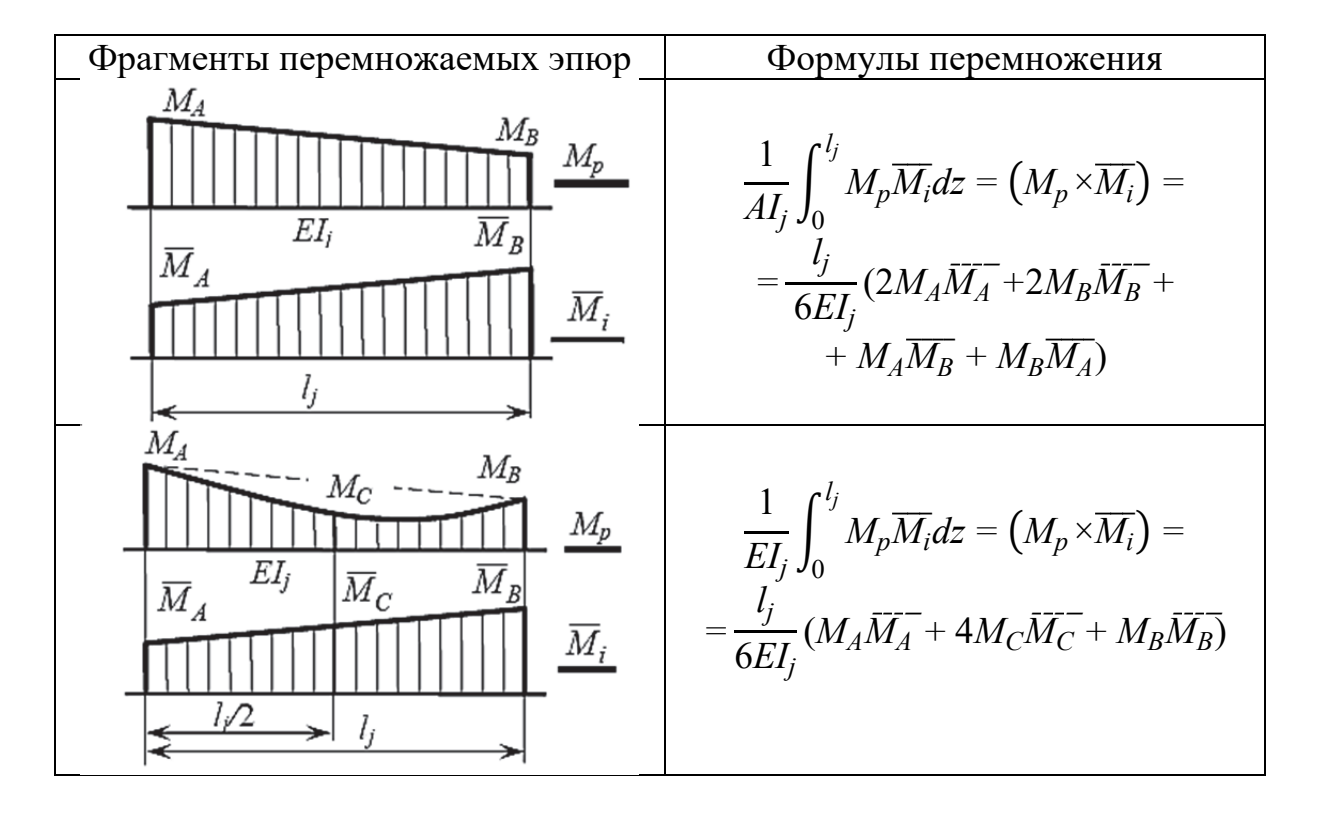

#### ФОРМУЛЫ ПЕРЕМНОЖЕНИЯ ЭПЮР

Изгибающие моменты  $M_C$  и  $\overline{M_C}$  вычисляются по формулам

$$
M_C=\frac{M_A+M_B}{2}\pm\frac{q l_j^2}{8};\overline{M_C}=\frac{\overline{M_A}+\overline{M_B}}{2}
$$

Знак при  $\frac{q l_j^2}{g}$  берётся в соответствии с направлением нагрузки q.

## **ЭПЮРЫ ИЗГИБАЮЩИХ МОМЕНТОВ И РЕАКЦИИ ЕДИНИЧНЫХ И ГРУЗОВЫХ СОСТОЯНИЙ СТАТИЧЕСКИ НЕОПРЕДЕЛИМЫХ БАЛОК**

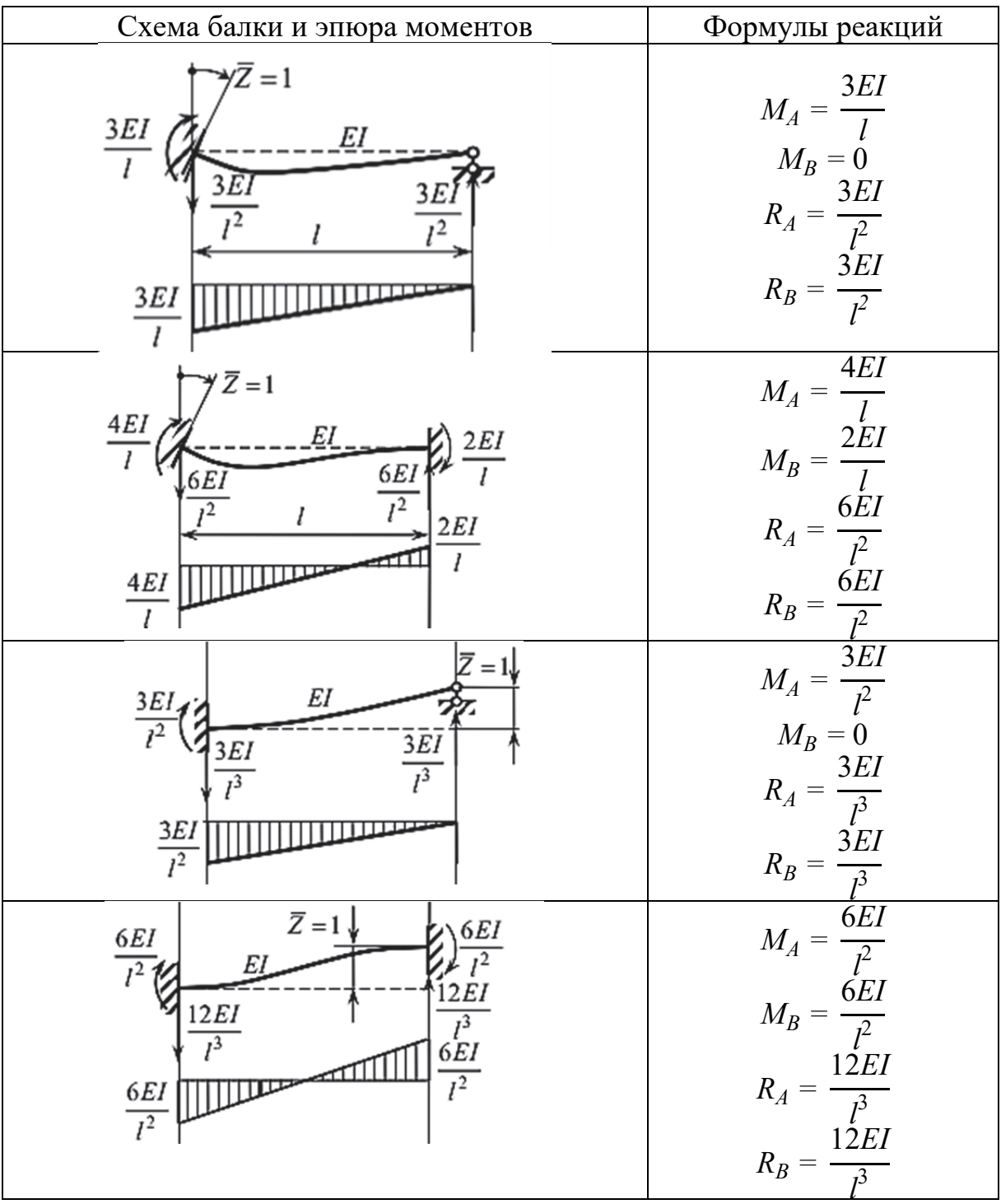

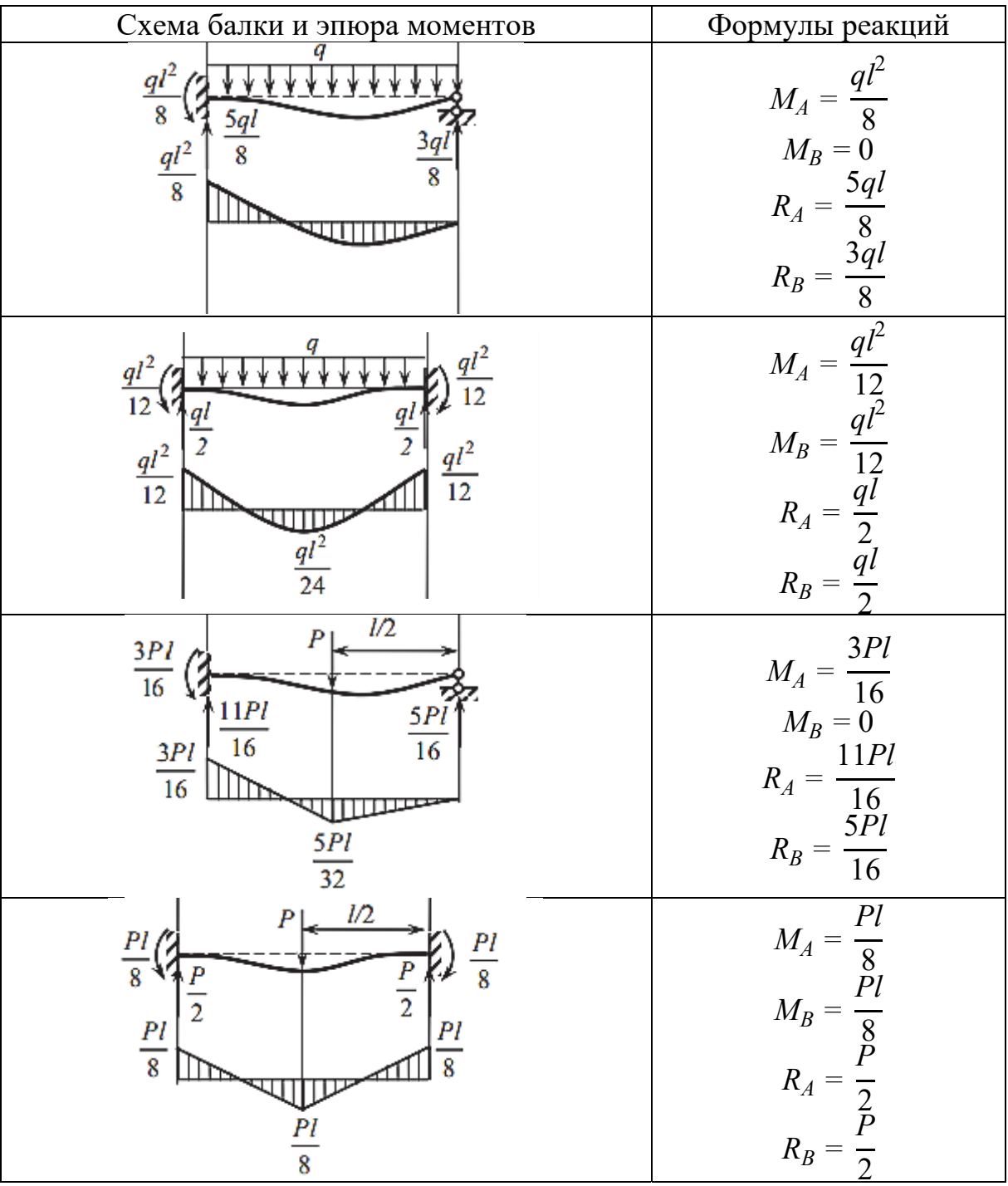

## ФОРМУЛЫ ДЛЯ РАСЧЕТА ДВУХВЕТВЕВЫХ И СТУПЕНЧАТЫХ ЖЕЛЕЗОБЕТОННЫХ КОЛОНН

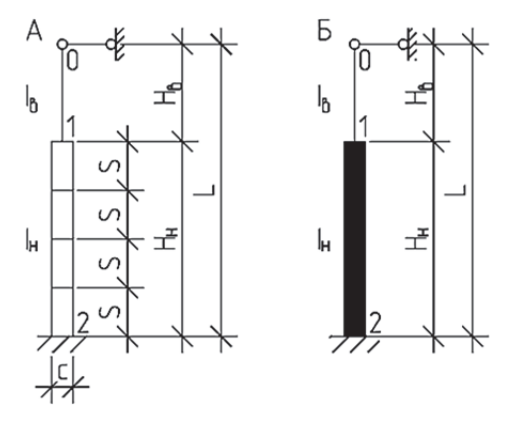

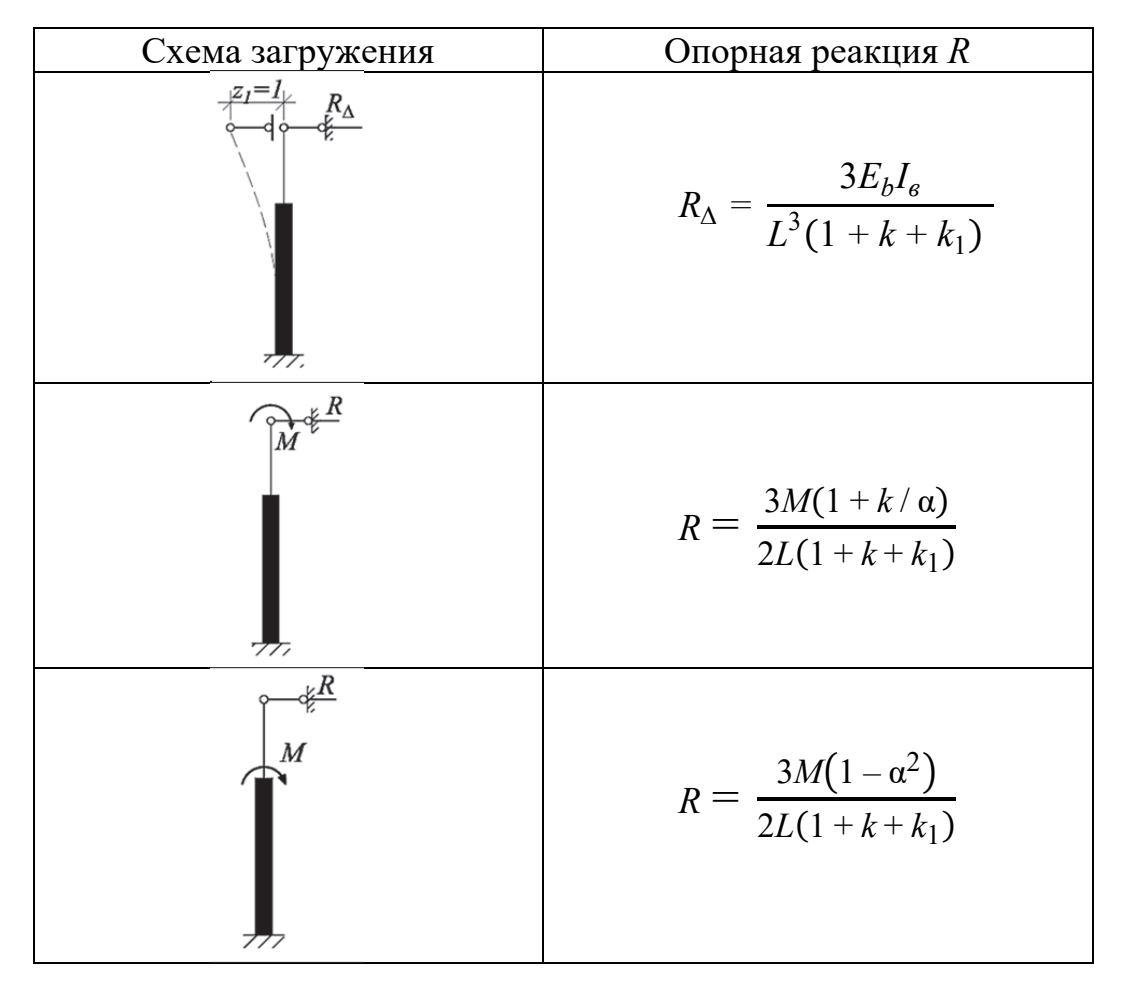

Обозначения:  $\alpha = H_{\rm B} / L$ ;  $k = \alpha^3 (I_{\rm H} / I_{\rm B} - 1)$ ;  $k_1 = (1 - \alpha)^3$ ·  $I_{\rm H} / (8n^2 \cdot I)$ ;  $I_{\rm H} = A \cdot c^2 / 2$ ;  $A - \text{площадь сечения ветви; } n - \text{число панелей двухветвевой}$ колонны.

*Учебное издание*

**Чудинов** Юрий Николаевич

## **ЗАДАЧИ СТРОИТЕЛЬНОЙ МЕХАНИКИ С ПРИМЕНЕНИЕМ ПК «ЛИРА-САПР». СТАТИЧЕСКИ НЕОПРЕДЕЛИМЫЕ СИСТЕМЫ**

Учебное пособие

Редактор Т. И. Ивашкина

Подписано в печать 28.06.2024. Формат  $60\times84$  1/16. Бумага 65 г/м<sup>2</sup>. Ризограф EZ 570E. Усл. печ. л. 7,44. Уч.-изд. л. 7,20. Тираж 44 экз. Заказ 30828.

Редакционно-издательский отдел Федерального государственного бюджетного образовательного учреждения высшего образования «Комсомольский-на-Амуре государственный университет» 681013, г. Комсомольск-на-Амуре, пр. Ленина, 27.